# **Sobre el reuso de antena miniatura basada en el fractal de Hilbert**

Diseño y simulación de una antena orientada a aplicaciones IoT en la banda de 900 MHz

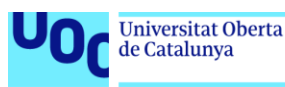

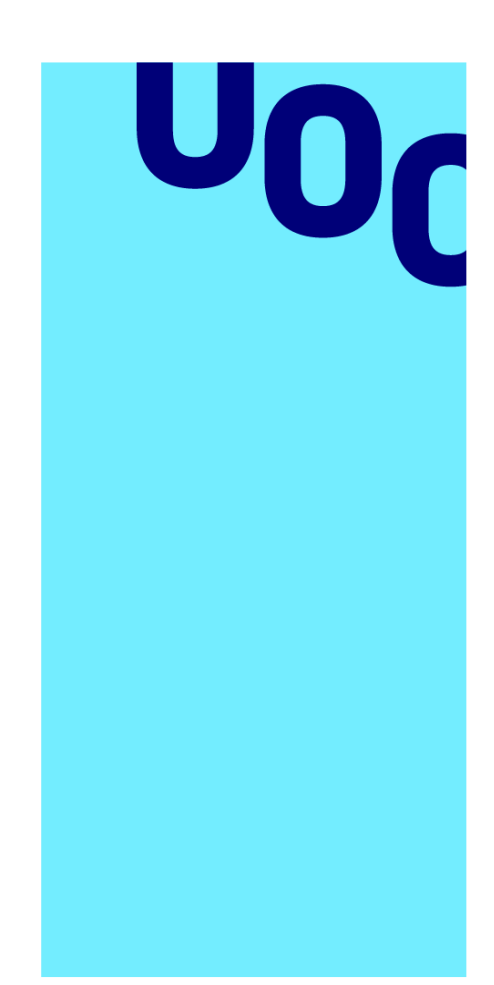

**Universitat Oberta** de Catalunya

## **María Molina Delicado**

Máster Universitario en Ingeniería de Telecomunicación

Tecnologías de antenas

**Nombre Tutor/a de TF** Dr. Jaume Anguera Pros Dra. Aurora Andújar **Profesor/a responsable de la asignatura** Dr. Germán Cobo Rodríguez

# **Fecha Entrega 03/07/2023**

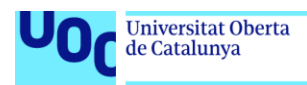

uoc.edu

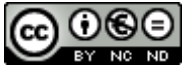

Esta obra está sujeta a una licencia de Reconocimiento-NoComercial-SinObraDerivada 3.0 España de Creative **[Commons](http://creativecommons.org/licenses/by-nc-nd/3.0/es/)** 

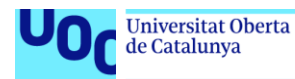

#### **FICHA DEL TRABAJO FINAL**

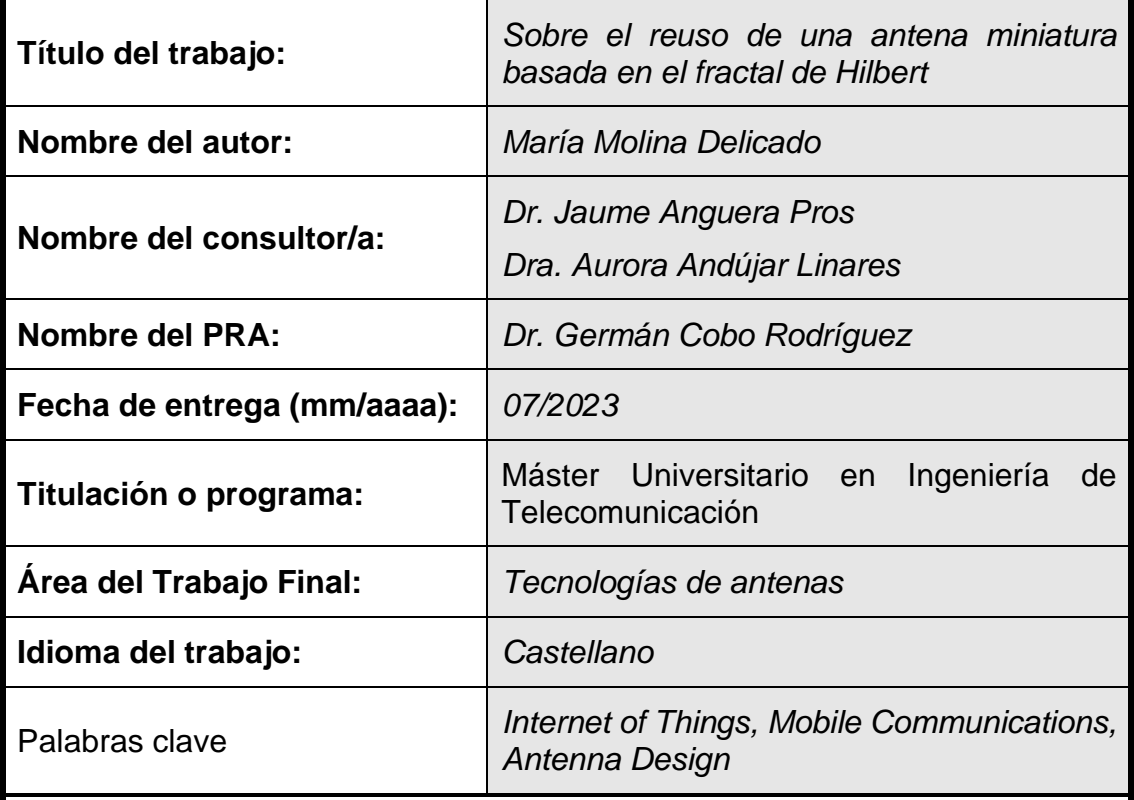

#### **Resumen del Trabajo**

El IoT está revolucionando la industria tal y como se conocía hasta ahora. Esta transformación digital implica la implementación de nuevas tecnologías como la computación en la nube, la inteligencia artificial y el aprendizaje automático para crear sistemas más eficientes. Con una previsión de miles de millones de dispositivos IoT conectados en los próximos años, la creciente demanda de antenas en miniatura para su integración en estos dispositivos es una cuestión de plena actualidad. En este contexto se plantea la presente propuesta de diseño de una antena basada en el fractal Hilbert y en el estudio de su reusabilidad, con el fin de plantear un diseño novedoso, de reducido tamaño y que proporciona interesantes ventajas como la alta adaptación de impedancias.

#### **Abstract**

The IoT is revolutionizing the industry as it was known until now. This digital transformation involves the implementation of new technologies such as cloud computing, artificial intelligence and machine learning to create more efficient systems. With billions of IoT devices expected to be connected in the coming years, the growing demand for miniature antennas for integration into these devices is a hot topic. In this context, the present proposal for the design of an antenna based on the Hilbert fractal and the study of its reusability is raised, in order to propose a novel design, small in size and providing interesting advantages such as high impedance matching.

Tecnologías de antenas 03/07/2023

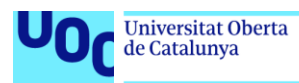

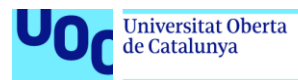

## **Índice**

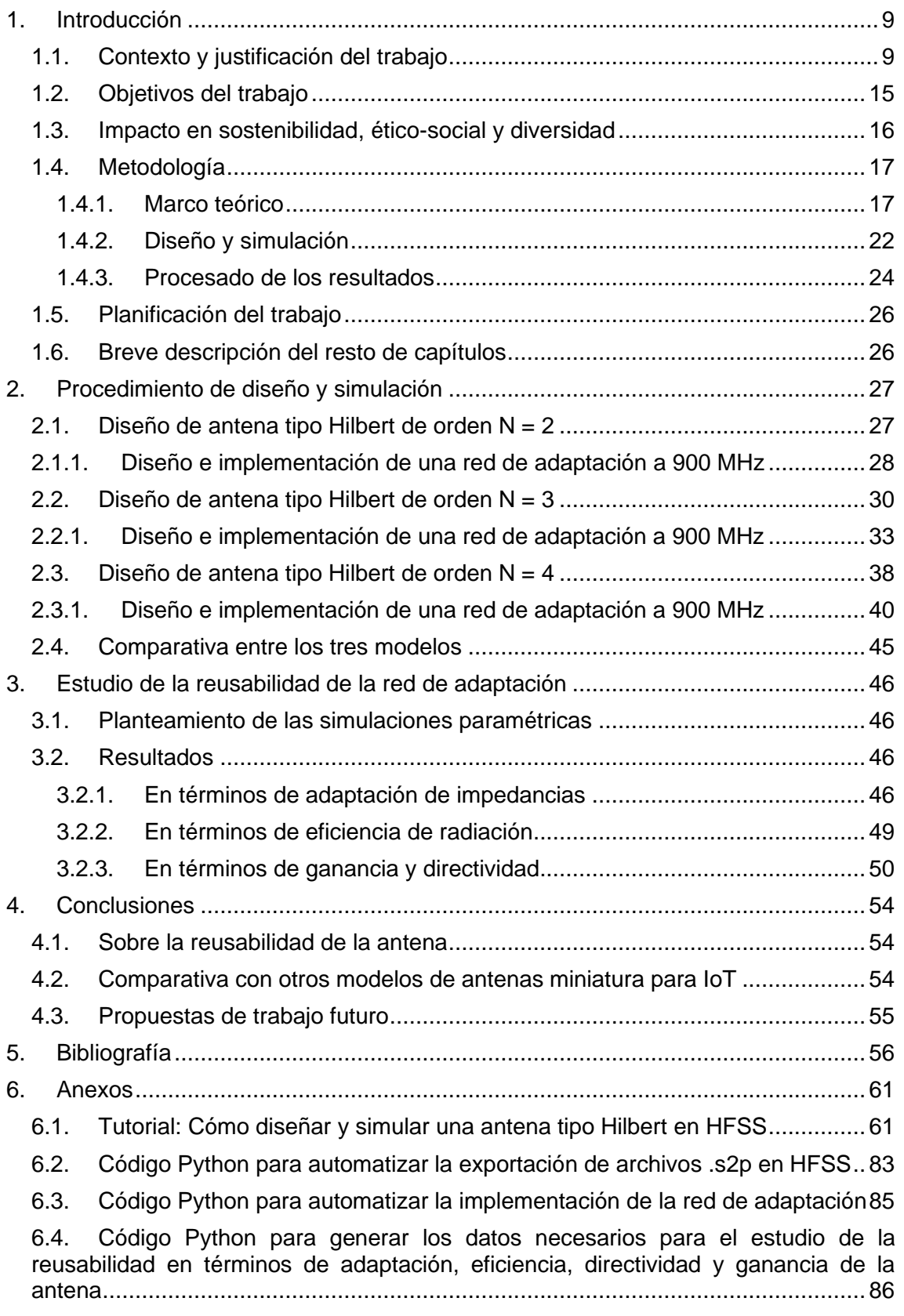

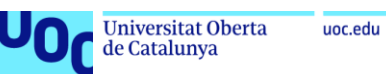

## **Lista de figuras**

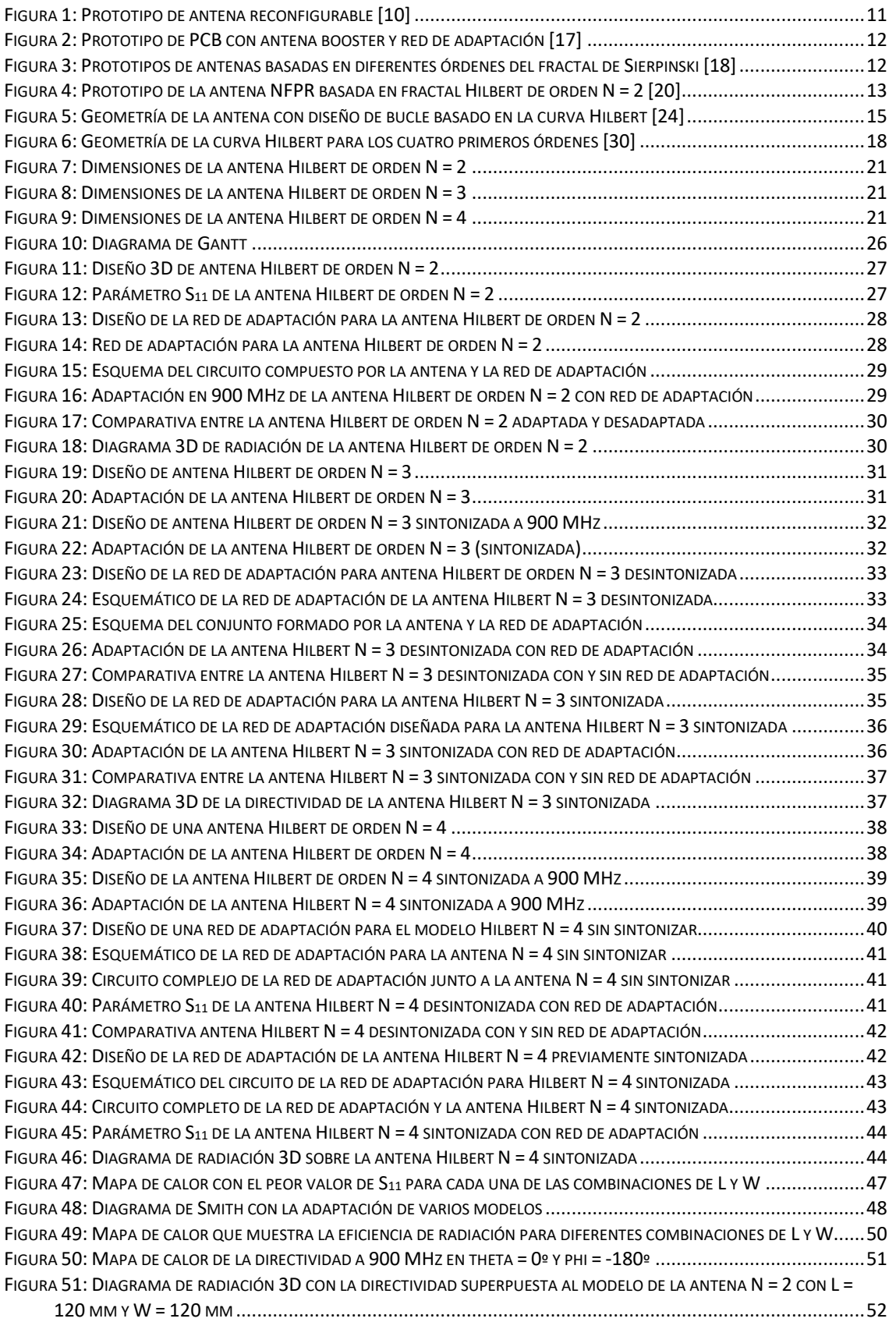

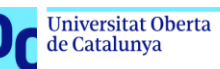

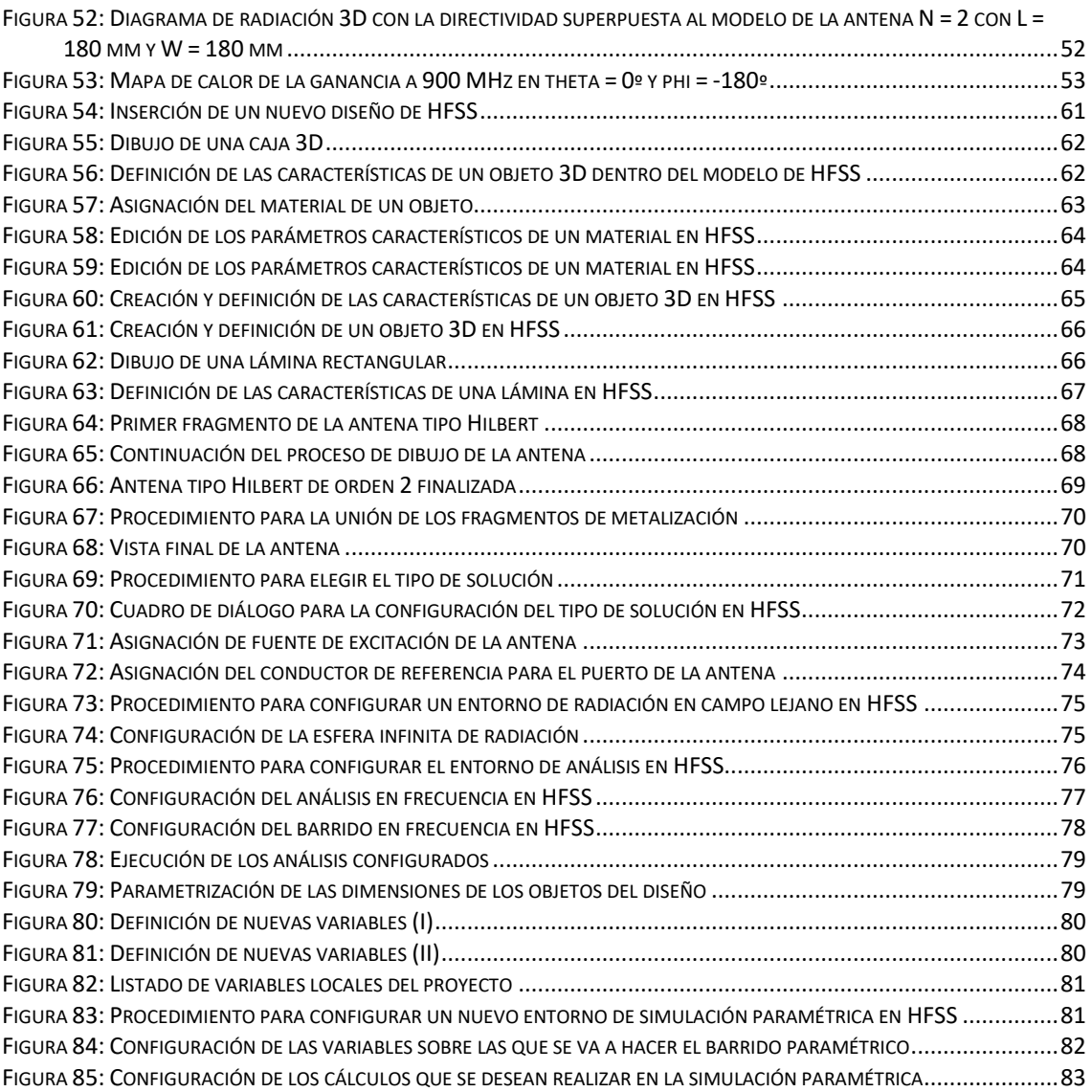

### **Lista de tablas**

TABLA 1: R[ESUMEN DE LAS CARACTERÍSTICAS DE LOS DIFERENTES MODELOS](#page-44-1) ...............................................................45 TABLA 2: T[ABLA COMPARATIVA CON LOS PRINCIPALES PARÁMETROS DE LAS ANTENAS](#page-54-1) HILBERT, ESPIRAL Y BOOSTER............55

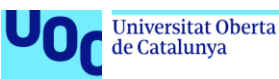

#### <span id="page-8-0"></span>1. Introducción

El denominado Internet de las cosas (*Internet of Things*, o IoT de ahora en adelante) es un concepto que describe la interconexión de objetos a través de la red inalámbrica, desde dispositivos domésticos hasta servicios para la monitorización de la salud, accesorios personales inteligentes e incluso sistemas enteros de ciudades inteligentes o *Smart Cities*. Estos dispositivos IoT generalmente son sensores que recopilan datos y los remiten a un centro de procesamiento de estos [1]. La conectividad ininterrumpida que ofrece el IoT, junto con el procesado exhaustivo de los datos recopilados, proporciona un sinfín de posibles innovaciones, así como un notable aumento de la eficiencia en productos y servicios ya existentes [2].

En este trabajo se propone el diseño de una antena en miniatura que sigue una estructura tipo fractal de Hilbert orientada a este tipo de aplicaciones. El objetivo principal será adecuar este diseño a la frecuencia de trabajo del protocolo LoRa y estudiar la reusabilidad de un mismo diseño para diferentes tamaños del plano de masa radiante. Este protocolo de comunicaciones de largo alcance se destina principalmente a la interconexión de dispositivos IoT, debido a que presenta una baja tasa de bits, bajo consumo de energía y largo alcance [3].

A continuación, se desarrollarán una serie de apartados en los cuales se detallará en profundidad la justificación, los objetivos propuestos y otra serie de características de este trabajo final de máster.

#### <span id="page-8-1"></span>1.1. Contexto y justificación del trabajo

Tal y como se ha mencionado anteriormente, el IoT ha irrumpido estos últimos años como parte fundamental de la transformación digital y tecnológica: se utiliza en innumerables campos como negocios, ciencias biomédicas, comunicación, educación, gobernanza, sistemas de monitorización de la salud o aplicaciones industriales [4]. En definitiva, esta tecnología está cambiando la forma en la que la sociedad interactúa con el mundo que le rodea, tratándose, después de Internet y la accesibilidad móvil universal, de la revolución tecnológica más potencialmente disruptiva de nuestro tiempo [5]. Aunque estas estimaciones no

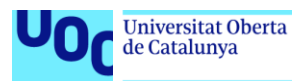

han parado de subir desde hace años, actualmente se espera que para 2025 haya más de 21 mil millones de dispositivos IoT conectados en todo el mundo [6].

En cuanto a sus características físicas, es necesario que estos módulos IoT sean de pequeño tamaño, tanto por una cuestión de portabilidad y de integración (por ejemplo, en terminales móviles, sensores o monitores médicos), como de requisitos técnicos: generalmente estos dispositivos son sistemas basados en microcontroladores con limitaciones de energía y de coste, haciendo de la miniaturización una necesidad [7].

Es por esto último que a su vez existe una demanda de antenas miniaturizadas para integrarse en estos dispositivos inteligentes [8] que no aumenten el volumen ni el peso de estos. Es por esto por lo que, además de garantizar la comunicación a largas distancias y un consumo de energía reducido, así como resistencia a interferencias, un factor clave es conseguir un tamaño reducido para permitir su integración en sensores [9]. Para abordar el reto de la miniaturización en antenas de banda única o multi-banda, se plantean diferentes opciones, como las antenas reconfigurables, los *boosters* y las antenas tipo fractal.

Por un lado, las antenas reconfigurables (ver [Figura 1\)](#page-10-0) satisfacen la creciente demanda actual en el ámbito de las comunicaciones inalámbricas de interconexión de múltiples frecuencias en un solo dispositivo para mejorar la conectividad. Estas antenas reconfigurables utilizan métodos eléctricos y sistemas *microelectromecánicos* de radiofrecuencia (RF-MEMS<sup>1</sup>) para establecer o retirar conexiones de varias partes de la antena y redistribuir las corrientes en su superficie [4].

 $1$  Estos sistemas son componentes pasivos de radiofrecuencia que ofrecen diversas ventajas respecto a los dispositivos de microondas convencionales, como un mejor aislamiento, menor disipación de energía, así como un coste, tamaño y peso reducidos. Fuente[: What are RF MEMS? -](https://www.everythingrf.com/community/what-are-rf-mems) everything RF

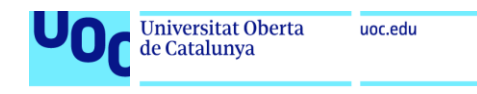

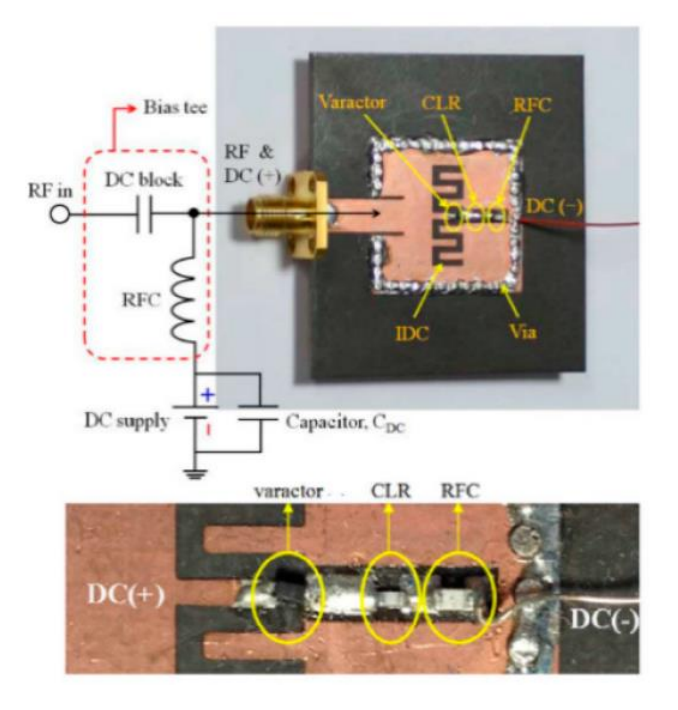

*Figura 1: Prototipo de antena reconfigurable [10]*

<span id="page-10-0"></span>La gran promesa de estas antenas reconfigurables es la cobertura de diferentes servicios inalámbricos en un amplio rango de frecuencias con un mismo dispositivo. Estas antenas pueden proporcionar el mismo rendimiento que un sistema multiantena mediante una geometría dinámicamente adaptable y variable sin requerir el espacio que se necesitaría para implementar múltiples antenas [11]. Algunos proyectos plantean soluciones innovadoras como antenas de polarización reconfigurable mediante el cambio de estado de diodos PiN en el polarizador, que permite convertir en ondas linealmente polarizadas en ondas polarizadas circularmente a derechas (RHCP) o a izquierdas (LHCP) [12]. Otros estudios proponen también el uso de diodos PiN en antenas de anillo ranurado reconfigurables para cambiar la banda de frecuencia de trabajo [13].

Por otro lado, los *antena boosters* son elementos auxiliares que se utilizan para excitar corrientes en el plano de masa radiante plano de masa radiante, aumentando su ganancia y cobertura. Estos elementos eléctricamente pequeños no resonantes pueden diseñarse de tal manera que operen en varias frecuencias diferentes [14], pueden utilizarse como antenas auxiliares en dispositivos móviles para mejorar el rendimiento de sus antenas [15] o incluso para aumentar el alcance de lectura de antenas RFID [16].

Tecnologías de antenas 03/07/2023

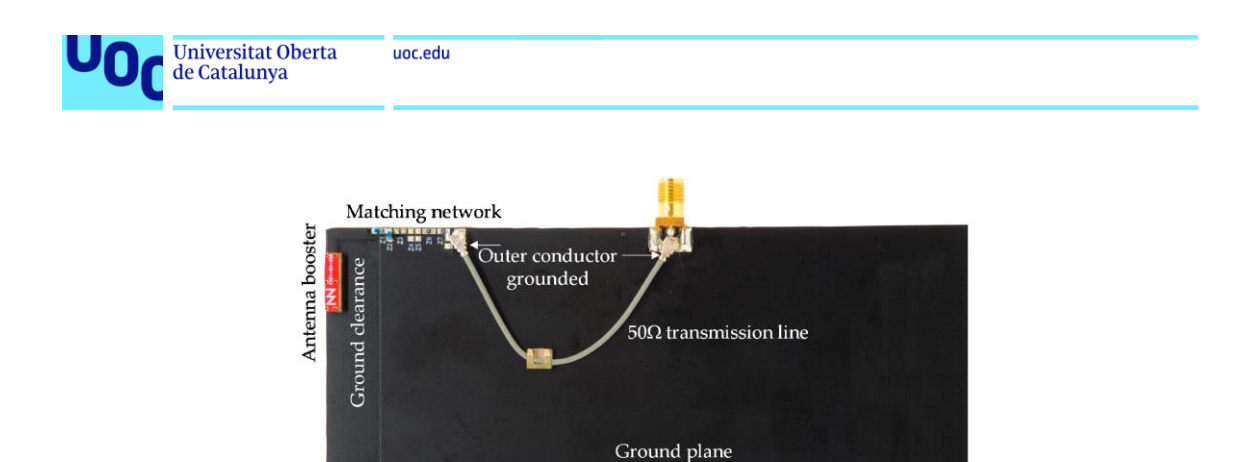

*Figura 2: Prototipo de PCB con antena booster y red de adaptación [17]*

<span id="page-11-0"></span>Finalmente, en cuanto a las antenas fractales, estas resultan una técnica de diseño especialmente atractiva, debido a que facilitan el relleno del (limitado) espacio disponible en la antena en miniatura. Este tipo de antenas presentan una serie de ventajas como pequeño tamaño, alta adaptación de impedancia y bajo acoplamiento. Por otro lado, también se han de tener en cuenta algunas limitaciones como baja ganancia, complejidad en el diseño y un proceso elevadamente iterativo [4], como se verá a lo largo del presente trabajo.

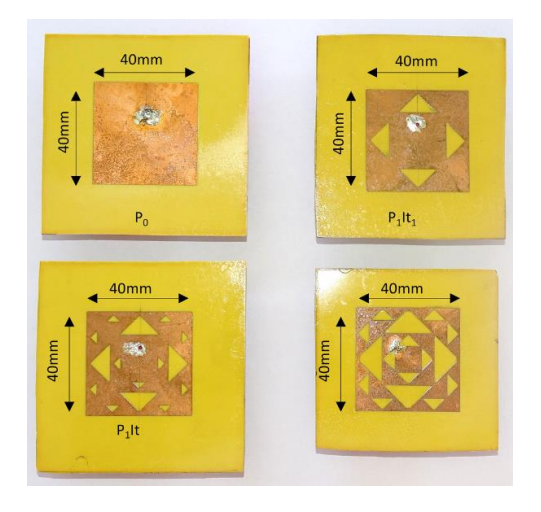

*Figura 3: Prototipos de antenas basadas en diferentes órdenes del fractal de Sierpinski [18]*

<span id="page-11-1"></span>En la literatura científica se pueden encontrar una gran cantidad de trabajos sobre antenas basadas en fractales, como por ejemplo sobre el estudio de este tipo de antenas en la banda GSM [19], sobre su evolución histórica [20] y por supuesto sobre su diseño en tecnologías como *microstrip* [21].

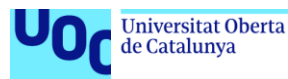

En relación con este último punto, en este proyecto se propone el diseño y simulación de una antena en miniatura para aplicaciones IoT con un diseño basado en el fractal de Hilbert [22].

El fractal de Hilbert es una curva fractal continua que llena el espacio y que, como ya se ha mencionado, es especialmente útil a la hora de diseñar antenas en miniatura, aprovechando la reducción de la longitud de la antena fractal para producir cambios en frecuencia. También existe la posibilidad de implementar antenas fractales reconfigurables, permitiendo el funcionamiento multibanda [23].

En cualquier caso, existe actualmente una amplia literatura técnica y científica acerca del uso de fractales de Hilbert para el diseño de antenas miniaturizadas. Por ejemplo, en [24] se propone el diseño de una antena NFPR monopolo basada en el fractal Hilbert. Las siglas NFPR hacen referencia a la tecnología *Near-Field Resonant Parasitic*, que consiste en utilizar elementos parásitos den el campo cercano de la antena para reducir la frecuencia de resonancia mediante el acoplamiento generado por estos elementos [25]. Este tipo de antenas presentan como ventaja no requerir de una red de adaptación y tener una eficiencia de radiación mejorada. Concretamente, las antenas NFRP con forma de fractal Hilbert se muestran adecuadas para construir matrices de alta densidad con un espaciado entre elementos mucho menor que λ/2, lo que las haría ideales para comunicaciones MIMO<sup>2</sup>.

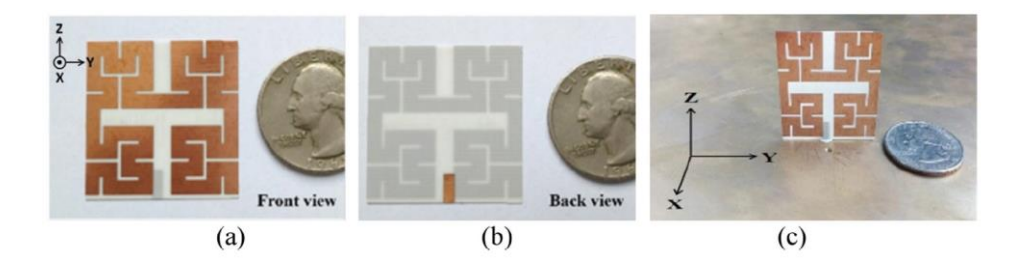

*Figura 4: Prototipo de la antena NFPR basada en fractal Hilbert de orden N = 2 [24]*

```
Tecnologías de antenas 03/07/2023
```
<span id="page-12-0"></span><sup>2</sup> Las comunicaciones MIMO (*Multiple-Input-Multiple-Output*) se refieren a un conjunto de técnicas de procesamiento de señales que se han desarrollado con el fin de mejorar el rendimiento de sistemas de comunicaciones inalámbricas mediante el uso de múltiples antenas en el transmisor, en el receptor o en ambos. Esta tecnología explota la propagación multi-camino para así incrementar notablemente la capacidad del enlace [24]

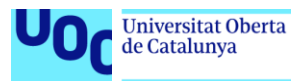

Por otro lado, en otros estudios como [26] se propone una antena 3D siguiendo la curva de Hilbert pero orientada a aplicaciones de GNSS (*Global Navegation Satellite System*) gracias a su haz amplio y simétrico. Este diseño consta de cuatro brazos radiantes, equivalente a un fractal Hilbert con simetría de revolución. Los resultados obtenidos acerca de la adaptación y polarización en este modelo son satisfactorios en la banda RDSS-S<sup>3</sup>.

El diseño propuesto en [27] presenta una antena PIFA<sup>4</sup> fractal de banda cuádruple que se sirve del fractal de Hilbert para mejorar el rendimiento. Este diseño se prueba en cuatro sistemas de comunicación inalámbrica: DCS, PCS, UMTS y WiMAX. El estudio concluye que el diseño planteado satisface los requerimientos de los cuatro sistemas, demostrándose de nuevo la idoneidad del uso de esta geometría.

Por último, destaca el planteamiento de este artículo [28] en el que se propone una antena basada en la curva de Hilbert formando un bucle cerrado (*Hilbert-Curve Loop*). Esta idea se presenta como una solución multi-banda utilizando una innovadora estructura física flexible. En comparación con las antenas tradicionales, como la antena monopolo en espiral o la tradicional antena de parche, se enfatiza en que este diseño ofrece un patrón de radiación omnidireccional con una eficiencia mejorada respecto a las otras, y además lo hace operando en diferentes frecuencias.

<sup>3</sup> RDSS-S es una banda de frecuencia asignada por la ITU para el Sistema de Satélites de Determinación de Radio (RDSS) en el rango de 2.48 GHz – 2.5 GHz. Esta banda también puede ser utilizada por el Sistema de Navegación por Satélite por Radio (RNSS) [26]

<sup>4</sup> Una antena PIFA (*Planar Inverted F-Antenna*) presenta como características destacadas su tamaño compacto y su capacidad para proporcionar una ganancia relativamente alta a la vez que mantiene la radiación principal alejada del cuerpo del usuario, lo que la hace ideal para dispositivos inalámbricos o móviles [28]

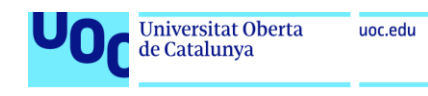

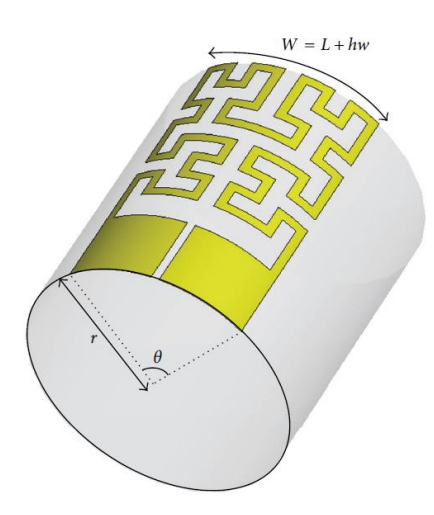

*Figura 5: Geometría de la antena con diseño de bucle basado en la curva Hilbert [24]*

#### <span id="page-14-1"></span><span id="page-14-0"></span>1.2.Objetivos del trabajo

El objetivo principal del trabajo es diseñar y posteriormente realizar la simulación electromagnética de un modelo de antena en miniatura basada en el fractal Hilbert mediante el método de elementos finitos (FEM<sup>5</sup>) mediante el programa HFSS de Ansys. De este objetivo principal se desprenden una serie de objetivos secundarios estrechamente relacionados:

- Estudio y análisis de los métodos de diseño de antenas basadas en el fractal Hilbert.
- Diseño y simulación del modelo de la antena.
- Realización de varios modelos basados en diferentes iteraciones del fractal.
- Estudio de la influencia de la longitud del fractal en la adaptación y sintonización de la antena.
- Estudio de la adaptación de impedancias en la banda de frecuencias de interés y, de ser necesario, diseño de una red de adaptación.
- Estudio paramétrico de los cambios producidos en la adaptación de la antena a causa de la variación de las dimensiones del plano de masa de esta.

<sup>&</sup>lt;sup>5</sup> El método FEM resuelve campos en un volumen y HFSS genera una malla completamente arbitraria en 3D para la geometría en cuestión. HFSS utiliza un método adaptativo automatizado para ajustar la malla FEM y capturar con precisión el rendimiento eléctrico del dispositivo [45]

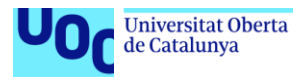

- Estudio de la reusabilidad del diseño y de la red de adaptación propuesta a la vista de los resultados obtenidos en el punto anterior.
- Comparar el rendimiento de la antena con otras antenas miniaturizadas disponibles en la literatura científica (antenas *booster*, espiral, etc).

#### <span id="page-15-0"></span>1.3. Impacto en sostenibilidad, ético-social y diversidad

Aunque a priori no pudiera parecerlo, el tema de este proyecto sí que puede tener un impacto positivo en la sociedad, también a nivel de sostenibilidad, especialmente si se aborda desde un punto de vista más general, que no es específicamente el impacto de la antena en sí, sino el impacto de los dispositivos a los que va destinada, es decir, al Internet de las cosas o IoT.

En términos de sostenibilidad, el uso de dispositivos IoT puede ayudar a combatir el cambio climático y promover la eficiencia energética y el ahorro de agua [29]. Por ejemplo, el informe del Foro Económico Mundial señala que la energía inteligente, que utiliza redes de información y sensores de IoT para su almacenamiento y distribución, permitirá una mayor eficiencia, provocará una reducción en el precio del kW e incrementará el uso de las energías renovables dentro del *mix* energético [30].

Respecto al ámbito ético-social, los dispositivos IoT pueden ayudar a cumplir los objetivos marcados por las Naciones Unidas en la Agenda de Desarrollo Sostenible 2030, como acabar con la pobreza mundial, el saneamiento de las aguas o la renovación y eficiencia de la industria [29].

Por último, en cuanto a su impacto en la diversidad, aunque resulta menos evidente, el IoT también puede tener un impacto destacable. El IoT puede ayudar a mejorar la diversidad y la inclusión en sectores relacionados, como la Inteligencia Artificial (IA). Esta industria necesita prestar especial atención a la diversidad para garantizar que sus algoritmos no presenten sesgos humanos desfavorables. Una parte importante de esta parte del proceso es adquirir grandes conjuntos de datos, en lo que el IoT es una parte fundamental [31].

Además, existen organizaciones sin ánimo de lucro como CodeSquad, que trata de llevar la diversidad a la industria del IoT abordándolo desde la base: la

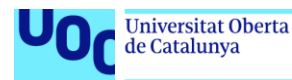

educación. Esta ONG capacidad a estudiantes de comunidades urbanas diversas en Boston en habilidades de desarrollo *software*, facilitando su integración en carreras tecnológicas exitosas. El 60% de los participantes del programa de CodeSquad son mujeres, y la mayoría son personas de color [31].

#### <span id="page-16-0"></span>1.4. Metodología

Como ya se ha mencionado anteriormente, los factores clave a tener en cuenta al diseñar antenas en miniatura para IoT son la miniaturización propiamente dicha, su eficiencia de radiación (estrechamente relacionada con la miniaturización), el ancho de banda y la sensibilidad al entorno (que puede predisponer a cambios en la resonancia de la antena y provocar la pérdida del ancho de banda de trabajo). También resulta especialmente relevante la exploración de soluciones elaboradas que permitan la adaptación de la antena a los cambios en el entorno a través de la capacidad de reconfiguración autónoma [32].

En cuanto al uso del análisis electromagnético, este implica altos requerimientos de hardware, así como el diseño elaborado de parámetros geométricos, objetivos y restricciones, lo cual supone un reto [33] a la hora de elaborar un proyecto en el que las simulaciones parametrizadas son un eje central del mismo.

En cuanto a lo que respecta al diseño estrictamente, se ha partido de una base teórica que se desarrollará brevemente en el siguiente apartado, aunque ha sido necesario introducir una serie de cambios debido a las características inherentes al modelo que se pretende usar como base en este proyecto. Respecto a las simulaciones realizadas para estudiar el rendimiento de las antenas diseñadas, se ha utilizado la plataforma Ansys Electronics Desktop 2020 R2, concretamente la herramienta de simulación electromagnética 3D HFSS. Para el procesado de los datos obtenidos, se han utilizado Python y Matlab.

#### 1.4.1. Marco teórico

<span id="page-16-1"></span>En primer lugar, el artículo ya citado anteriormente sobre el diseño de una antena Hilbert NFRP dedica varios apartados a la cuestión de la geometría y el diseño

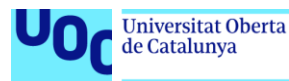

de la antena. Se incide en el hecho de que, a medida que aumenta el orden de iteración del fractal, se logra una mayor relación de llenado del espacio, lo que significa, como es de esperar, que la longitud total de los segmentos de línea tiende a ser especialmente elevada. Este hecho permite reducir considerablemente la frecuencia de resonancia de la antena dentro de un área limitada [24]. Este hecho se observa en este trabajo de manera empírica más adelante, ya que, si bien alargar la longitud de la curva se traduce en una disminución de la frecuencia de trabajo, acortarla supondrá, cuando sea necesario, un aumento de dicha frecuencia.

Por otro lado, en otro artículo [34] se realiza un estudio acerca de la ubicación del punto de alimentación o *feeding-point*: cuando este se coloca en el punto de simetría de la antena Hilbert, la parte real de la impedancia de entrada es muy baja en las frecuencias resonantes. Además, se observa que aumentar el orden de iteración del fractal puede disminuir el nivel de polarización cruzada en el plano no simétrico de la antena, pero también puede estrechar el ancho de banda. Este último punto se verificará más adelante en el apartado experimental del trabajo.

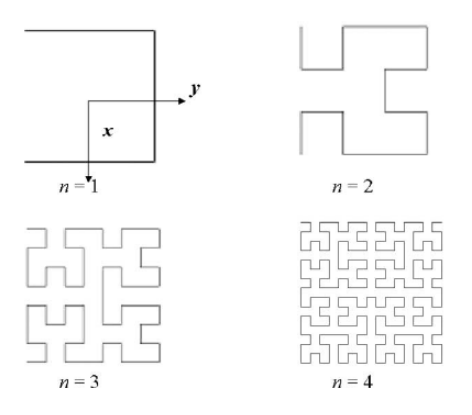

*Figura 6: Geometría de la curva Hilbert para los cuatro primeros órdenes [34]*

<span id="page-17-0"></span>También se proponen en este artículo una serie de expresiones para el cálculo de las dimensiones de los fragmentos que componen el fractal, si bien, por definición, están pensadas para el dibujo de curvas Hilbert simétricas insertas en un espacio cuadrado, y en este caso se dispone de un *clearance* rectangular, con lo que habrá que adaptar estas consideraciones.

Tecnologías de antenas 03/07/2023

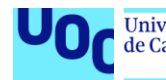

Partiendo de la observación evidente de que a medida que aumenta la iteración, la longitud total de la curva también aumenta según una progresión geométrica. Para una antena Hilbert con un lado de tamaño *L* y orden *n*, la longitud de cada segmento *d* y la suma de todos los segmentos *S* que la conforman se relacionan de la siguiente manera:

$$
d = \frac{L}{2^n - 1}; \quad S = (2^n - 1)d = (2^n + 1)L \tag{1}
$$

En el estudio que proponía una antena Hilbert flexible [28] también se usan estas mismas expresiones para definir las dimensiones de la antena. Del mismo modo, en un artículo sobre el diseño de una antena Hilbert como sensor de descargas parciales [35] se utiliza esta misma ecuación (1) para el cálculo de la longitud de los tramos de la antena y, adicionalmente, se proponen las siguientes fórmulas para el cálculo del ancho de pista:

$$
A = \left(\frac{Z_0}{60}\sqrt{\frac{\varepsilon_r + 1}{2}}\right) + \left(\frac{\varepsilon_r - 1}{\varepsilon_r + 1}\right)\left(0.23 + \frac{0.11}{\varepsilon_r}\right) \tag{2}
$$

$$
w = \frac{8he^A}{e^{2A} - 2} \tag{3}
$$

Asimismo, también se estudia la influencia de la ubicación del punto de alimentación de la antena, observándose importantes variaciones según la localización seleccionada.

Si se reproduce este proceso de diseño en la antena de este trabajo, hay que tener en cuenta, como ya se ha indicado anteriormente, que el espacio del que se dispone en este modelo no es cuadrado, sino rectangular, lo que limita la posible aplicación de las fórmulas citadas antes y también la simetría de la geometría de la curva.

En primer lugar, se obtiene la longitud que debería tener un monopolo de λ/4 que resonara en la frecuencia deseada. En este caso, la banda de frecuencias que se encuentra entre los 863 MHz y los 928 MHz (con el fin de abarcar las bandas de frecuencia en las que trabaja el protocolo LoRa), considerando la frecuencia de operación los 900 MHz:

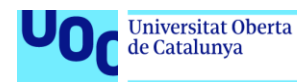

$$
S = \frac{\lambda}{4} = \frac{\frac{c}{f}}{4} = \frac{\frac{3 \cdot 10^8}{0.9 \cdot 10^9}}{4} = 0.0833 \, m \approx 83 \, mm \tag{4}
$$

Esta sería la longitud total de la curva Hilbert, es decir, la *S* de la ecuación (1). La cuestión es que, al no tratarse de un espacio simétrico, si se impone como condición la longitud total de la curva (83 mm), al realizar el cálculo para obtener la longitud *d*, no obtenemos unos resultados útiles, ya que en el espacio de 11 x 20 mm del que se dispone no cabe una geometría cuadrada que respete esa condición.

Se decide, por tanto, imponer como condición el lado  $L = 11$  mm, que es el más restrictivo de las dos dimensiones que caracterizan el área de la antena, y a partir de ahí tratar de reproducir en la medida de lo posible la condición de simetría del fractal al llevar a cabo el diseño. De este modo se obtiene lo siguiente:

- Para orden  $n = 1 \rightarrow d = 11$  mm
- Para orden  $n = 2 \rightarrow d = 3.66$  mm
- Para orden  $n = 3 \rightarrow d = 1.57$  mm
- Para orden  $n = 4 \rightarrow d = 0.73$  mm

En cuanto al ancho de la pista, utilizando las fórmulas (2) y (3), y siendo  $Z_0$  la impedancia característica de 50 Ω,  $\varepsilon_r$  la constante dieléctrica del sustrato (4.15) y *h* el grosor del sustrato (1 mm), se obtiene *w* ≈ 2 mm. Dadas las reducidas dimensiones de la zona donde debe ubicarse la antena y el relleno del espacio que supone el fractal en órdenes superiores, se toma la decisión de reducir progresivamente el ancho de la pista, siendo de 1 mm para *n =* 2, 0.5 mm para *n* = 3 y 0.25 mm para *n* = 4. Se ha verificado que este último ancho de línea todavía se encuentra dentro de los límites fabricables<sup>6</sup>.

Tras estas consideraciones iniciales, se generan los siguientes modelos de orden  $n = 2, 3, 4$ :

<sup>&</sup>lt;sup>6</sup> El fabricante JLCPCB indica [en su página web](https://jlcpcb.com/capabilities/Capabilities) que el límite inferior tanto el ancho de pista como para la separación entre las mismas se encuentra en 0.127 mm para placas de hasta 2 capas, reduciéndose hasta 0.09 mm para placas de entre 4 y 6 capas. Por su parte, [PCB](https://www.pcbway.com/capabilities.html) Way permite trazas y separaciones de hasta 0.1 mm, aunque no recomiendan bajar de los 0.15 mm para ahorrar costes

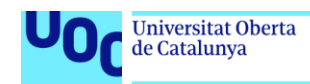

uoc.edu

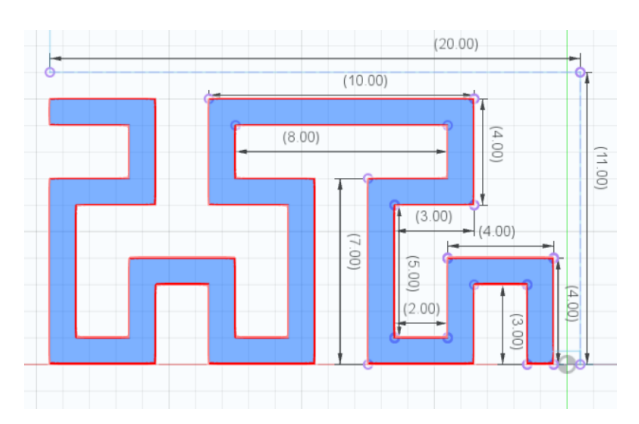

*Figura 7: Dimensiones de la antena Hilbert de orden N = 2*

<span id="page-20-0"></span>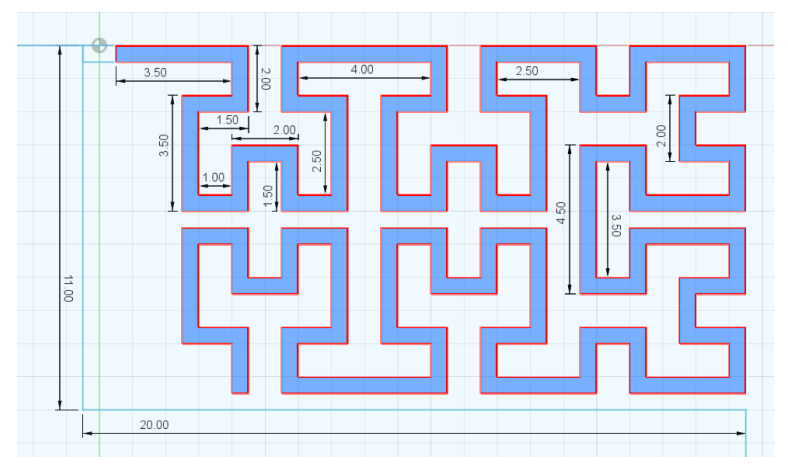

*Figura 8: Dimensiones de la antena Hilbert de orden N = 3*

<span id="page-20-1"></span>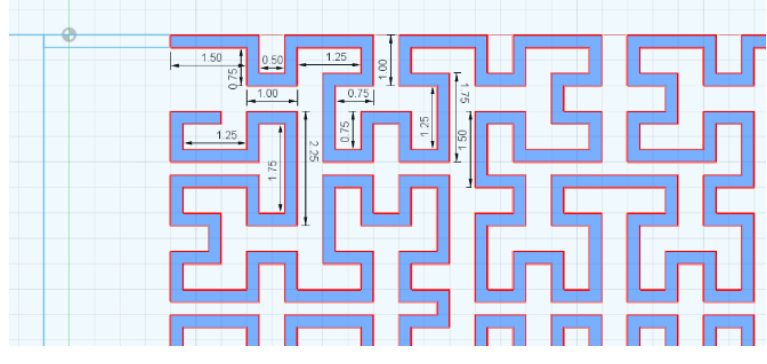

*Figura 9: Dimensiones de la antena Hilbert de orden N = 4*

<span id="page-20-2"></span>Se observa las dimensiones del lado *d* no son exactamente las obtenidas en las fórmulas teóricas, sino que muestran una cierta divergencia. En la antena de orden N = 2 se tiene *d* = 3.5 mm en lugar de 3.66 mm, en la de orden N = 3 se tiene  $d = 1.75$  mm en lugar de 1.57 mm y en la de orden  $N = 4$  se obtiene *d* = 0.875 mm en lugar de 0.73 mm.

Cabe destacar que en el modelo inicial con orden  $N = 2$  la longitud total de la antena es de 85 mm, que es prácticamente la longitud ideal del monopolo de λ/4

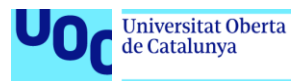

resonante a 900 MHz que se había calculado anteriormente (83 mm). En los modelos posteriores esta longitud total aumenta notablemente, lo que se traducirá en una reducción de la frecuencia de trabajo, tal y como se ha estudiado en otros trabajos similares que se han mencionado en el marco teórico y como se comprobará experimentalmente mediante las simulaciones.

#### 1.4.2. Diseño y simulación

<span id="page-21-0"></span>HFSS (High Frequency Structure Simulator) es una herramienta de simulación electromagnética en 3D desarrollada por Ansys e integrada en su plataforma Ansys Electronics Desktop. Se trata de un *software* ampliamente utilizado en el diseño y simulación de productos electrónicos de alta frecuencia, como antenas, componentes de RF y microondas, filtros, etc [36].

Algo muy interesante de HFSS es que utiliza múltiples técnicas avanzadas de cálculo no sólo sobre la antena en sí sino también sobre los efectos de su interacción con todo el sistema, incluyendo la alimentación y el entorno. Además, ofrece características fundamentales para el post-procesado de los resultados, como la capacidad de superponer el patrón de campo lejano 3D sobre la geometría de la antena, lo que proporciona una valiosa información en términos de diseño e influencia de este sobre el patrón de radiación [37].

Una prueba de su utilidad es el alto número de estudios publicados que han utilizado HFSS para realizar el diseño y las simulaciones pertinentes [38] [39] [40] [41] [42].

En cuanto a su usabilidad, resulta relativamente sencillo tanto el diseño 3D como la correspondiente configuración para simulación, tanto para valores nominales de los diferentes parámetros que componen el modelo (dimensiones, material, etc) como para barridos paramétricos. Como muestra, se adjunta a modo de anexo un tutorial (consultar página [61\)](#page-60-1) del procedimiento a seguir para el diseño y simulación del primer modelo generado para este proyecto de una antena Hilbert de orden  $N = 2$ , así como las indicaciones necesarias para llevar a cabo la parametrización de las dimensiones.

Tecnologías de antenas 03/07/2023

22

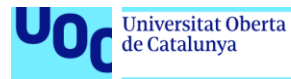

Como se puede concluir tras la revisión del tutorial indicado, lo más laborioso del proceso de diseño de esta antena es llevar a cabo el proceso iterativo al elevar el orden del fractal Hilbert, ya que supone aumentar el número de tramos mediante progresión geométrica, reduciendo asimismo el grosor de la línea para poder rellenar el espacio delimitado por el *clearance* (11 x 20 mm). También resulta especialmente delicado tomar la decisión adecuada acerca de la ubicación del sistema de coordenadas, que puede ser global o relativo a otro sistema, con el fin de facilitar las variaciones del tamaño del plano de masa sin alterar las dimensiones ni la ubicación del resto de elementos del modelo.

Una vez finalizado el diseño del modelo 3D y efectuada la simulación electromagnética, se advierte una fuerte desadaptación de la antena en las frecuencias de interés, lo que hace necesario diseñar e implementar una red de alimentación de elementos concentrados. Para ello se debe hacer uso de la herramienta HFSS Circuit, integrada también en Ansys Electronics Desktop, la cual permite realizar simulaciones conjuntas (denominado *co-simulation*) de circuitos y campos electromagnéticos. Mediante esta herramienta es posible simular y optimizar el rendimiento de circuitos electrónicos de alta frecuencia [43], como es el caso de la antena objeto de este trabajo. HFSS Circuit ofrece una amplia variedad de opciones de características avanzadas para el diseño y simulación de circuitos, incluyendo la capacidad de utilizar modelos de elementos concentrados [44].

Dentro de HFSS Circuit, se importa el modelo 3D generado en HFSS y ya simulado, incorporando de esta manera las soluciones obtenidas. De manera análoga a HFSS, dentro de la herramienta Circuit se pueden configurar diferentes *setups* para barrido en frecuencia, lo que permite conocer el rendimiento de la antena en las bandas de interés.

Es en HFSS Circuit donde se encuentra la herramienta Smith Tool, una característica que permite el diseño de redes de adaptación mediante un diagrama de Smith. El procedimiento se lleva a cabo a través de una interfaz gráfica para visualizar la manipular la impedancia de entrada. Ansys cuenta con tutoriales donde explica el procedimiento paso a paso [45].

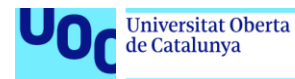

#### 1.4.3. Procesado de los resultados

<span id="page-23-0"></span>Dado el elevado número de simulaciones que se lleva a cabo con el fin de evaluar la reusabilidad de la red de adaptación diseñada e implementada en el modelo nominal, se hace necesaria la sistematización del tratamiento de los datos generados. Para ello, se utilizan una serie de herramientas informáticas que permiten la automatización de las tareas más tediosas, como la exportación de un elevado número de archivos .s1p en HFSS o la extracción de los peores valores (o *worst case*) del parámetro S<sub>11</sub> en cada una de las variaciones simuladas después de conectar la red de adaptación a cada una de ellas.

En primer lugar, destaca el hecho de que HFSS permita la utilización de *scripts* de IronPython para automatizar tareas y mejorar la eficiencia en el diseño y simulación de dispositivos electromagnéticos. Estos *scripts* también se pueden utilizar, por ejemplo, para importar archivos DXF diseñados en otras aplicaciones para después trabajar con ellos en HFSS. Además de para la importación y exportación, también se puede automatizar la definición de materiales y límites, la asignación de excitaciones y la ejecución de simulaciones [46]. Se adjunta en el capítulo de anexos (ver página [83\)](#page-82-0) el código de IronPython utilizado para exportar automáticamente todos los archivos .s1p de las simulaciones paramétricas realizadas.

Estos archivos .s1p exportados en serie gracias a IronPython no tienen en cuenta la red de adaptación diseñada para el modelo nominal de la antena, sino que tiene que ser añadida a posteriori. Para ello, se diseña la red de adaptación en AWR Microwave Office<sup>7</sup> y se exporta su archivo .s2p. El siguiente paso es crear un código en Python utilizando la librería *scikit-rf* que permita conectar el archivo .s2p de la red de adaptación con el archivo .s1p de cada una de las variaciones de la antena, generando un archivo .s1p resultante con el parámetro S<sub>11</sub> del conjunto de ambos elementos.

<sup>7</sup> Este *software* también se utilizará puntualmente a lo largo del trabajo para representar las gráficas del parámetro S<sub>11</sub> de los diferentes diseños simulados, ya que facilita más la visualización de las curvas y de los marcadores que las gráficas por defecto que ofrece HFSS

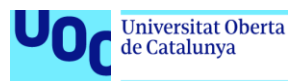

Scikit-rf (o *skrf*) es un paquete de código abierto para ingeniería de RF y microondas implementado en Python. Esta biblioteca permite a los usuarios diseñar, simular y analizar sistemas de RF y microondas mediante una amplia variedad de herramientas y funciones, por ejemplo: diseñar y simular redes de adaptación, calcular parámetros S, analizar la estabilidad, etc [47].

Al igual que el código de IronPython, se adjunta también en su correspondiente anexo (ver página [85\)](#page-84-0) el código utilizado para esta tarea.

Por último, para el procesado del gran volumen de datos generado, se utiliza también el lenguaje de programación Python, con el fin de exportar archivos Excel y ficheros de texto con el formato adecuado para generar posteriormente las gráficas con Matlab. De la misma manera que los otros códigos utilizados, se adjunta también en su anexo correspondiente (ver página [86\)](#page-85-0) el código utilizado para este fin.

Como conclusión a este apartado, se hace necesario evaluar el tiempo invertido en los diferentes procesos de automatización respecto al tiempo que se habría tardado en obtener los mismos resultados sin emplear ninguna sistematización. Por un lado, el haber tal volumen de simulaciones que procesar (las correspondientes a los tres modelos de diferentes órdenes y las 360 simulaciones generadas para comparar el rendimiento de los diferentes tamaños del plano de masa), resulta evidente que era imprescindible utilizar algún método que permitiera automatizar la tarea de, al menos, exportar los archivos *Touchstone* de cada una de las simulaciones, así como la de implementar la red de adaptación en cada uno de estos archivos. Se considera que el tiempo invertido en el proceso de automatización resulta totalmente rentable considerando no sólo el tiempo ahorrado en el trabajo actual, sino que puede ahorrar mucho tiempo en futuros trabajos similares.

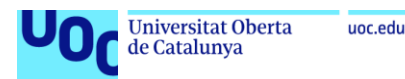

#### <span id="page-25-0"></span>1.5. Planificación del trabajo

Para la planificación inicial del trabajo, se ha utilizado la herramienta gratuita online para diseñar el diagrama de Gantt que se muestra en la [Figura 10:](#page-25-2)

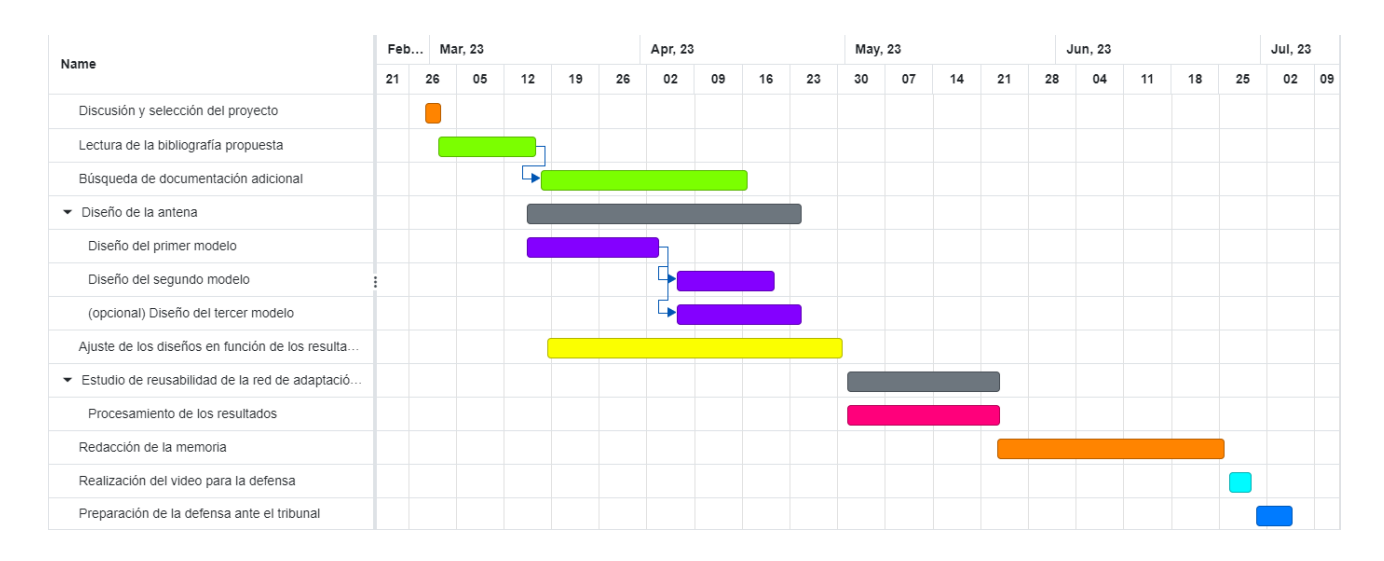

#### *Figura 10: Diagrama de Gantt*

<span id="page-25-2"></span>La programación prevista para las tareas podría dividirse en tres grandes bloques: la búsqueda y lectura de bibliografía, la etapa de diseño y simulaciones de los posibles modelos de antenas y, por último, el procesado y evaluación de los resultados, así como la elaboración de la memoria y la defensa final.

#### <span id="page-25-1"></span>1.6. Breve descripción del resto de capítulos

A continuación, se explica brevemente el contenido de los siguientes capítulos que conforman el cuerpo del trabajo:

- Procedimiento de diseño y simulación: Representación del proceso de diseño en HFSS con capturas de los modelos 3D y de los resultados obtenidos en las simulaciones electromagnéticas.
- Reusabilidad de la red de adaptación: Análisis de los valores del parámetro S<sup>11</sup> para las diferentes versiones del plano de masa en los que se implementa la misma red de adaptación que al modelo nominal.
- Resultados: Comentario y conclusiones acerca de los resultados obtenidos en apartados anteriores y propuestas de trabajo futuro.

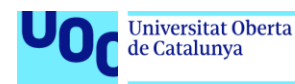

#### <span id="page-26-0"></span>2. Procedimiento de diseño y simulación

En este capítulo se mostrarán los tres modelos diseñados en HFSS y se abordará el proceso de sintonización y adaptación de la impedancia de las antenas. Para ver más en detalle el proceso de diseño, se puede consultar el anexo correspondiente (ver página [61\)](#page-60-1).

#### <span id="page-26-1"></span>2.1. Diseño de antena tipo Hilbert de orden N = 2

El diseño propuesto para la antena basada en el fractal Hilbert de orden N = 2 es el siguiente:

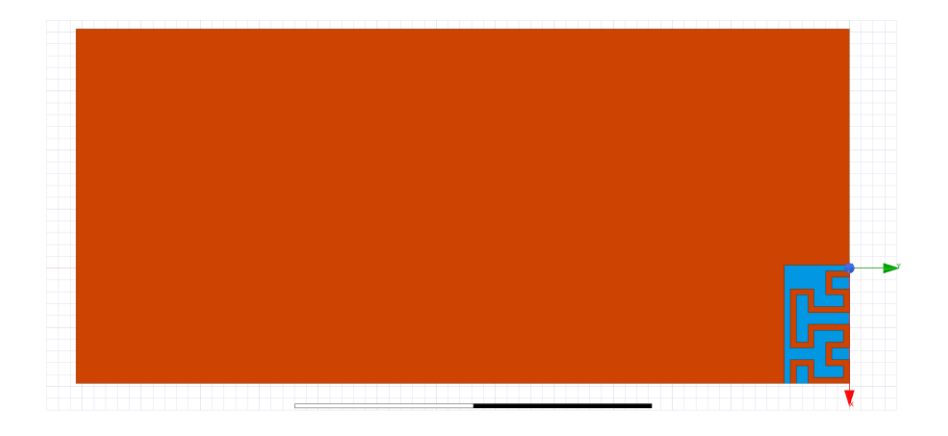

*Figura 11: Diseño 3D de antena Hilbert de orden N = 2*

<span id="page-26-2"></span>Este diseño presenta la siguiente adaptación entre 400 MHz y 1 GHz:

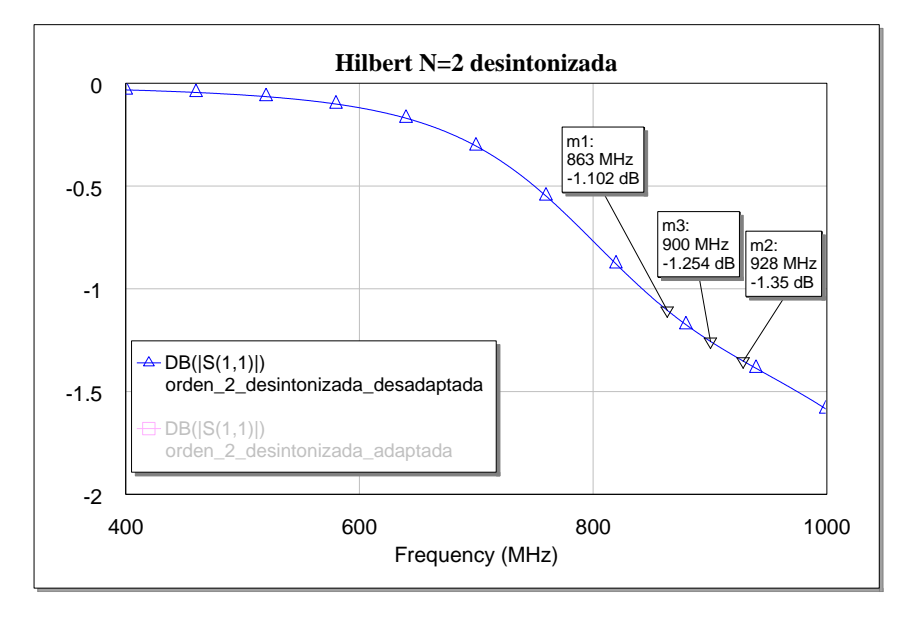

*Figura 12: Parámetro S<sup>11</sup> de la antena Hilbert de orden N = 2*

```
Tecnologías de antenas 03/07/2023
```
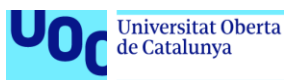

A la vista de estos resultados, se concluye que es necesario implementar una red de adaptación para mejorar el rendimiento de la antena a 900 MHz.

#### 2.1.1. Diseño e implementación de una red de adaptación a 900 MHz

<span id="page-27-0"></span>Como ya se ha indicado, para diseñar e implementar una red de adaptación en HFSS, se utiliza la herramienta Smith Tool integrada en la característica HFSS Circuit, integrada también en Ansys Electronics Desktop.

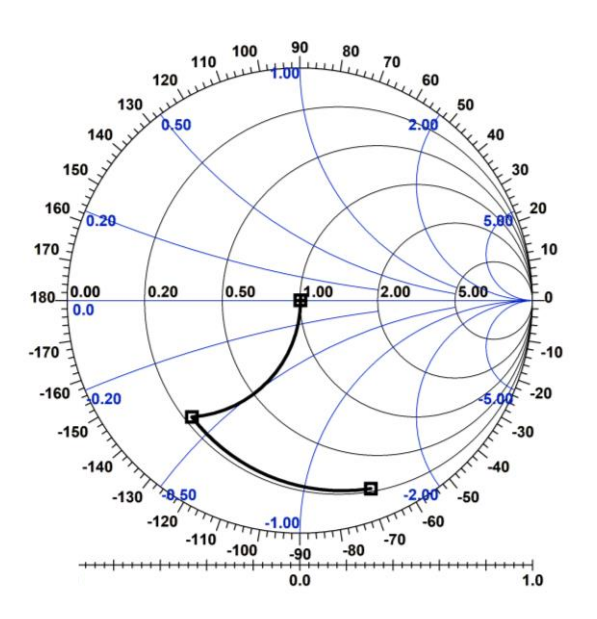

*Figura 13: Diseño de la red de adaptación para la antena Hilbert de orden N = 2*

<span id="page-27-1"></span>La red de adaptación consiste en dos bobinas, una colocada en serie y otra en paralelo. El circuito y su disposición junto a la antena quedan de la siguiente manera:

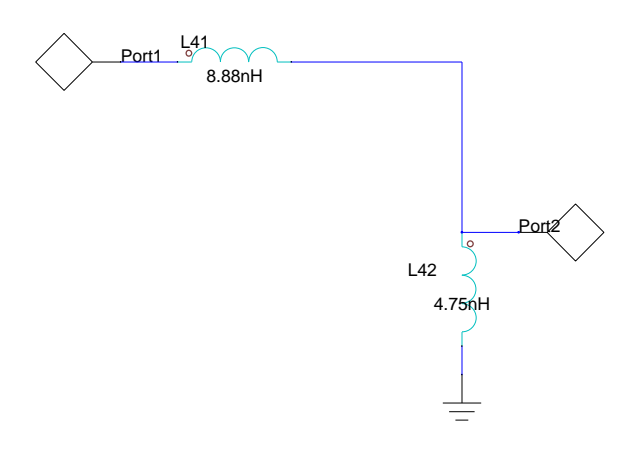

<span id="page-27-2"></span>*Figura 14: Red de adaptación para la antena Hilbert de orden N = 2*

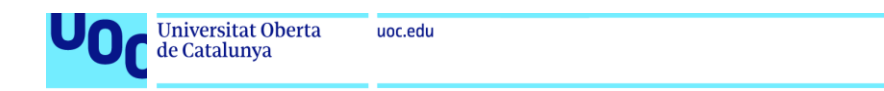

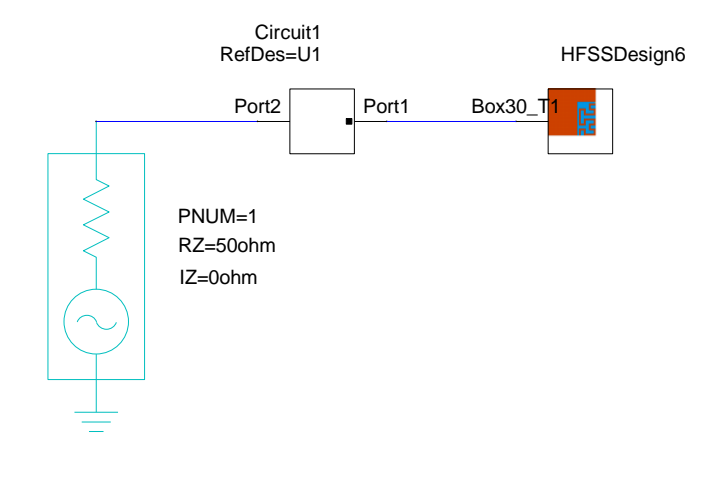

*Figura 15: Esquema del circuito compuesto por la antena y la red de adaptación*

<span id="page-28-0"></span>La antena, junto a la red de adaptación propuesta, presenta la siguiente adaptación a la frecuencia de interés:

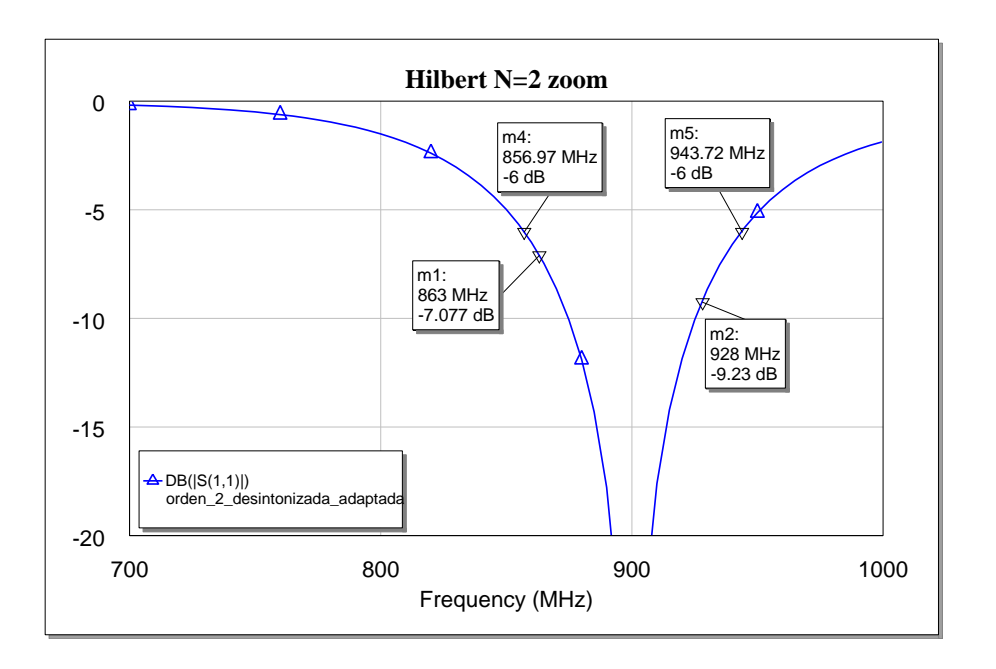

*Figura 16: Adaptación en 900 MHz de la antena Hilbert de orden N = 2 con red de adaptación*

<span id="page-28-1"></span>Aunque queda fuera de la gráfica para facilitar la visualización de la curva y los marcadores, este diseño presenta una adaptación de -42.24 dB en 900 MHz. Se puede observar que ofrece un ancho de banda relativo del 9.64%. La eficiencia de radiación en 900 MHz se sitúa en torno al 92%.

Se muestra a continuación una comparativa entre las pérdidas por reflexión de la antena desadaptada y las de la antena con red de adaptación:

```
Tecnologías de antenas 03/07/2023
```
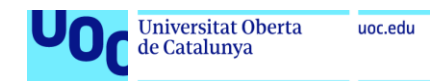

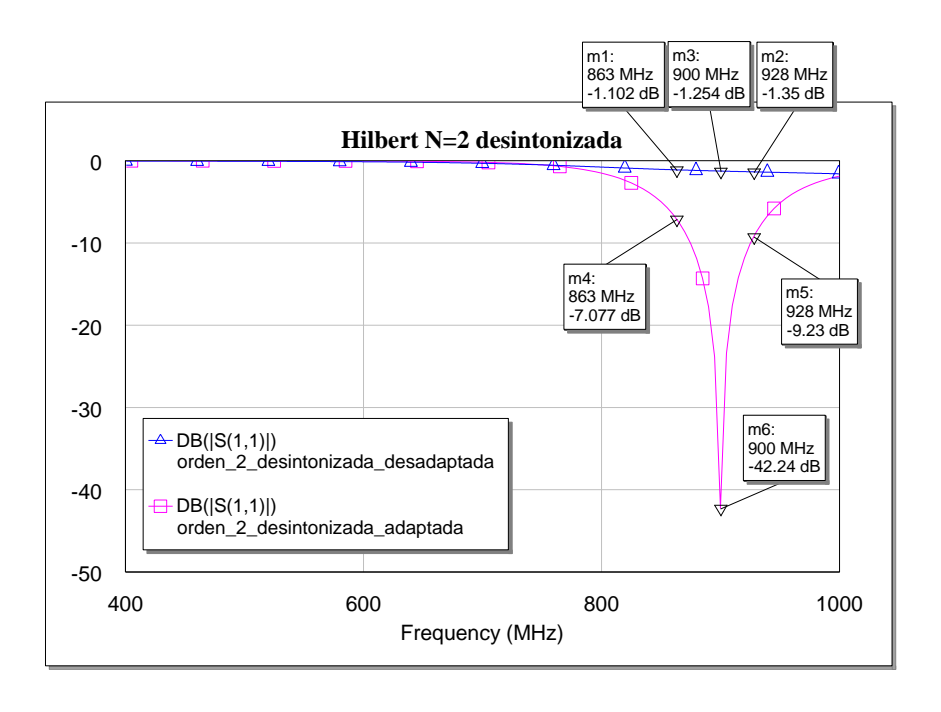

*Figura 17: Comparativa entre la antena Hilbert de orden N = 2 adaptada y desadaptada*

<span id="page-29-1"></span>Se ilustra a continuación el diagrama 3D de la directividad de la antena superpuesto a la geometría de esta, en la que se representa también la propagación del campo eléctrico a 900 MHz:

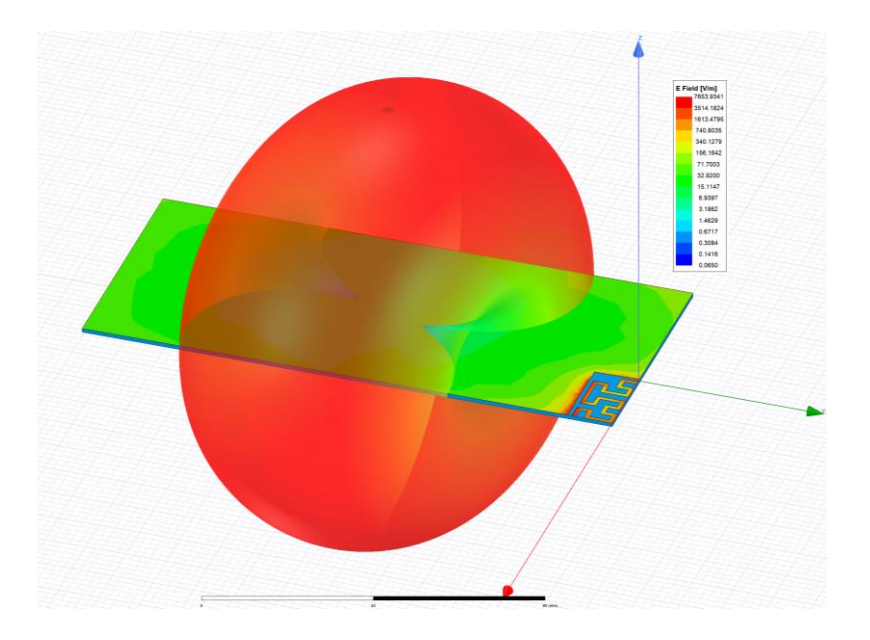

*Figura 18: Diagrama 3D de radiación de la antena Hilbert de orden N = 2*

#### <span id="page-29-2"></span><span id="page-29-0"></span>2.2. Diseño de antena tipo Hilbert de orden N = 3

El diseño final para la antena basada en el fractal Hilbert de orden N = 3 queda finalmente como se muestra en la [Figura 19:](#page-30-0)

```
Tecnologías de antenas 03/07/2023
```
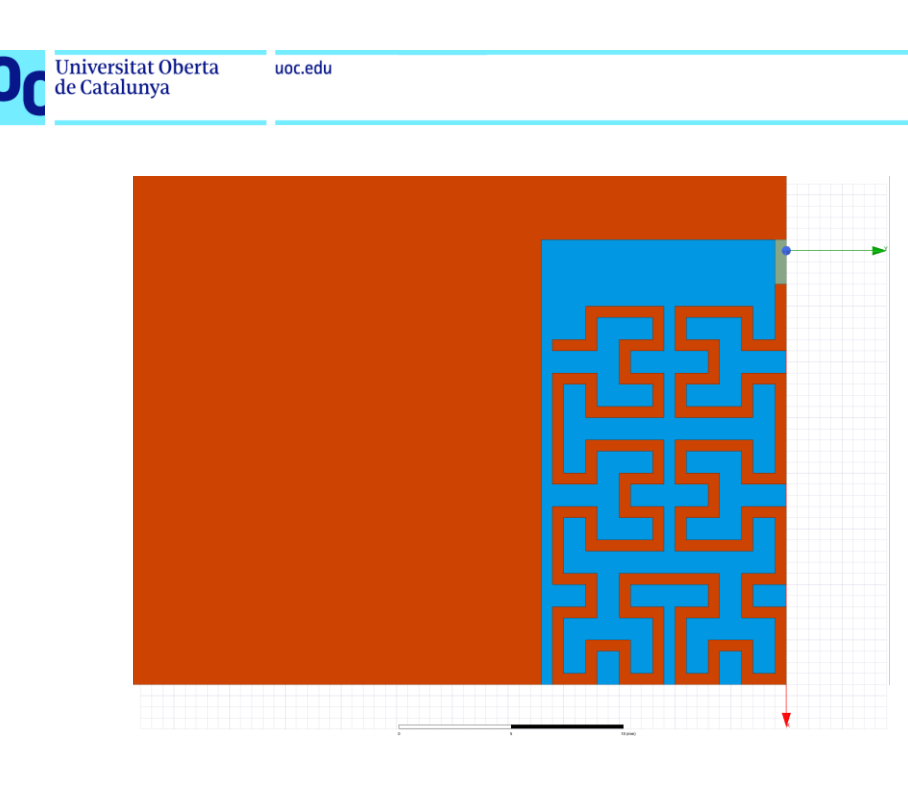

*Figura 19: Diseño de antena Hilbert de orden N = 3*

<span id="page-30-0"></span>La adaptación de este diseño a 900 MHz se muestra a continuación:

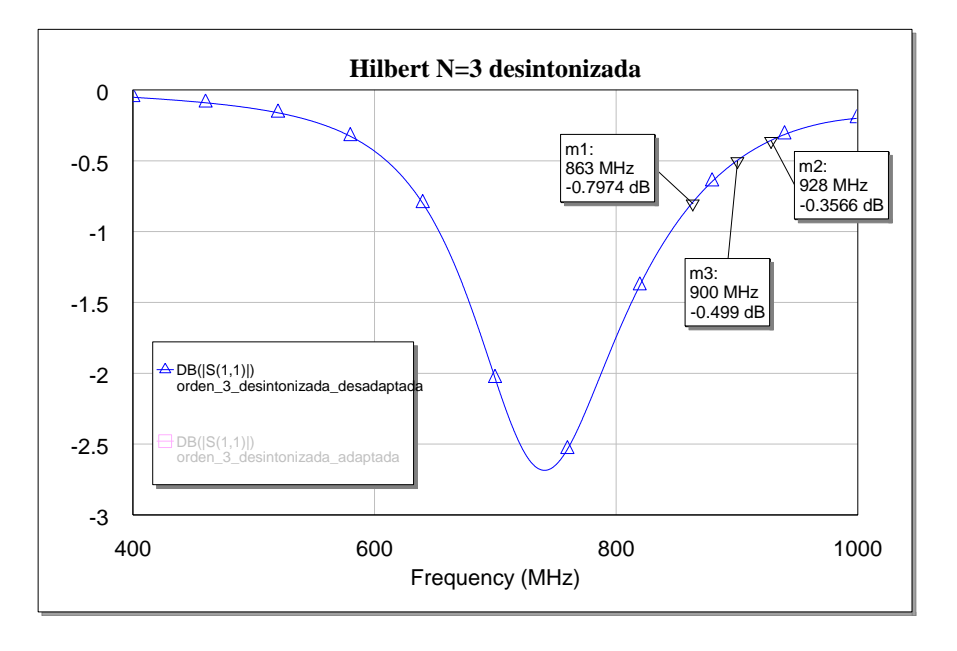

*Figura 20: Adaptación de la antena Hilbert de orden N = 3*

<span id="page-30-1"></span>Lo primero que se aprecia es que la antena se encuentra totalmente desadaptada para la banda de frecuencias de interés. Como ya se ha adelantado en varias ocasiones a lo largo del trabajo, está demostrada la relación entre la longitud total de la curva Hilbert y la sintonización de la antena, dado que según se alarga esta longitud, la frecuencia de trabajo disminuye. Como en este caso se desea subir la frecuencia y sintonizar la antena a 900 MHz, lo que se hace es

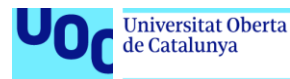

recortar la longitud de la curva hasta tener la antena sintonizada a la frecuencia deseada.

De este modo, se llega al siguiente diseño:

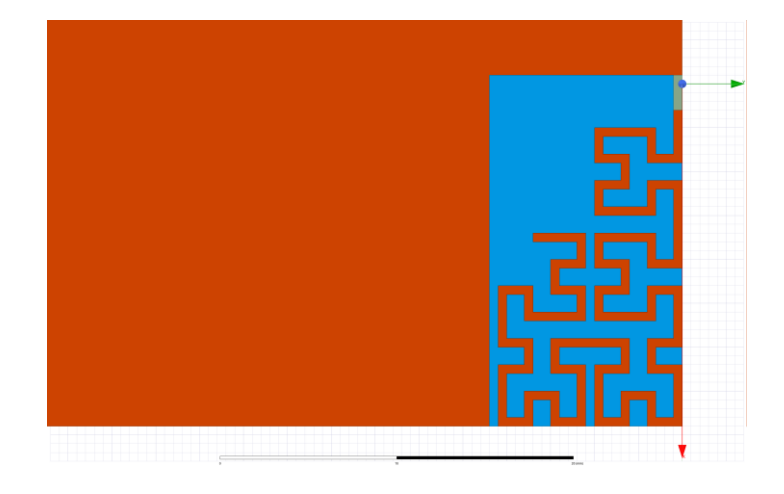

*Figura 21: Diseño de antena Hilbert de orden N = 3 sintonizada a 900 MHz*

<span id="page-31-0"></span>Este diseño, como se puede comprobar en la [Figura 22,](#page-31-1) a diferencia del anterior sí se encuentra sintonizado a 900 MHz:

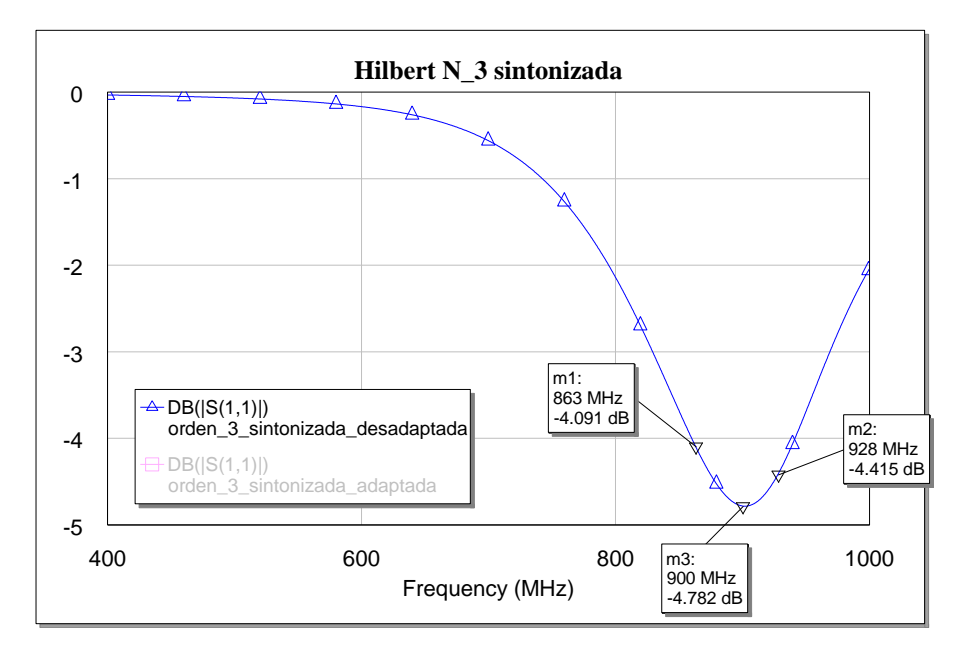

*Figura 22: Adaptación de la antena Hilbert de orden N = 3 (sintonizada)*

<span id="page-31-1"></span>A pesar de haber movido la frecuencia de trabajo a 900 MHz, la antena sigue presentando una fuerte desadaptación, por lo que vuelve a ser necesaria una red de adaptación.

```
Tecnologías de antenas 03/07/2023
```
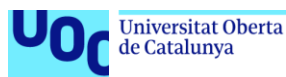

#### 2.2.1. Diseño e implementación de una red de adaptación a 900 MHz

<span id="page-32-0"></span>Se diseña en primer lugar una red de adaptación apropiada para el diseño original, sin acortar la longitud de la curva:

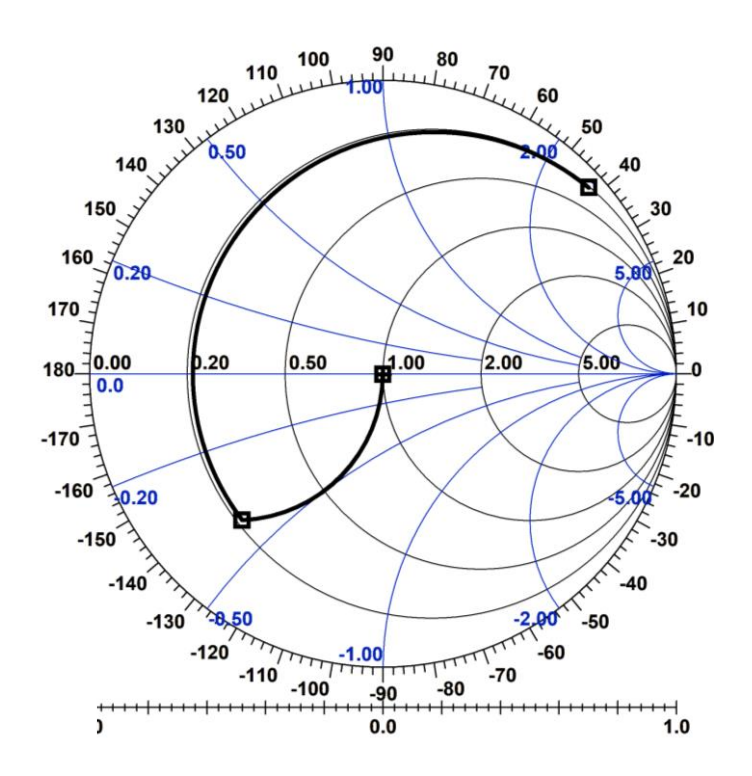

*Figura 23: Diseño de la red de adaptación para antena Hilbert de orden N = 3 desintonizada*

<span id="page-32-1"></span>En la [Figura 24](#page-32-2) se muestra el esquemático de la red de adaptación, que en este caso está compuesta por un condensador en serie y una bobina en paralelo:

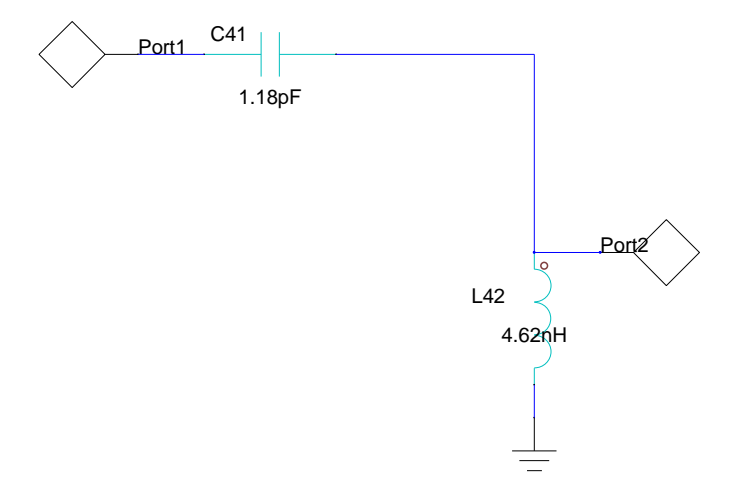

<span id="page-32-2"></span>*Figura 24: Esquemático de la red de adaptación de la antena Hilbert N = 3 desintonizada*

Tecnologías de antenas 03/07/2023

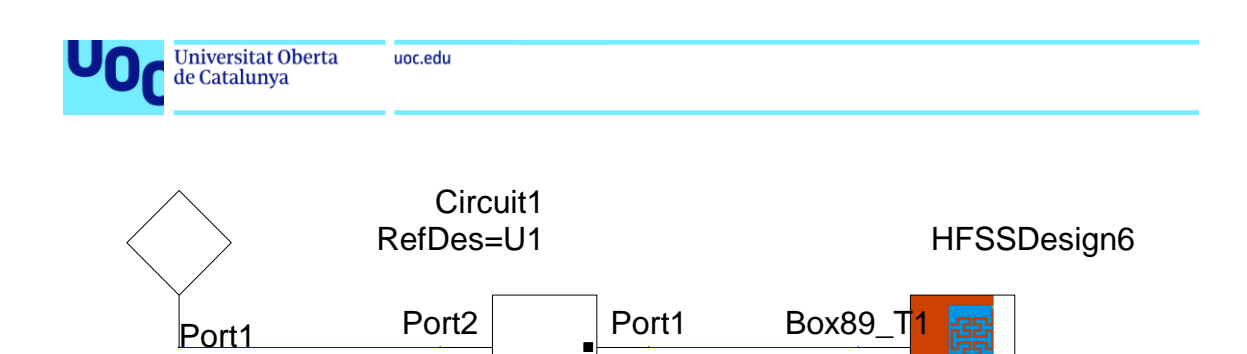

*Figura 25: Esquema del conjunto formado por la antena y la red de adaptación*

<span id="page-33-0"></span>La adaptación de la antena, después de implementar la red, queda de la siguiente manera:

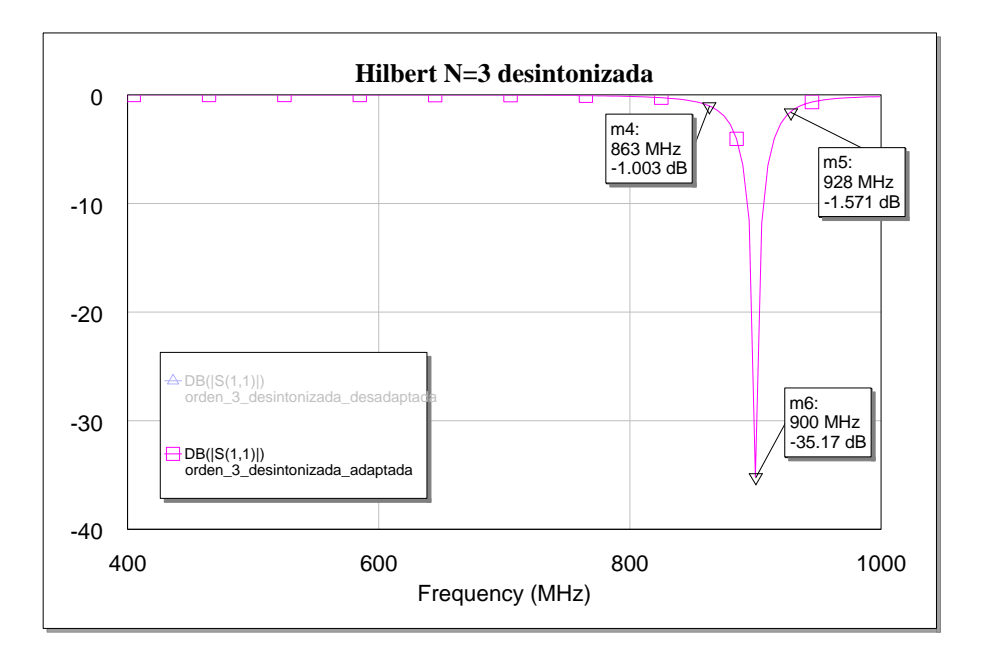

#### *Figura 26: Adaptación de la antena Hilbert N = 3 desintonizada con red de adaptación*

<span id="page-33-1"></span>En este caso se pierde adaptación a 900 MHz respecto al caso de la antena Hilbert de orden N = 2 con red de adaptación, teniendo -35.17 dB a 900 MHz. En cuanto al ancho de banda relativo, este diseño ofrece tan sólo un 2.44%, con lo cual también se degrada bastante respecto al modelo anterior. La eficiencia de radiación a 900 MHz también sufre un decremento, situándose en torno al 77%.

En la [Figura 27](#page-34-0) se ofrece una comparativa entre la curva original y los resultados después de implementar la red:

Tecnologías de antenas 03/07/2023

34

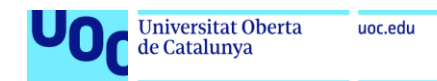

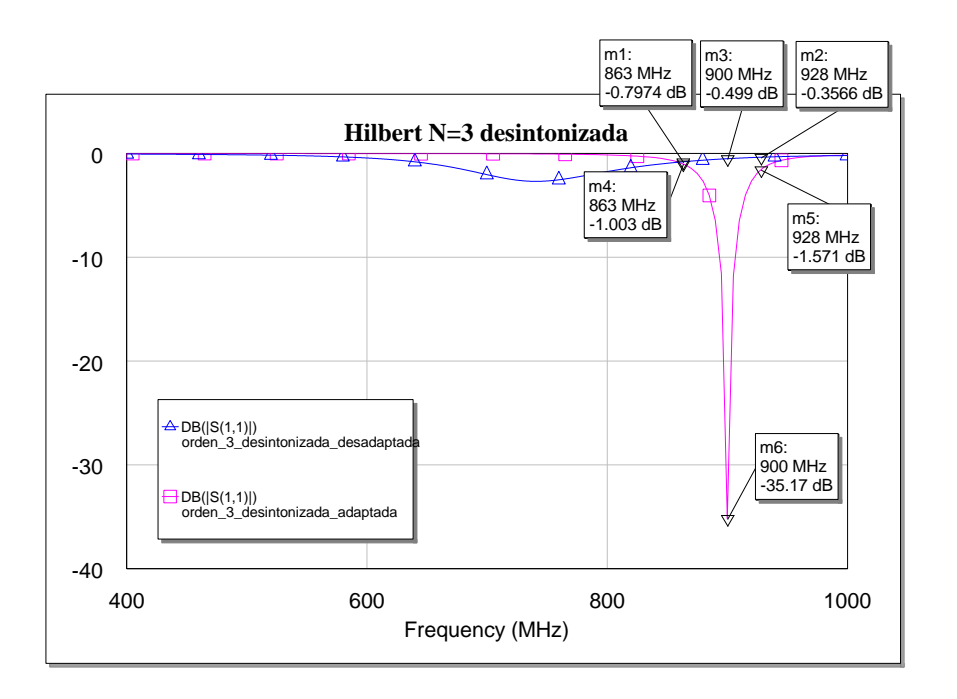

<span id="page-34-0"></span>*Figura 27: Comparativa entre la antena Hilbert N = 3 desintonizada con y sin red de adaptación*

Se decide también diseñar e implementar una red de adaptación al modelo sintonizado, esto es, con la longitud de la curva ajustada para subir la frecuencia de trabajo a 900 MHz. El proceso es el mismo, con lo que directamente se ilustra a continuación con la [Figura 28](#page-34-1) y [Figura 29:](#page-35-0)

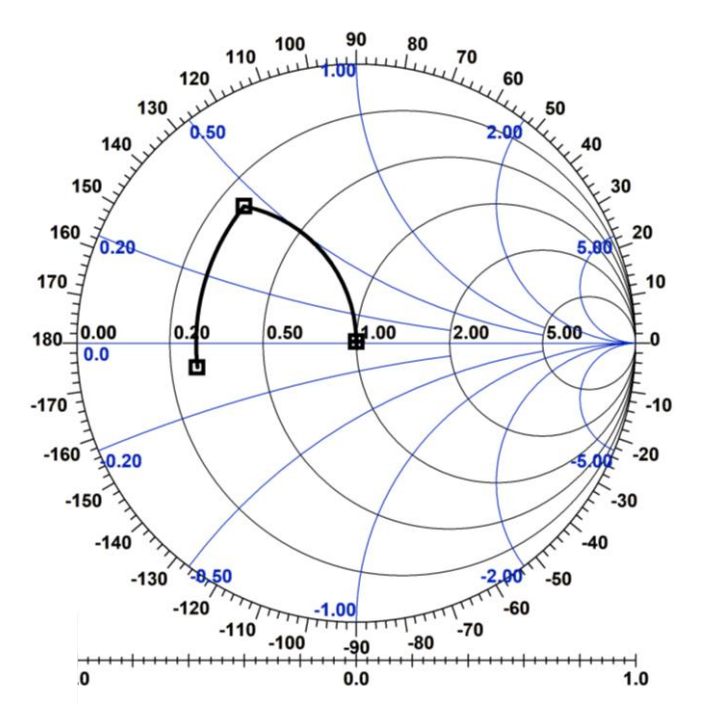

<span id="page-34-1"></span>*Figura 28: Diseño de la red de adaptación para la antena Hilbert N = 3 sintonizada*

Tecnologías de antenas 03/07/2023

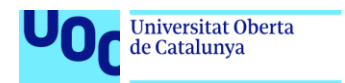

La red de adaptación implementada es muy similar a las anteriores:

uoc.edu

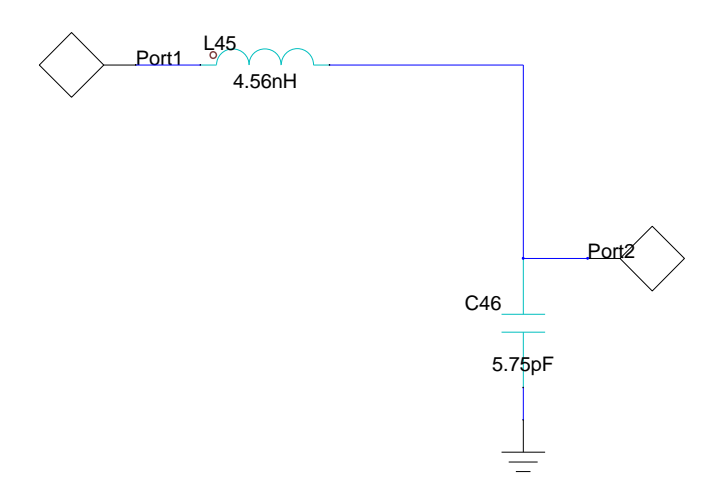

<span id="page-35-0"></span>*Figura 29: Esquemático de la red de adaptación diseñada para la antena Hilbert N = 3 sintonizada*

Se observa en la [Figura 28](#page-34-1) que, al partir de una antena que ya se encuentra sintonizada, la "distancia" que se necesita recorrer en el diagrama de Smith es mucho menor que en el caso anterior. Se muestra a continuación la representación del parámetro  $S_{11}$  de la antena sintonizada y adaptada a 900 MHz:

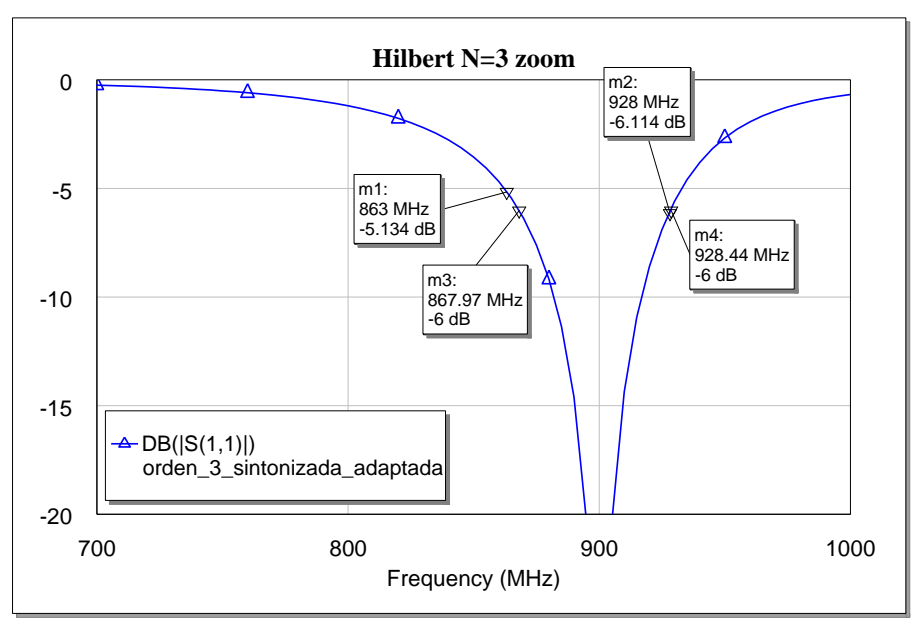

*Figura 30: Adaptación de la antena Hilbert N = 3 sintonizada con red de adaptación*

<span id="page-35-1"></span>A primera vista se percibe la mejora respecto al caso anterior en el que la antena se adaptaba a partir de un diseño sin sintonizar. En este caso se obtiene una adaptación de -41.45 dB en 900 MHz y un ancho de banda relativo de 6.77%.

```
Tecnologías de antenas 03/07/2023
```
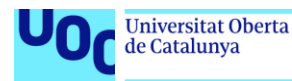

A continuación, puede realizarse la comparación entre el diseño sintonizado con y sin red de adaptación:

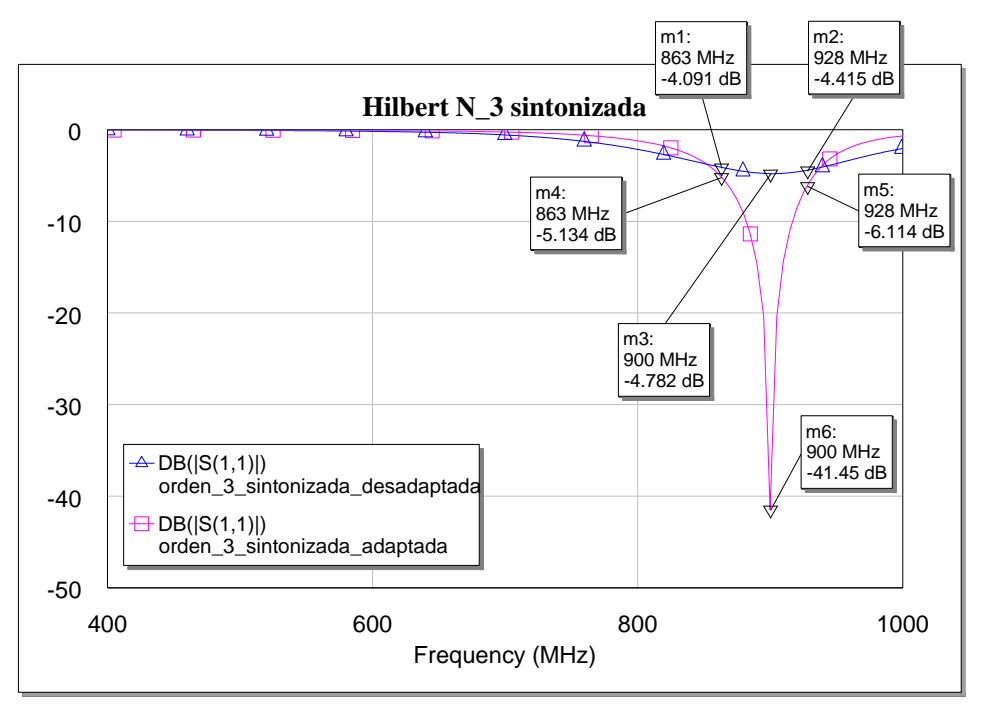

*Figura 31: Comparativa entre la antena Hilbert N = 3 sintonizada con y sin red de adaptación*

Por último, en la [Figura 32](#page-36-0) se puede observar que el diagrama de radiación no ha cambiado mucho respecto al caso anterior:

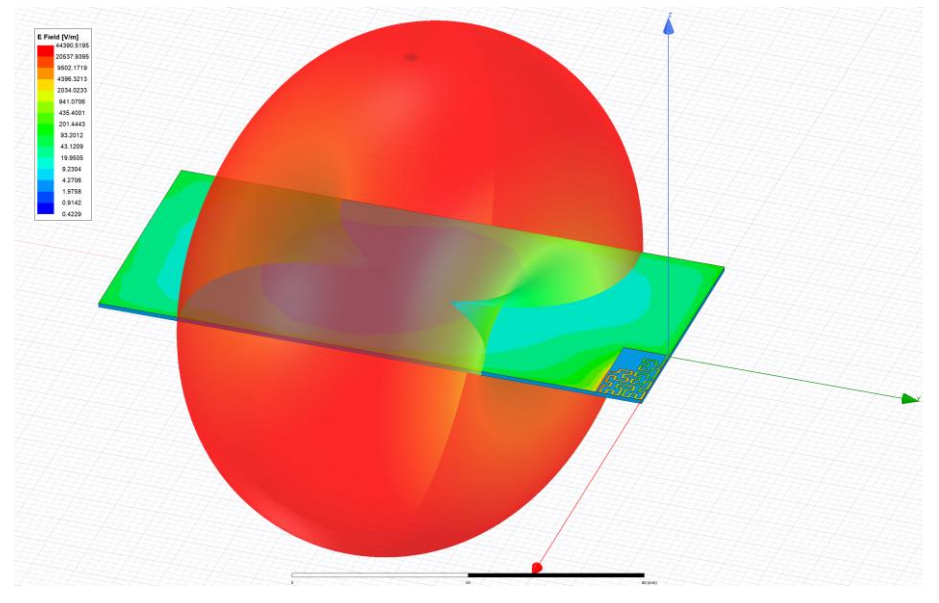

<span id="page-36-0"></span>*Figura 32: Diagrama 3D de la directividad de la antena Hilbert N = 3 sintonizada*

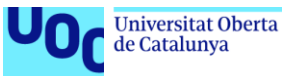

# 2.3. Diseño de antena tipo Hilbert de orden N = 4

Por último, se propone el diseño de la antena basado en un fractal Hilbert de orden N = 4, lo cual, como se puede apreciar en la [Figura 33,](#page-37-0) implica una alta densidad de metalización en un espacio muy reducido, un laborioso trabajo de diseño y, como se verá más adelante, cierta complejidad en la adaptación de impedancias.

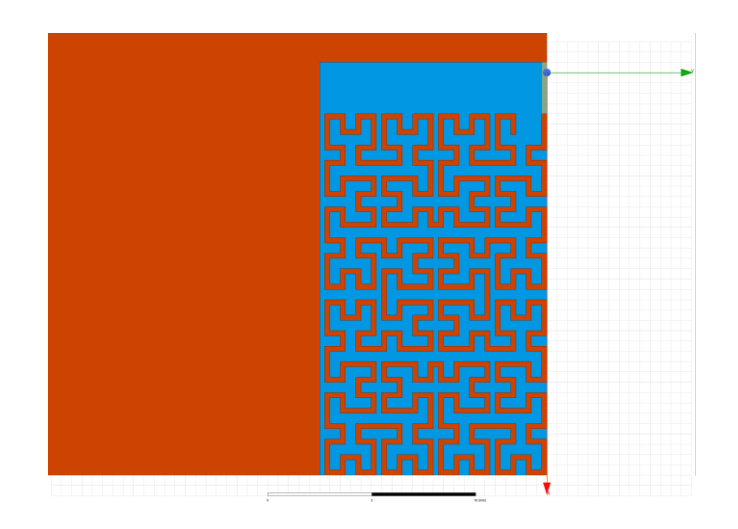

*Figura 33: Diseño de una antena Hilbert de orden N = 4*

<span id="page-37-0"></span>La simulación electromagnética de este modelo arroja los siguientes resultados:

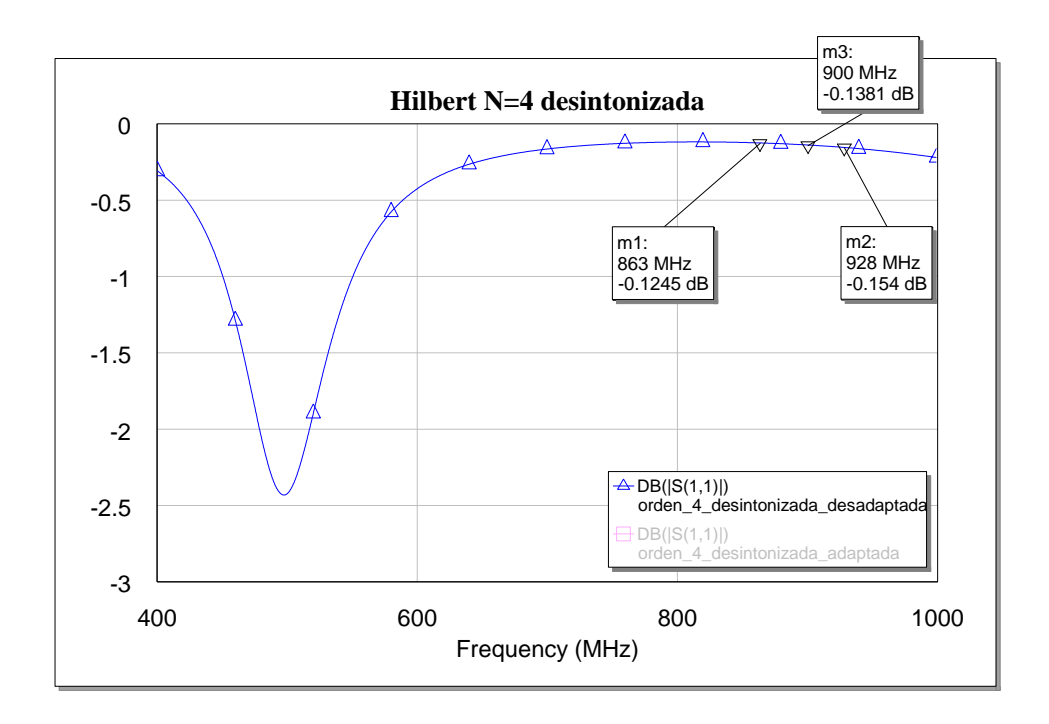

<span id="page-37-1"></span>*Figura 34: Adaptación de la antena Hilbert de orden N = 4*

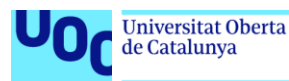

Tal y como se podía esperar, el hecho de haber aumentado el número de iteraciones y, por tanto, la longitud total de la línea, se ha traducido en una reducción considerable de la frecuencia de trabajo (se puede comparar con la [Figura 20\)](#page-30-0).

Al igual que con el modelo de orden  $N = 3$ , esto se puede solucionar acortando la línea lo suficiente como para sintonizar la antena en los 900 MHz. Siguiendo un proceso análogo al anterior, finalmente el diseño queda como se muestra en la siguiente figura:

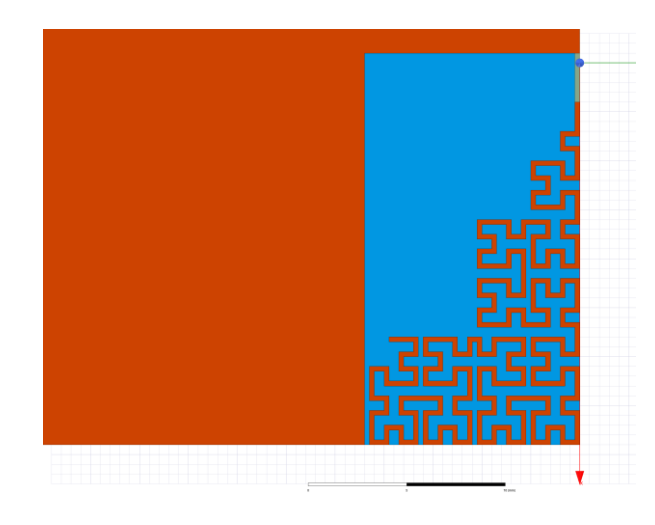

*Figura 35: Diseño de la antena Hilbert de orden N = 4 sintonizada a 900 MHz*

En la [Figura 36](#page-38-0) se ilustra cómo queda el parámetro S<sub>11</sub> de la antena sintonizada:

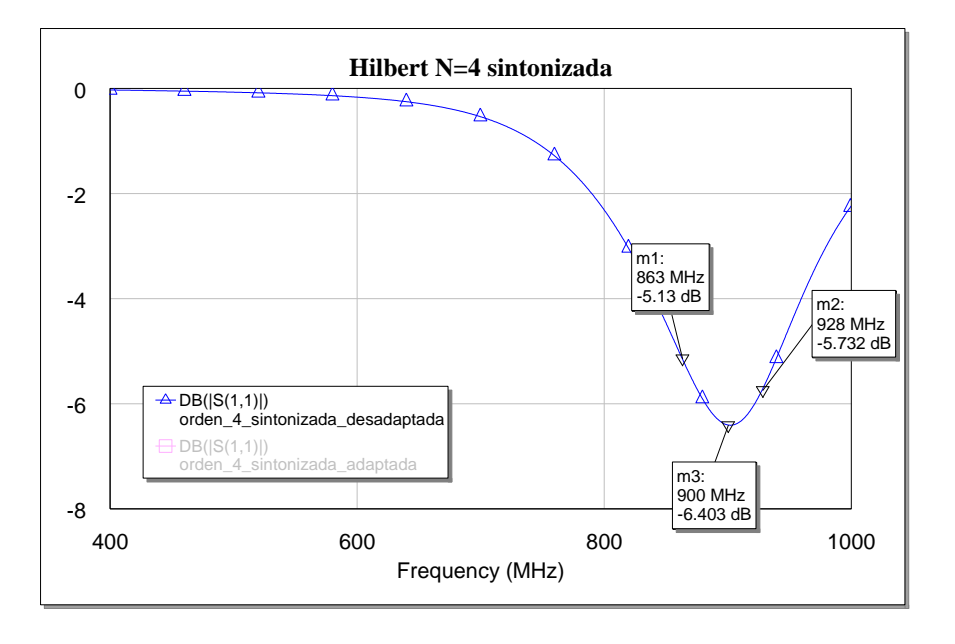

<span id="page-38-0"></span>*Figura 36: Adaptación de la antena Hilbert N = 4 sintonizada a 900 MHz*

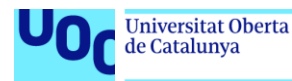

Se observa en la figura superior que, aunque la antena ya se encuentra sintonizada y además ha mejorado su adaptación en la banda de interés respecto al estado original [\(Figura 34\)](#page-37-1), los -6.403 dB a 900 MHz resultan a todas luces insuficientes para considerar el diseño aceptable, por lo que habrá que implementar, de nuevo, una red de adaptación.

### 2.3.1. Diseño e implementación de una red de adaptación a 900 MHz

Al igual que en el caso  $N = 3$ , en primer lugar se intenta diseñar una red de adaptación que optimice las pérdidas por reflexión de la antena Hilbert de orden N = 4 sin acortar, esto es, rellenando todo el espacio disponible con el fractal.

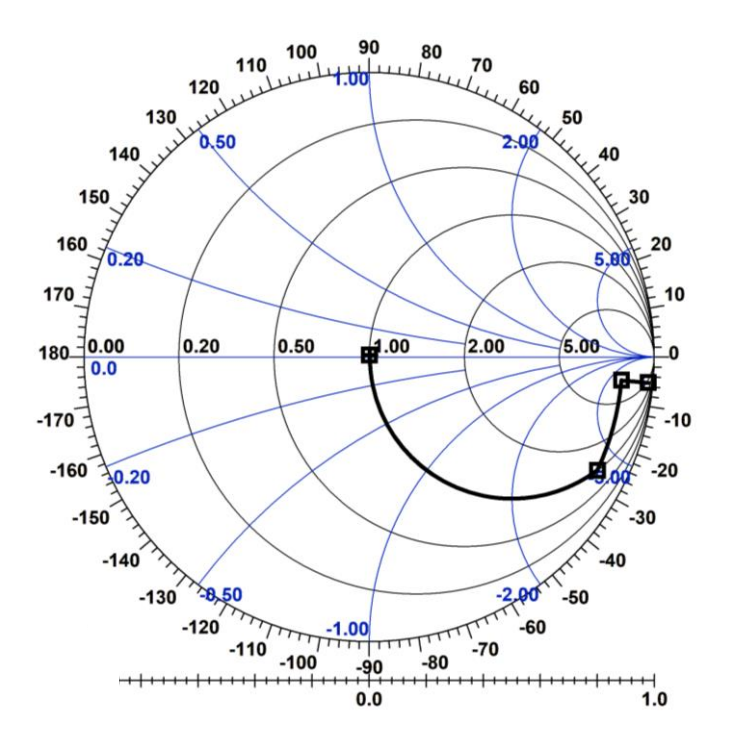

*Figura 37: Diseño de una red de adaptación para el modelo Hilbert N = 4 sin sintonizar*

<span id="page-39-0"></span>Como se puede observar en la [Figura 37,](#page-39-0) la adaptación de este modelo es especialmente complicada, al encontrarse la frecuencia de 900 MHz muy cerca del circuito abierto en términos de impedancia (como se puede observar en la [Figura 34,](#page-37-1) que muestra cómo prácticamente se refleja casi toda la potencia en 900 MHz). Esto supone la necesidad de implementar en la red de adaptación una resistencia, lo cual consigue el objetivo de adaptar la impedancia de entrada pero no es nada recomendable ya que disipará potencia.

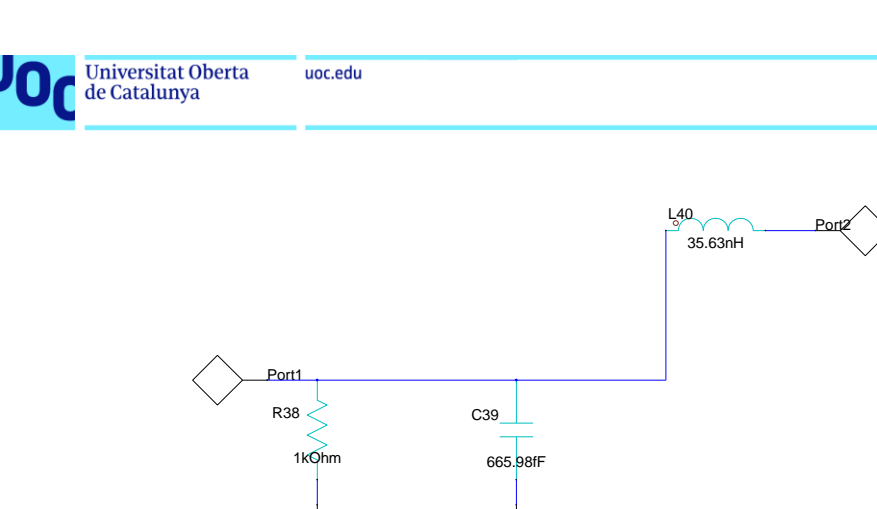

*Figura 38: Esquemático de la red de adaptación para la antena N = 4 sin sintonizar*

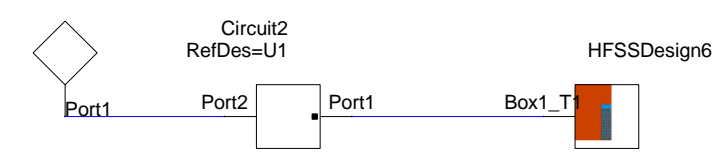

*Figura 39: Circuito complejo de la red de adaptación junto a la antena N = 4 sin sintonizar*

En cualquier caso, en la siguiente figura se muestra el resultado de la adaptación:

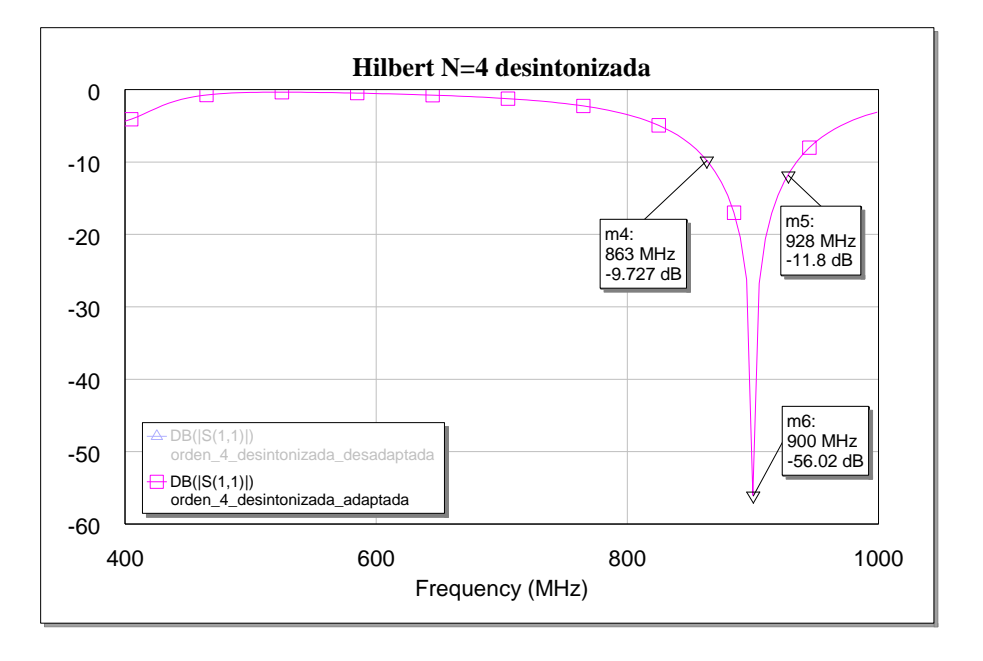

#### *Figura 40: Parámetro S<sup>11</sup> de la antena Hilbert N = 4 desintonizada con red de adaptación*

Aunque esta propuesta queda descartada por el inconveniente ya mencionado de la resistencia en la red de adaptación, la cual provocaría pérdidas de inserción en la antena, se adjunta a continuación la comparativa antes y después de implementar la red:

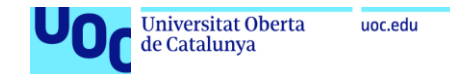

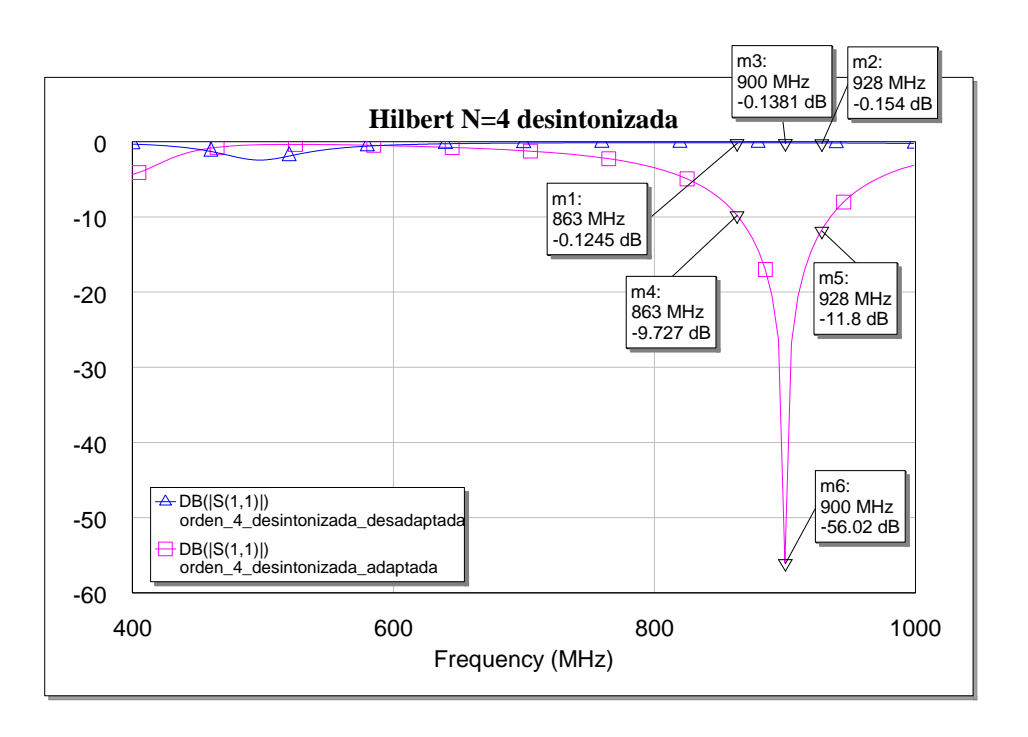

*Figura 41: Comparativa antena Hilbert N = 4 desintonizada con y sin red de adaptación*

A pesar de todo, esta antena presenta el mayor ancho de banda relativo obtenido hasta el momento, con un 13.47%, y una adaptación de -56.02 dB a 900 MHz.

Por otro lado, se plantea una red de adaptación sobre el modelo de la antena Hilbert de orden  $N = 4$  previamente sintonizada. En este caso el proceso resulta mucho más sencillo y análogo a los casos N = 2 y N = 3, como se ve en la [Figura](#page-41-0)  [42:](#page-41-0)

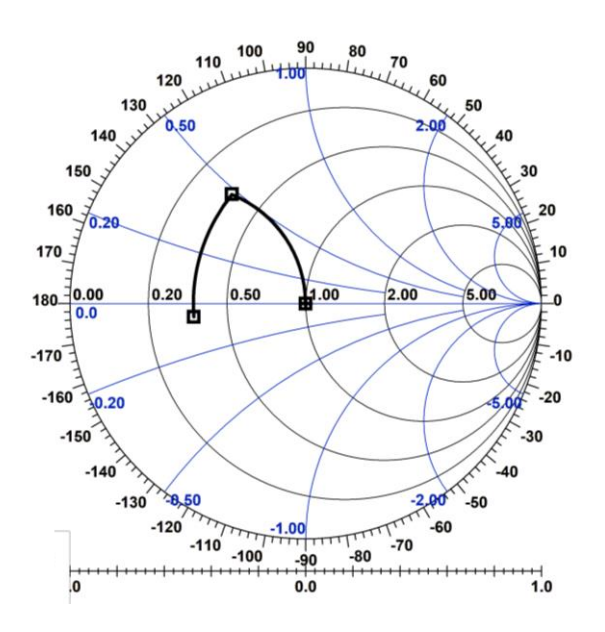

<span id="page-41-0"></span>*Figura 42: Diseño de la red de adaptación de la antena Hilbert N = 4 previamente sintonizada*

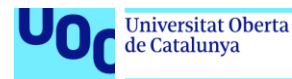

Esta red está compuesta por únicamente dos elementos concentrados, una bobina en serie y un condensador en paralelo:

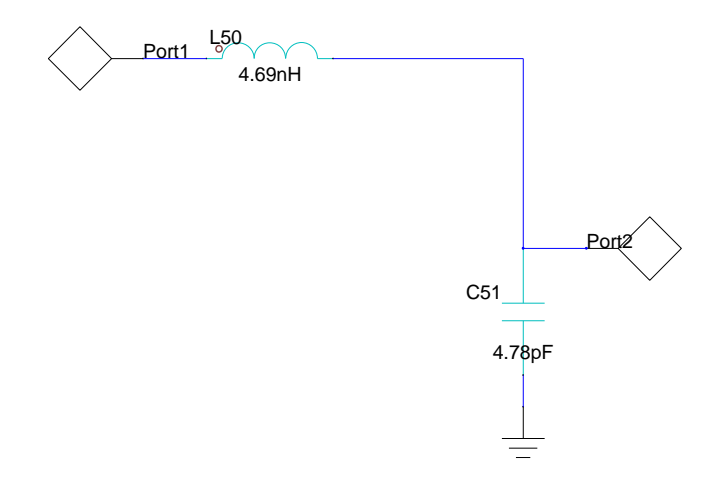

*Figura 43: Esquemático del circuito de la red de adaptación para Hilbert N = 4 sintonizada*

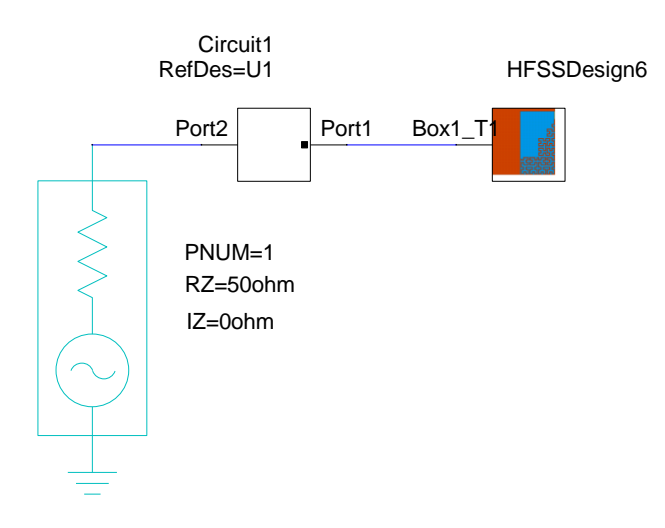

*Figura 44: Circuito completo de la red de adaptación y la antena Hilbert N = 4 sintonizada*

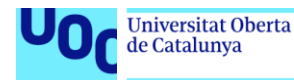

Tras la simulación de la antena con la red de adaptación diseñada, se obtiene el siguiente resultado:

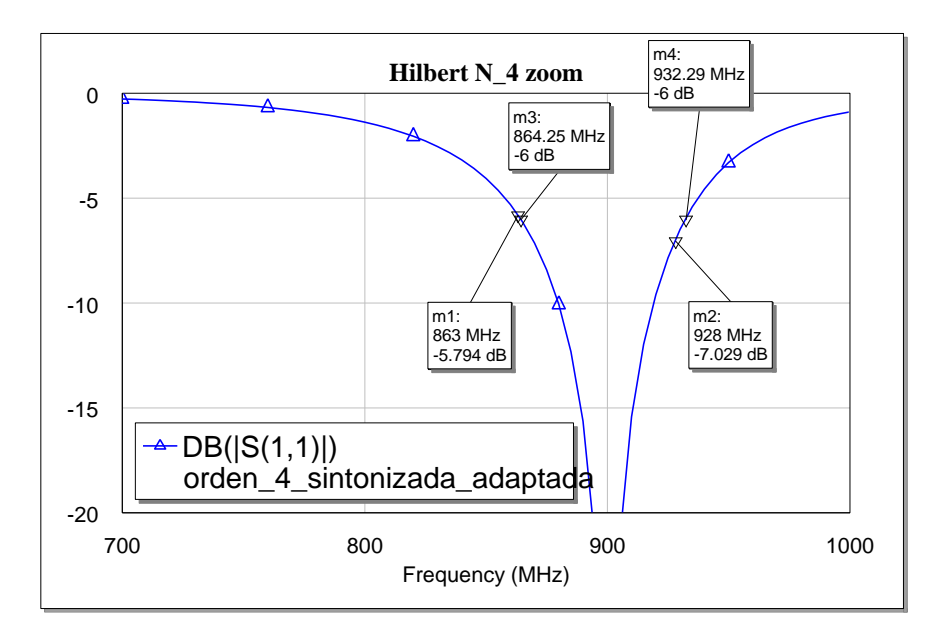

#### *Figura 45: Parámetro S<sup>11</sup> de la antena Hilbert N = 4 sintonizada con red de adaptación*

Esta antena, después de la implementación de la red de adaptación diseñada, muestra unos resultados muy interesantes en la banda de interés. Por un lado, proporciona un ancho de banda relativo del 7.57%, con una adaptación de -62.74 dB en 900 MHz. Por otro lado, es la antena que arroja peores resultados en cuanto a eficiencia de radiación a 900 MHz con un 75%.

Por último, se puede apreciar en la siguiente figura que en este modelo tampoco hay cambios observables en el diagrama de radiación 3D de la antena con respecto a casos anteriores:

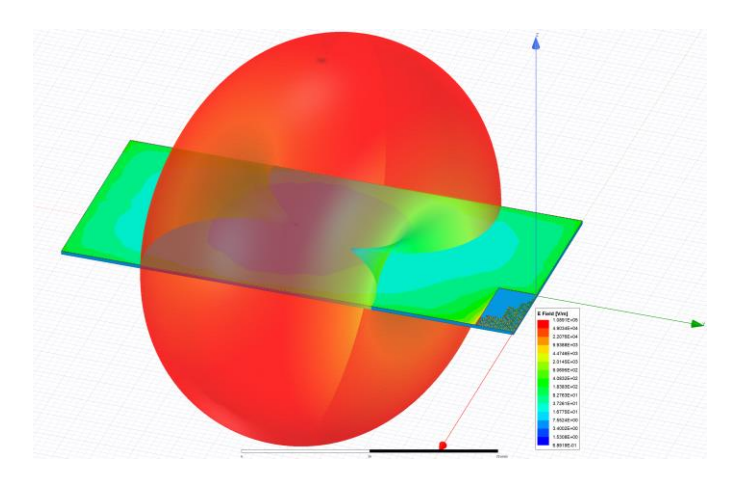

*Figura 46: Diagrama de radiación 3D sobre la antena Hilbert N = 4 sintonizada*

```
Tecnologías de antenas 03/07/2023
```
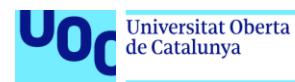

# 2.4. Comparativa entre los tres modelos

En la siguiente tabla se muestra de manera sucinta los resultados obtenidos en los modelos con mejores resultados, esto es: la antena de orden  $N = 2$ desintonizada y adaptada, y las antenas de órdenes  $N = 3$  y  $N = 4$  ambas sintonizadas y adaptadas.

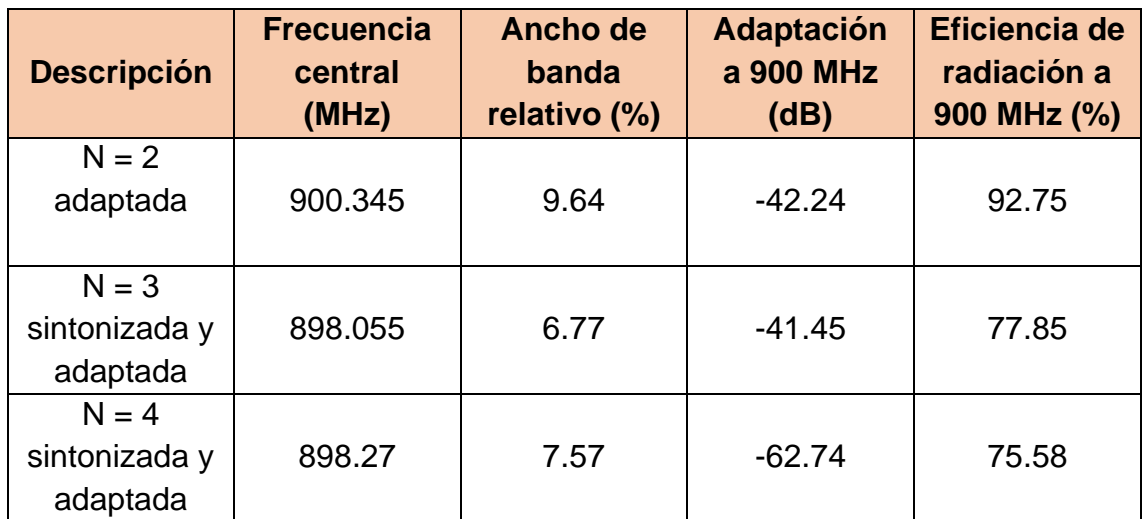

*Tabla 1: Resumen de las características de los diferentes modelos*

En la tabla superior se puede ver rápidamente lo que se comentaba en apartados anteriores, y es una diferencia sustancial en términos de eficiencia y ancho de banda relativo entre la antena  $N = 2$  (sin acortar, con la longitud del monopolo λ/4) y el resto de los modelos. Es por esto por lo que se escoge esta versión de la antena Hilbert para realizar las simulaciones paramétricas del siguiente apartado para el estudio de la reusabilidad de la red de adaptación propuesta.

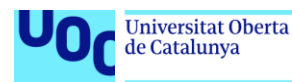

# 3. Estudio de la reusabilidad de la red de adaptación

En este capítulo se va a realizar un estudio exhaustivo de la reusabilidad de la red de adaptación diseñada en el capítulo anterior (ver la [Figura 13](#page-27-0) y la [Figura](#page-27-1)  [14\)](#page-27-1) para la antena basada en el fractal Hilbert de orden N = 2 (ver [Figura 11\)](#page-26-0). Para ello, se escogen como parámetros para ser barridos en la simulación el ancho (W) y el largo (L) del plano de masa de la antena, que nominalmente son  $W = 60$  mm y L = 120 mm.

# 3.1. Planteamiento de las simulaciones paramétricas

En cuanto al proceso de parametrización y de configuración de la simulación, se puede consultar el anexo correspondiente (ver página [61\)](#page-60-0) en el que se explican detalladamente los pasos a seguir.

Este barrido paramétrico da como resultado 360 soluciones posibles en términos de adaptación de impedancias, eficiencia de radiación, ganancia y directividad de la antena. La idea principal es generar un mapa de calor que proporcione de manera rápida y visual información acerca de la reusabilidad tanto de la antena en sí como de la red de adaptación.

# 3.2. Resultados

En este apartado se analizarán los resultados obtenidos a partir de las simulaciones paramétricas, empezando por el estudio de la adaptación de impedancias para los diferentes modelos. También se abordarán los cambios producidos en términos de eficiencia, ganancia y directividad de las antenas.

# 3.2.1. En términos de adaptación de impedancias

<span id="page-45-0"></span>En la siguiente figura se muestran los resultados acerca de la reusabilidad de la antena y de la red de adaptación en términos de pérdidas de reflexión.

El valor que se ha escogido para cada combinación de valores de L y W es el valor más alto del parámetro S<sub>11</sub> dentro de la banda de interés (esto es, entre 863 MHz y 928 MHz).

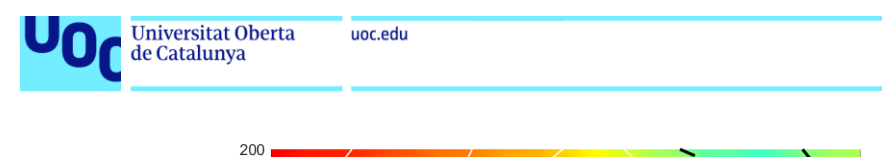

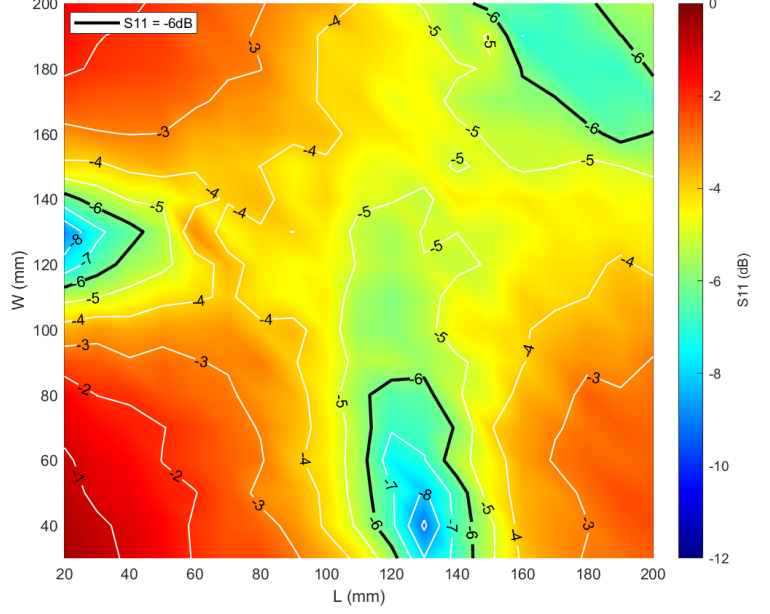

*Figura 47: Mapa de calor con el peor valor de S<sup>11</sup> para cada una de las combinaciones de L y W*

<span id="page-46-0"></span>La [Figura 47](#page-46-0) indica que los mejores resultados se encuentran en la zona inferior del eje vertical, para valores de W entre aproximadamente 60 y 40 mm, y en la zona intermedia del eje horizontal, es decir, para valores de L aproximadamente entre 120 y 140 mm. Este es el resultado más esperable dado que la red de adaptación ha sido diseñada para el modelo nominal de  $L = 120$  mm y W = 60 mm. Excluyendo esa zona, también se encuentran por debajo del límite de usabilidad de -6 dB un par de áreas delimitadas por la línea negra gruesa y que se localizan en el entorno de  $L = [20 40]$  mm y  $W = [120 140]$  mm y en el de  $L = 200$  mm y W = 200 mm, aunque este último un poco ajustado.

Además de la representación gráfica de la figura anterior, también se puede hacer una estimación numérica de la siguiente manera:

$$
Tasa de reuso = \frac{Casos con S11 \le -6 dB en 863 - 928 MHz}{Casos totales en 863 - 928 MHz}
$$
  
% Reuso =  $\frac{36}{342}$  = 10.52 %

Otra forma de abordar esta cuestión es representar en el diagrama de Smith la adaptación de diferentes variantes y compararlas con el modelo nominal, que se encuentra perfectamente adaptado a 50 Ω para la frecuencia de 900 MHz.

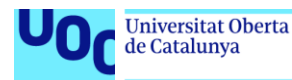

Para esta comparación se escogen 4 variantes situadas en los extremos del mapa de calor de la [Figura 47](#page-46-0) con el fin de estudiar el desplazamiento dentro de la carta de Smith del punto correspondiente a los 900 MHz.

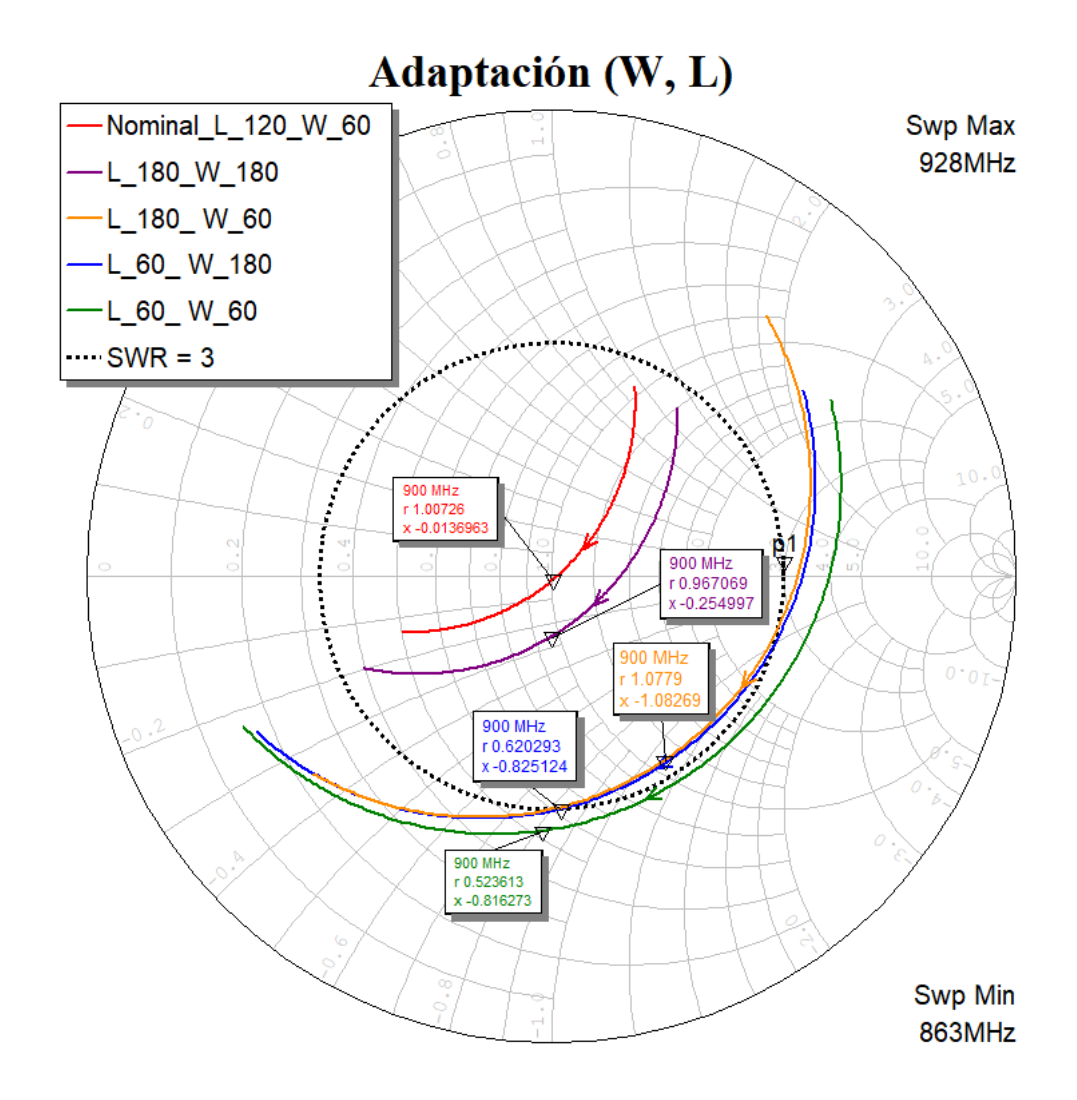

*Figura 48: Diagrama de Smith con la adaptación de varios modelos*

<span id="page-47-0"></span>Se puede observar que lo mostrado en la [Figura 48](#page-47-0) es coherente con lo que refleja el mapa de calor de la [Figura 47,](#page-46-0) ya que la línea roja (modelo nominal) se encuentra perfectamente centrada en el diagrama y la línea morada, ubicada en la esquina superior derecha del mapa de calor, se encuentra bastante cerca del centro del diagrama de Smith.

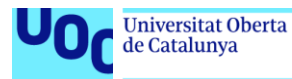

Además de las líneas correspondientes a cada antena, se ha añadido una curva que define el SWR<sup>8</sup> = 3 (es decir,  $S_{11}$  = -6 dB), con el fin de poder ubicar visualmente cada una de las trazas y determinar cuánto se alejan de la zona que se ha considerado como aceptable en términos de adaptación.

Se aprecia que la traza azul, correspondiente al modelo con medidas  $L = 60$  mm y W = 180 mm, es decir, ubicado en la esquina superior izquierda de la [Figura](#page-46-0)  [47,](#page-46-0) se encuentra al límite de la zona delimitada por el círculo SWR = 3, mientras que la traza naranja, correspondiente al modelo  $L = 180$  mm y W = 60 mm permanece un poco más dentro del círculo. La traza verde, por último, que se corresponde con la esquina inferior izquierda del mapa de calor, queda definitivamente fuera del círculo definido por la SWR = 3.

La tendencia general observada es que la adaptación de las trazas correspondientes a las antenas que se alejan del modelo base tiende a comportamientos capacitivos (es decir, impedancia compleja negativa). Una posible solución a este problema que además podría aumentar la tasa de reusabilidad sería adaptar la antena nominal ( $L = 120$  mm y W = 60 mm) hacia zonas más inductivas de la carta de Smith, es decir, para valores de *x* positivos, para que al introducir variaciones en las dimensiones y se produzca esta desadaptación "capacitiva", el SWR de la antena a 900 MHz se mantenga dentro del límite de 3.

### 3.2.2. En términos de eficiencia de radiación

La eficiencia de radiación se define como la relación entre la potencia total radiada por una antena y la potencia total de entrada recibida por el generador. En el caso de presentar una baja eficiencia de radiación, la potencia de entrada se disipa principalmente debido a las pérdidas internas, como la conducción metálica, las pérdidas dieléctricas y las pérdidas magnéticas dentro de la antena [48].

<sup>8</sup> SWR/VSWR (ROE en español) es un término que se refiere a la relación entre las ondas estacionarias de voltaje transmitidas y reflejadas en un sistema de transmisión eléctrica de radiofrecuencia. Es otra manera de referirse a la adaptación a la entrada de un sistema de radiofrecuencia o al parámetro S<sub>11</sub>.

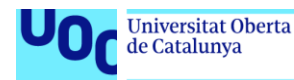

Evidentemente, aquí influyen las dimensiones de la antena, como podemos verificar en la siguiente figura, que muestra la eficiencia de radiación en 900 MHz para todas las combinaciones de L y W que se han simulado:

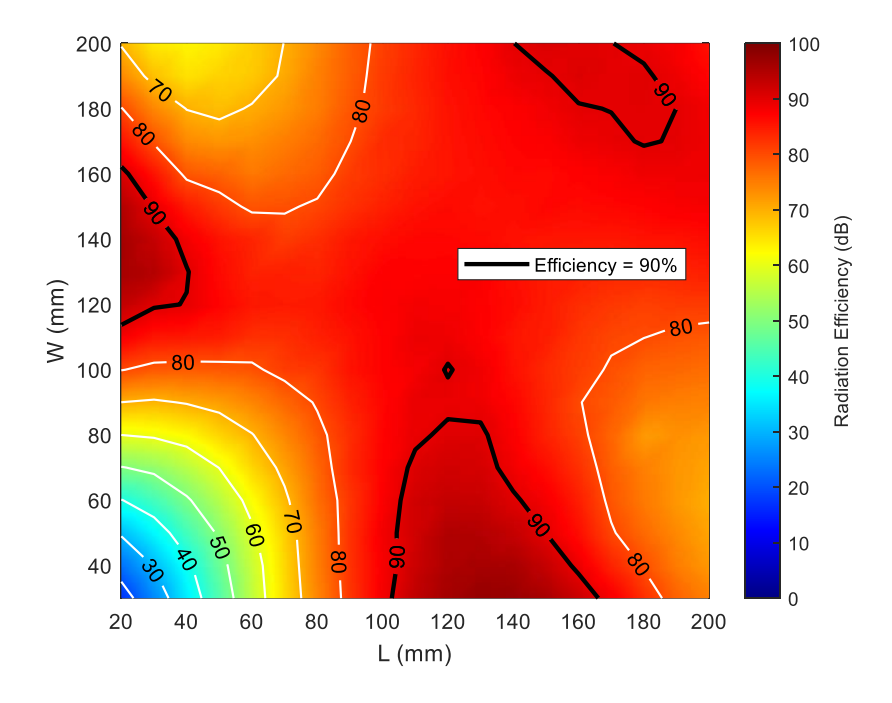

<span id="page-49-0"></span>*Figura 49: Mapa de calor que muestra la eficiencia de radiación para diferentes combinaciones de L y W*

Lo primero que se observa en la [Figura 49](#page-49-0) es que resulta totalmente análoga a la [Figura 47,](#page-46-0) ya que las zonas con mejor eficiencia de radiación coinciden totalmente con las zonas con mejor adaptación. Esto resulta coherente dado que la adaptación de impedancias es el proceso de alinear la impedancia de la antena y la del circuito de RF para garantizar una transferencia máxima de energía, con lo que una mejor adaptación de impedancias garantiza que la mayor parte de la energía transmitida llegue a la carga, aumentando así el rendimiento de la antena [49].

### 3.2.3. En términos de ganancia y directividad

Por último, se muestran a continuación los mapas de calor correspondientes a la ganancia y la directividad de la antena, medidos en la dirección deseada de radiación, es decir, theta =  $0^{\circ}$  y phi = -180 $^{\circ}$  (el vector perpendicular al plano de la antena).

Tecnologías de antenas 03/07/2023

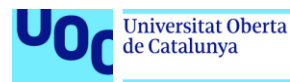

En cuanto a la directividad, esta se refiere a la relación entre la densidad de potencia radiada en una dirección y distancia determinadas, y la densidad de potencia que radiaría a la misma distancia una antena isotrópica, a igualdad de potencia total radiada en una dirección.

Este parámetro es especialmente importante ya que proporciona información acerca de cómo se distribuye la energía radiada por una antena en el espacio [50].

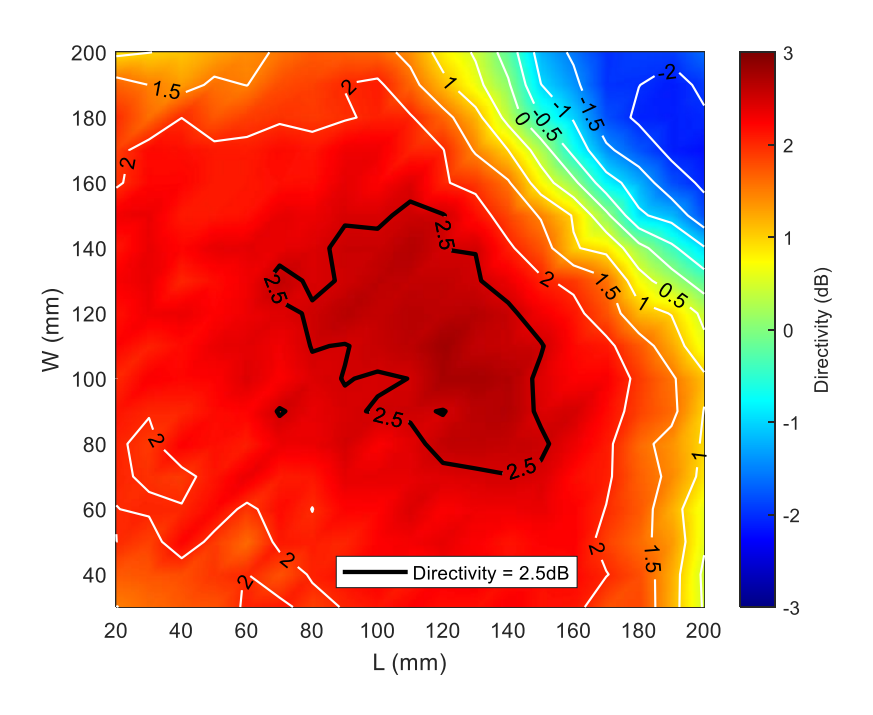

*Figura 50: Mapa de calor de la directividad a 900 MHz en theta = 0º y phi = -180º*

<span id="page-50-0"></span>En este caso no existe una relación tan evidente entre la adaptación de impedancias y la directividad, como ocurría en el caso de la eficiencia de radiación. Según se puede observar en la [Figura 50,](#page-50-0) los mejores valores para la directividad se concentran en la zona central del mapa de calor, es decir, con el rango de dimensiones para L y W de [80 160] en ambos casos. En cualquier caso, la directividad se muestra bastante homogénea para todas las combinaciones de L y W que se encuentren por debajo de la esquina superior derecha.

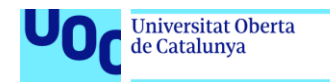

uoc.edu

En las siguientes figuras se puede ver el diagrama de radiación para el caso mejor (L = 120 mm y W = 120 mm) y para el caso peor (L = 180 mm y W = 180 mm):

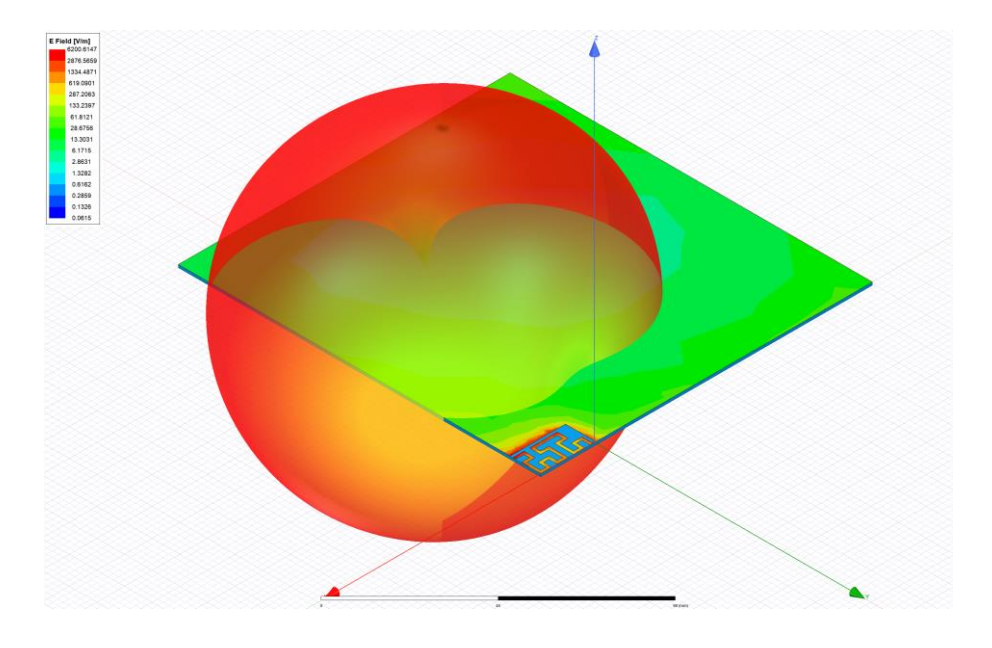

*Figura 51: Diagrama de radiación 3D con la directividad superpuesta al modelo de la antena N = 2 con L = 120 mm y W = 120 mm*

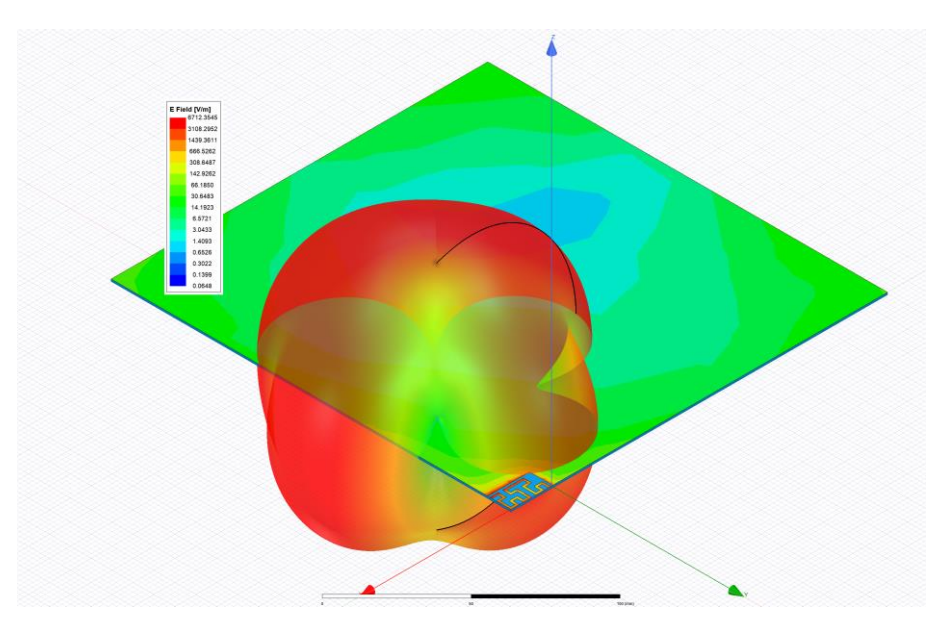

*Figura 52: Diagrama de radiación 3D con la directividad superpuesta al modelo de la antena N = 2 con L = 180 mm y W = 180 mm*

Se observa de manera inmediata en las dos figuras anteriores cómo se degrada la directividad en función de las dimensiones del plano de masa.

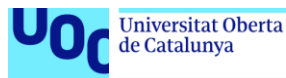

Por último, en cuanto a la ganancia, en la [Figura 53](#page-52-0) se muestra el mapa de calor correspondiente con todas las combinaciones de W y L:

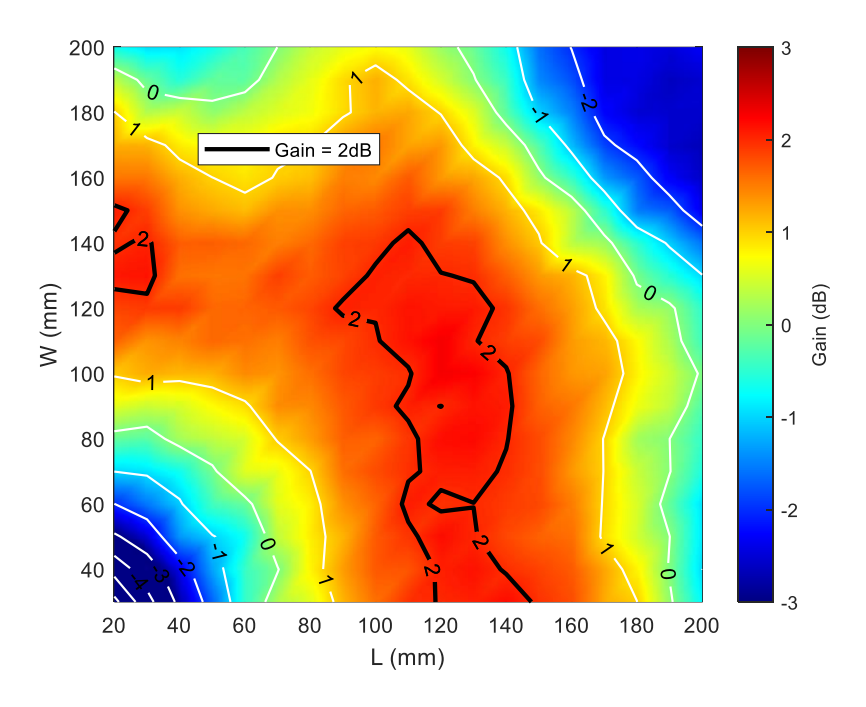

*Figura 53: Mapa de calor de la ganancia a 900 MHz en theta = 0º y phi = -180º*

<span id="page-52-0"></span>La definición "formal" de la ganancia de una antena es que esta se trata de la combinación de su eficiencia de radiación con su directividad [51]. De una manera más práctica, si se comparan las tres figuras proporcionadas en este apartado, se puede apreciar como ciertamente la [Figura 53](#page-52-0) es el resultado de combinar la [Figura 49](#page-49-0) y la [Figura 50,](#page-50-0) dando lugar a una zona privilegiada con mejores valores de ganancia en la zona central del mapa de calor tanto en el eje horizontal como vertical.

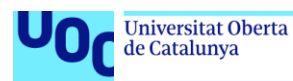

# 4. Conclusiones

En este último capítulo se recopilarán las conclusiones que se han ido extrayendo en los diferentes capítulos y subapartados del trabajo, tratando de resumir las ideas principales del proyecto y finalmente proponiendo algunas ideas para trabajos futuros.

# 4.1. Sobre la reusabilidad de la antena

Como ya se ha indicado en el apartado correspondiente (ver página [46\)](#page-45-0), en términos de pérdidas de reflexión o adaptación de impedancias, la tasa de reusabilidad de la antena se encuentra en torno al 10.52 %, lo cual es un valor relativamente bajo, sobre todo al compararse con otras propuestas de diseño de antenas miniaturizadas para IoT, lo cual se desarrollará en el siguiente apartado.

En términos de eficiencia o directividad, los mapas de calor muestran unos resultados más homogéneos que se extienden por gran parte de las combinaciones posibles de L y W, teniendo la mayoría de los casos una eficiencia de aproximadamente un 80%, por ejemplo.

Como se ha mencionado también, existe la posibilidad de readaptar el modelo nominal hacia impedancias más inductivas, de tal manera que al redimensionar el plano de masa y desadaptar la antena (tendiendo esta hacia impedancias más capacitivas), esta aún se mantenga dentro del círculo descrito por la SWR = 3, lo cual aumentaría la reusabilidad de la red de adaptación.

# 4.2. Comparativa con otros modelos de antenas miniatura para IoT

En este penúltimo apartado se abordará una sucinta comparativa entre la antena propuesta en este trabajo y otras ideas de diseño para antenas en miniatura para aplicaciones IoT: una antena monopolo espiral [52] y un *antenna booster* [17]. Se pueden consultar los resultados principales en la [Tabla 2:](#page-54-0)

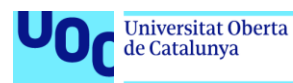

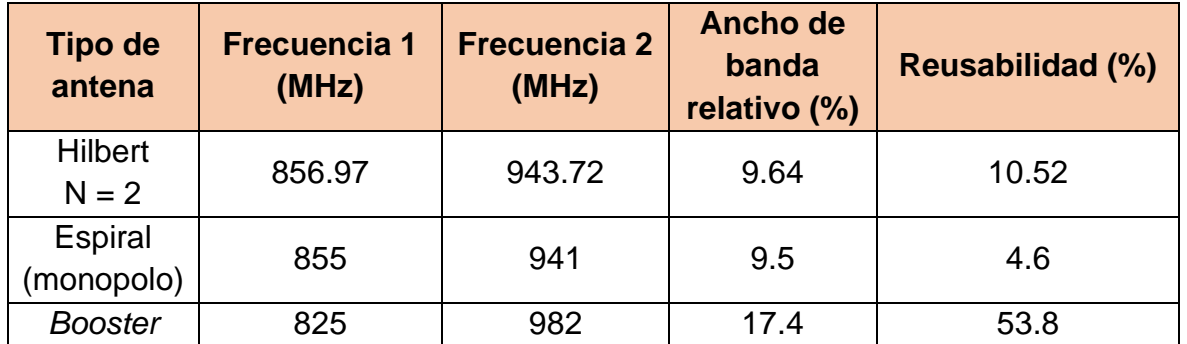

<span id="page-54-0"></span>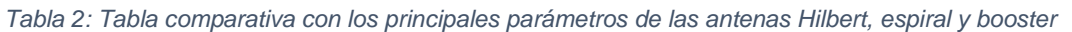

Como ya se había adelantado en el apartado anterior, la [Tabla 2](#page-54-0) confirma que la antena tipo *booster* supera en sus principales características a la antena Hilbert propuesta en este trabajo, especialmente en lo que respecta a la reusabilidad del diseño con una red de adaptación dada.

Por otro lado, en comparación con el monopolo en espiral, la antena Hilbert muestra unos números superiores, sobre todo en términos de reusabilidad.

# 4.3. Propuestas de trabajo futuro

A la vista de los resultados obtenidos, se plantean una serie de líneas posibles para trabajos futuros partiendo de la base proporcionada por el presente trabajo final de máster:

- Estudios sobre la reusabilidad de los otros modelos propuestos de antenas basadas en el fractal Hilbert con órdenes iterativos superiores.
- Análisis de la influencia de la adaptación del modelo nominal en la reusabilidad de la red de adaptación en sucesivas modificaciones de las dimensiones del plano de masa (partir de posiciones inductivas en el diagrama de Smith).
- Optimización de los procesos de automatización para ahorrar tiempo y posibles costes económicos (reducción de la necesidad de equipos potentes para el procesamiento y simulación).
- Posibilidad de fabricación de un prototipo para verificar experimentalmente el rendimiento de la antena en comparación con las simulaciones y así validar el modelo teórico.

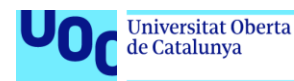

# 5. Bibliografía

- [1] Red Hat, «¿Qué es el Internet de las cosas (IoT)?,» [En línea]. Available: https://www.redhat.com/es/topics/internet-of-things/what-is-iot. [Último acceso: 20 06 2023].
- [2] McKinsey, «What is the Internet of Things?,» [En línea]. Available: https://www.mckinsey.com/featured-insights/mckinsey-explainers/whatis-the-internet-of-things. [Último acceso: 20 06 2023].
- [3] A. Augustin, J. Yi, T. Clausen y W. M. Townsley, «A Study of LoRa: Long Range & Low Power Networks for the Internet of Things,» *Sensors,* vol. 16, nº 9, 2016.
- [4] A. Kumar Gupta, P. S. R. Chowdary y M. V. Krishna, «Trends in IoT Antenna Design-A Brief Review,» *TEST. Engineering & Management,* nº Mayo-Junio, pp. 14198-14203, 2020.
- [5] M. A. Feki, F. Kawsar, M. Boussard y L. Trappeniers, «The Internet of Things: The Next Technological Revolution,» *Computer,* vol. 46, nº 2, pp. 24-25, 2013.
- [6] Norton, «The future or IoT: 10 predictions about the Internet of Things,» [En línea]. Available: https://us.norton.com/blog/iot/5-predictions-for-thefuture-of-iot. [Último acceso: 20 06 2023].
- [7] ARM, «What are IoT devices?,» [En línea]. Available: https://www.arm.com/glossary/iot-devices. [Último acceso: 20 06 2023].
- [8] F. Tubbal, L. Matekovits y R. Raad, «Antenna Designs for 5G/IoT and Space Applications,» *Electronics,* vol. 11, nº 2484, p. 4, 2022.
- [9] L. Anchidin, A. Lavric, P.-M. Mutescu, A. I. Petrariu y V. Popa, «The Design and Development of a Microstrip Antenna for Internet of Things Applications,» *Sensors,* vol. 23, nº 3, p. 1062, 2023.
- [10] N. Ojaroudi Parchin, H. Jahanbakhsh Basherlou, Y. I. A. Al-Yasir, R. A. Abd-Alhameed, A. M. Abdulkhaleq y J. M. Noras, «Recent Developments of Reconfigurable Antennas for Current and Future Wireless Communication Systems,» *Electronics,* vol. 8, nº 128, p. 17, 2019.
- [11] J. Constantine, Y. Tawk, S. E. Barbin y C. G. Christodoulou, «Reconfigurable Antennas: Design and Applications,» *Proceedings of the IEEE,* vol. 103, nº 3, pp. 424-437, 2015.
- [12] W. Li, S. Gao, Y. Cai, Q. Luo, M. Sobhy, G. Wei, J. Xu, J. Li, C. Wu y Z. Cheng, «Polarization-Reconfigurable Circularly Polarized Planar Antenna Using Switchable Polarizer,» *IEEE Transactions on Antennas and Propagation,* vol. 65, nº 9, pp. 4470-4477, 2017.
- [13] M. Shirazi, J. Huang, T. Li y X. Gong, «A Switchable-Frequency Slot-Ring Antenna Element for Designing a Reconfigurable Array,» *IEEE Antenas and Wireless Propagation Letters,* vol. 17, nº 2, pp. 229-233, 2018.
- [14] J. Anguera, C. Picher, A. Bujalance y A. Andújar, «Ground plane booster antenna technology for smartphones and tablets,» *Microwave and optical tecnology letters,* vol. 58, nº 6, pp. 1289-1294, 2016.

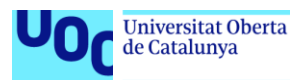

- [15] J. Lee, J. Kum, D. Ha y Y. Lee, «Designing antenna booster cases for mobile phones using capacitive coupling techniques,» de *IEEE International Symposium on Antennas and Propagation & USNC/URSI National Radio Science Meeting*, Vancouver (Canada), 2015.
- [16] H. Saghlatoon y P. Mousavi, «A novel booster antena on flexible substrates por metal proximity NFC applications,» de *IEEE International Symposium on Antennas and Propagation & USNC/URSI National Radio Science Meeting*, Vancouver (Canada), 2015.
- [17] J. Gui, A. Andújar y J. Anguera, «On the reuse of a matching network for IoT devices operating at 900 MHz embedding antenna boosters,» *Electronics,* vol. 11, nº 1267, p. 14, 2022.
- [18] J. M. J. W. Jayasinghe, A. Andújar y J. Anguera, «On the properties of Sierpinski gasket fractal microstrip antennas,» *Microwave and Optical Technology Letters,* vol. 61, nº 1, 2019.
- [19] C. Puente, J. Anguera, C. Borja y J. Soler, «Fractal-Shaped Antennas and their Applications to GSM 900/1800,» *The Journal of the Institution of British Telecommunications,* vol. 2, nº 3, 2001.
- [20] J. Anguera, A. Andújar, J. Jayasingue, V. V. S. S. Sameer, P. S. R. Chowdary, T. Ali, J. L. Pijoan y C. Cattani, «Fractal Antennas: An Historic Perspective,» *Fractal and Fractional,* vol. 4, nº 3, p. 26, 2020.
- [21] J. Anguera, A. Andújar, S. Benavente, J. Jayasinghe y S. Kahng, «High-Directivity Microstrip Antenna with Mandelbrot Fractal Boundary,» *IET Microwaves, Antennas & Propagation,* vol. 12, nº 4, pp. 569-575, 2018.
- [22] J. Anguera, C. Puente, E. Martínez y E. Rozan, «The fractal hilbert monopole: A two-dimensional wireº,» *Microwave and Optical Technology Letters,* vol. 36, nº 2, pp. 102-104, 2003.
- [23] P. Garu y W.-C. Wang, «Design and Analysis of a PDLC-Based Reconfigurable Hilbert Fractal Antenna for Large and Fine THz Frequency Tuning,» *Micromachines,* vol. 13, nº 6, p. 964, 2022.
- [24] T. Dong, X. Zhu, M. Li, Y. Zhang, B. Zhou, H. Zeng y M.-C. Tang, «Design of electrically small Hilbert fractal NRFP magnetic monopole antennas,» *Journal of Electromagnetic Waves and Applications,* vol. 33, nº 4, pp. 1- 11, 2018.
- [25] H. Zhang, D. Chen y C. Zhao, «A Novel Printed Monopole Antenna With Folded Stepped Impedance Resonator Loading,» *IEEE Access,* 2017.
- [26] T. Jia, J. Yang, Y. Zhang, W. Jiang y Y. Zheng, «A Wide-Beam 3D-Fractal Hilbert GNSS Antenna,» de *IEEE MTT-S International Wireless Symposium (IWS)*, 2021.
- [27] Y. Zemam, N. Boukli Hacene y Y. Belhadef, «Hilbert Fractal PIFA Antenna for DCS, PCS, UMTS and WiMAX Wireless Applications,» *Engineering Proceedings,* vol. 14, nº 2, p. 6, 2022.
- [28] D.-O. Kim, C.-Y. Kim y D.-G. Yang, «Flexible Hilbert-Curve Loop Antenna Having a Triple-Band and Omnidireccional Pattern for WLAN/WiMAX Applications,» *International Journal of Antennas and Propagation,* vol. 2012, p. 9, 2012.

Tecnologías de antenas 03/07/2023

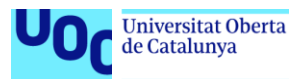

- [29] Telefónica, «Los dispositivos IoT y su impacto en la sostenibilidad,» [En línea]. Available: https://www.telefonica.com/es/salacomunicacion/blog/los-dispositivos-iot-y-su-impacto-en-lasostenibilidad/. [Último acceso: 20 06 2023].
- [30] BBVA, «Internet de las cosas y su impacto en la sostenibilidad,» [En línea]. Available: https://www.bbva.com/es/sostenibilidad/internet-de-lascosas-y-su-impacto-en-la-sostenibilidad/. [Último acceso: 20 06 2023].
- [31] S. Fynn, «Embracing Diversity and Inclusion in IoT,» IoT for All, [En línea]. Available: https://www.iotforall.com/embracing-diversity-and-inclusion-iniot. [Último acceso: 20 06 2023].
- [32] L. Lizzi, F. Ferrero, P. Monin, C. Danchesi y S. Boudaud, «"Design fo miniature antennas for IoT applications",» de *IEEE Sixth International Conference on Communications and Electronics (ICCE)*, Ha-Long (Vietnam), 2016.
- [33] S. Koziel y A. Pietrenko-Dabrowska, «On nature-inspired design optimization of antenna structures using variable-resolution EM models,» *Scientific Reports,* vol. 13, nº 1, 2023.
- [34] J. Zhu, A. Hoorfar y N. Engheta, «Bandwidth, Cross-Polarization, and Feed-Point Characteristics of Matched Hilbert Antennas,» *IEEE Antennas and Wireless Propagations Letters,* vol. 2, pp. 2-5, 2003.
- [35] U. Khayam y F. Alfaruq, «Design of Hilbert Antenna as Partial Discharge Sensor,» de *2nd International Conference of Industrial, Mechanical, Electrical, Chemical Engineering (ICIMECE)*, 2016.
- [36] Ansys, «HFSS Ansys,» [En línea]. Available: https://www.ansys.com/products/electronics/ansys-hfss. [Último acceso: 20 06 2020].
- [37] Ansys, «ANSYS HFSS for Antenna Simulation,» [En línea]. Available: https://www.researchgate.net/profile/Yasaman-Moradi-3/post/How does ANSYS HFSS software measures the gain of an antenna Any theoretical reference that can be useful/attachment/5f 10d4775e3fff00017870a4/AS%3A914052419162112%40159493848744 3/download/ab-ansys. [Último acceso: 20 06 2023].
- [38] J. A. Solano Pérez, M. T. Martínez Inglés, J. M. Molina García Pardo, J. Romeu, L. Jofre-Roca, C. Ballesteros Sánchez, J. V. Rodríguez, A. Mateo Aroca y R. Guzmán Quirós, «On differential imaging using electromagnetic simulation for vehicular antenna signature analysis,» *Sensors,* vol. 21, nº 11, p. 3796, 2021.
- [39] J. B. Romdhane Hajri, D. Inserra, W. Gu, W. Hu, Y. Huang, J. Li y W. Guangjun, «Fast and automatic RF DesignBased on MATLAB-HFSS Control Applied on Magnetic Absorber with Metasurface,» de *Photonics & Electromagnetics Research Symposium - Fall (PIERS - Fall)*, Xiamen (China), 2019.
- [40] T. Sheret, C. Parini y B. Allen, «Efficient design of a radome for minimised transmission loss,» *IET Microwaves, Antennas & Propagation,* vol. 10, nº 15, pp. 1662-1666, 2016.

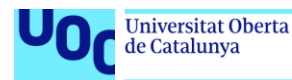

- [41] L. Zhu, W. Wu y D.-G. Fang, «Design of 1-D Transmitarray Antenna Using HFSS FEM-IE,» de *International Conference on Microwave and Milimeter Wave Technology (ICMMT)*, Shanghai (China), 2020.
- [42] A. Talukder y E. Islam, «Design and Simulation Study of E Shaped Slotted Microstrip Patch Antenna by HFSS for 5G applications,» de *IEEE International Symposium on Antennas and Propagation and USNC-URSI Radio Science Meeting (APS/URSI)*, Singapore (Singapore), 2021.
- [43] Ansys, «Cosimulation Using Ansys HFSS and Circuit.» [En línea]. Available: https://courses.ansys.com/index.php/courses/cosimulationusing-ansys-hfss/lessons/cosimulation-using-ansys-hfss-and-circuitlesson-2/. [Último acceso: 20 06 2023].
- [44] Ansys, «Circuit Hierarchy (Ansys HFSS 3D Layout Getting Started Course),» [En línea]. Available: https://courses.ansys.com/wpcontent/uploads/2021/07/HFSS\_3DLGS\_2019R3\_EN\_LE06\_CircHier-1.pdf. [Último acceso: 20 06 2023].
- [45] Ansys, «Workshop 4.2: Patch antenna, Smith chart and Field plots,» [En línea]. Available: https://courses.ansys.com/wpcontent/uploads/2021/07/HFSS\_GS\_2020R2\_EN\_WS4.2\_PatchSmithFi elds.pdf. [Último acceso: 20 06 2023].
- [46] M. Jezzini, P. J. Marraccini v F. H. Peters, «Simulating a high speed vertical transition with HFSS, using IronPython to import a DXF file,» de *ANSYS Conference & 2nd CADFEM Ireland Users' Meeting*, Dublin (Ireland), 2015.
- [47] Scikit, «Scikit-rf: Descripción del proyecto,» [En línea]. Available: https://pypi.org/project/scikit-rf/. [Último acceso: 20 06 2023].
- [48] Science Direct, «Radiation Efficiency,» [En línea]. Available: https://www.sciencedirect.com/topics/computer-science/radiationefficiency. [Último acceso: 20 06 2023].
- [49] A. D. Govind, «Antenna Impedance Matching Simplified,» [En línea]. Available: https://abracon.com/uploads/resources/Abracon-White-Paper-Antenna-Impedance-Matching.pdf. [Último acceso: 20 06 2023].
- [50] Fundamentos Radar, «Directividad y ganancia de la antena,» [En línea]. Available: https://www.radartutorial.eu/06.antennas/an07.es.html. [Último acceso: 20 06 2023].
- [51] RF Venue, «What is Antenna Gain?,» [En línea]. Available: https://www.rfvenue.com/blog/2014/12/15/what-is-antenna-gain. [Último acceso: 20 06 2023].
- [52] B. Oller, A. Andújar y J. Anguera, «Antenna Booster Versus a Spiral Monopole Antenna for Single-Band Operation at 900 MHz,» *Electronics,*  vol. 12, nº 2067, p. 12, 2023.
- [53] G. Bauch y A. Alexiou, «MIMO technologies for the wireless future,» de *IEEE 19th International Symposium on Personal, Indoor and Mobile Radio Communications*, Cannes (France), 2008.
- [54] K. Wang, S. Zhang y J. Wang, «Feasibility of using an S-band GNSS carrier by comparing with L and C bands,» *Advances in Space Research,*  vol. 66, pp. 2232-2244, 2020.

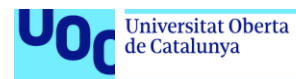

[55] D. Khosla, «Planar Inverted-F Antenna (PIFA) for Mobile Communication: A Review,» *Journal of Mobile Computing, Communications & Mobile Networks,* vol. 6, nº 2, pp. 10-14, 2019.

[56] Ansys, «Solvers, Meshing and Solution Setup (ANSYS HFSS 3D Layout Getting Started Course), [En línea]. Available: https://courses.ansys.com/wpcontent/uploads/2021/07/HFSS\_3DLGS\_2019R3\_EN\_LE03\_Sol-1.pdf. [Último acceso: 20 06 2023].

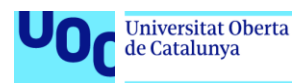

# 6. Anexos

En esta sección se adjuntan una serie de anexos que facilitan la comprensión de la elaboración del trabajo final de máster y también el código en Python utilizado en la tarea de automatización de la exportación y procesamiento de resultados.

# <span id="page-60-0"></span>6.1. Tutorial: Cómo diseñar y simular una antena tipo Hilbert en HFSS

Después de iniciar el *software* HFSS, se crea un nuevo proyecto pulsando en el botón *New* o bien desde la barra de herramientas File > New o pulsando Ctrl + N. Una vez dentro del nuevo proyecto en blanco, es necesario añadir un nuevo diseño de HFSS. Para ello, se sigue la secuencia Project > Insert HFSS Design o bien se pulsa directamente en el icono señalado en la [Figura 54.](#page-60-1)

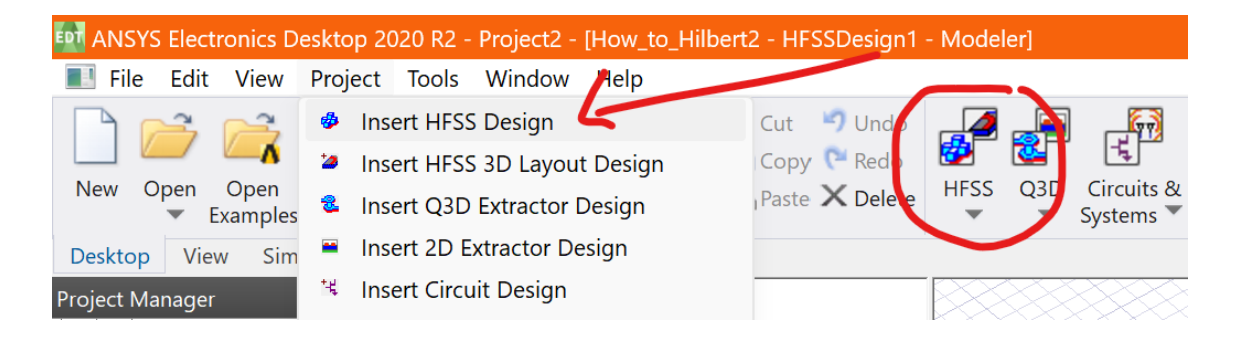

*Figura 54: Inserción de un nuevo diseño de HFSS*

<span id="page-60-1"></span>En este momento ya se puede comenzar a diseñar la antena. El primer paso es dibujar el substrato de FR4 sobre el que se emplaza la metalización de la antena. Con este fin, se genera un prisma mediante la secuencia Draw > Box, o directamente haciendo clic sobre el icono señalado en la [Figura 55.](#page-61-0)

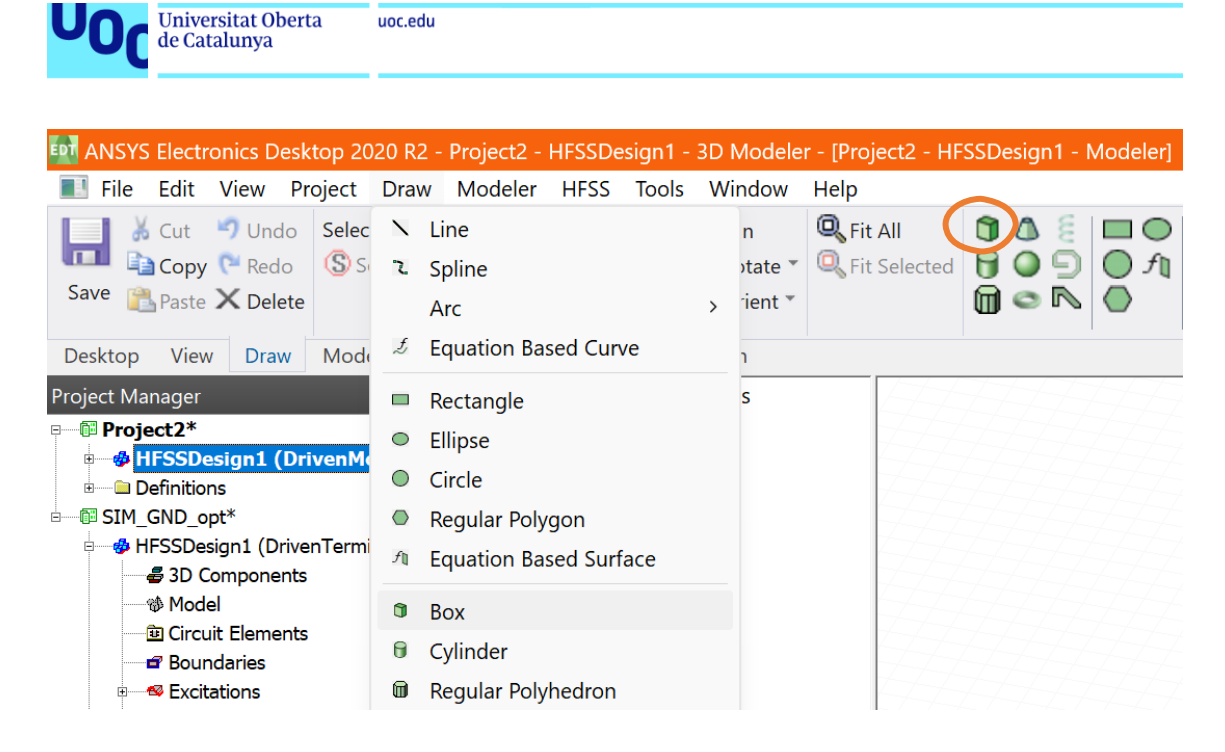

*Figura 55: Dibujo de una caja 3D*

<span id="page-61-0"></span>Si bien se puede ubicar y dimensionar el paralelepípedo manualmente, una vez que se inserte en el diseño se abrirá el siguiente cuadro de diálogo en el que es posible ajustar tanto la posición como las dimensiones (ver [Figura 56\)](#page-61-1). Dado que será necesario para posteriores simulaciones, es útil parametrizar desde un primer momento estas características en cada figura que se inserte en el diseño, aunque en este caso se hará más adelante.

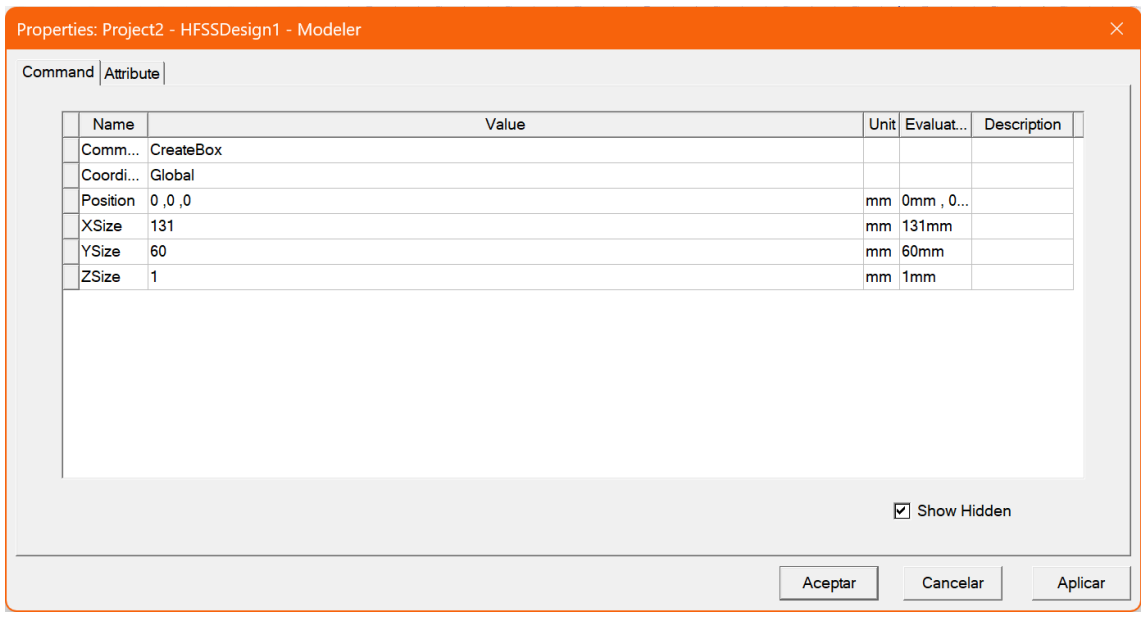

<span id="page-61-1"></span>*Figura 56: Definición de las características de un objeto 3D dentro del modelo de HFSS*

Tecnologías de antenas 03/07/2023

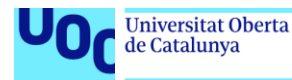

Como se ve en la [Figura 56,](#page-61-1) el substrato tiene unas dimensiones nominales de 131 mm de largo y 60 mm de ancho, si bien más adelante se parametrizarán en función de las dimensiones del plano de masa de la antena. Una vez definido este elemento, se puede proceder a asignar el material haciendo clic derecho sobre la caja > Assign Material [\(Figura 57\)](#page-62-0):

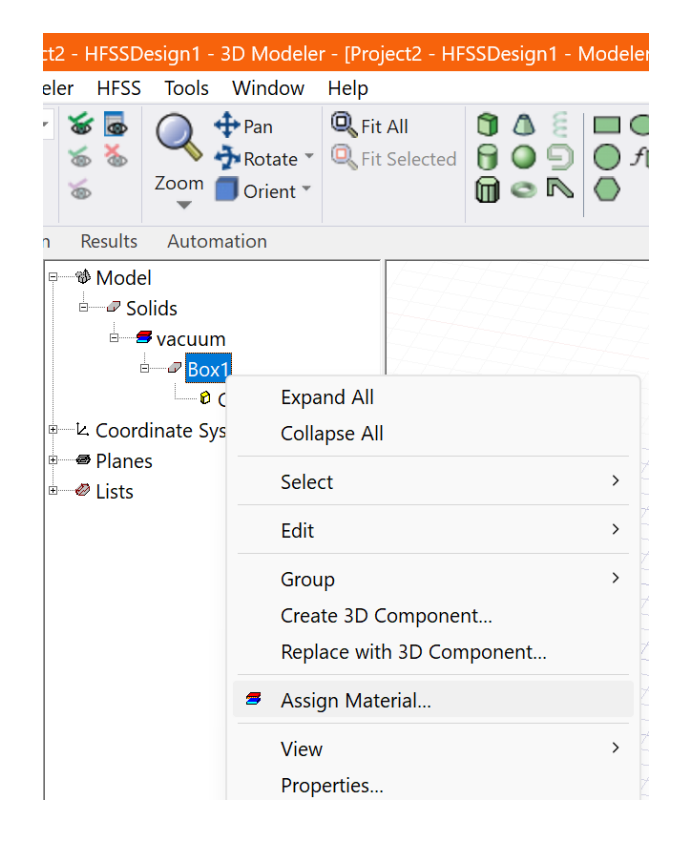

*Figura 57: Asignación del material de un objeto*

<span id="page-62-0"></span>Este paso se puede aprovechar para definir los materiales específicos con los que se va a trabajar en el proyecto. Si bien el substrato se trata de una resina epoxy FR4, en el caso de este proyecto se van a modificar la permitividad relativa y la tangente dieléctrica de pérdidas, con lo que será necesario crear un nuevo material a partir del FR4 existente en HFSS y asignarle un nombre diferenciador, como se ve en la [Figura 58:](#page-63-0)

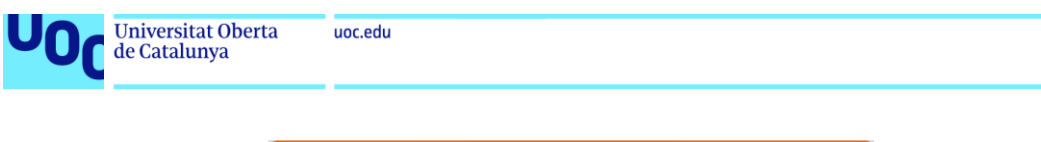

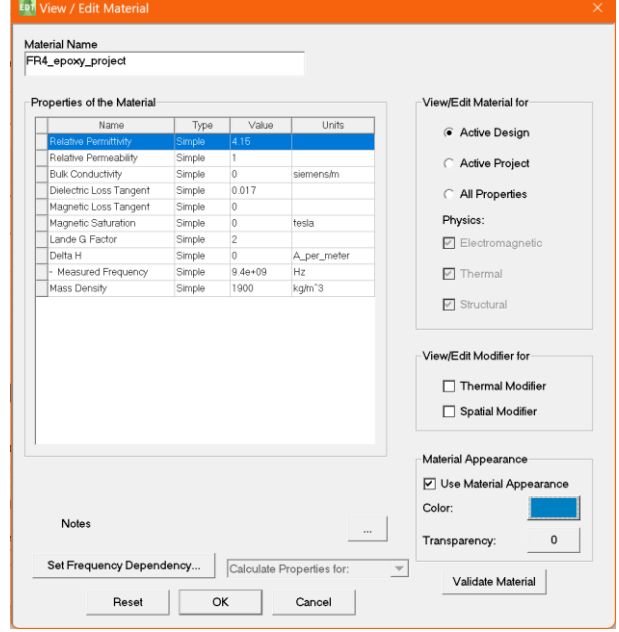

*Figura 58: Edición de los parámetros característicos de un material en HFSS*

<span id="page-63-0"></span>Como ya se ha indicado, se puede aprovechar para definir el resto de los materiales. En este caso, además de la resina del sustrato, para la metalización también se va a utilizar un cobre al que se le modifica la conductividad (ver [Figura](#page-63-1)  [59\)](#page-63-1).

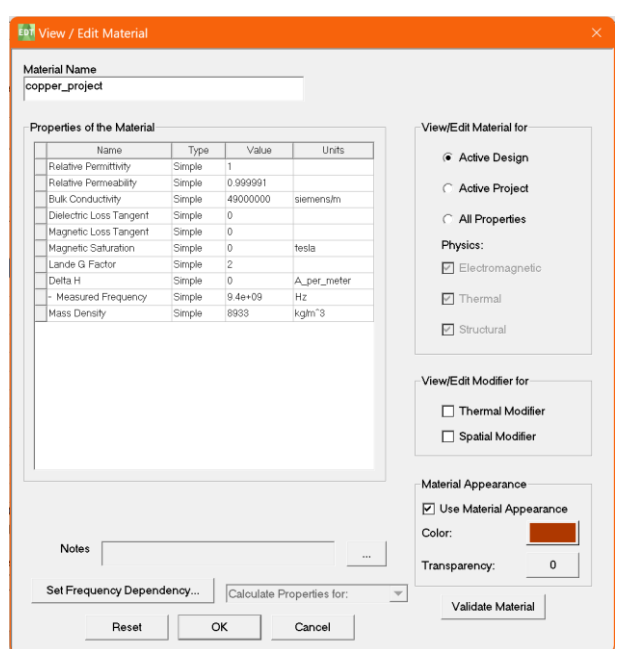

<span id="page-63-1"></span>*Figura 59: Edición de los parámetros característicos de un material en HFSS*

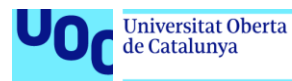

El siguiente paso consiste en diseñar e insertar en el proyecto la metalización correspondiente al plano de masa o GND. Tan sólo es necesario seguir los mismos pasos que en el caso del substrato, definiendo en este caso las dimensiones nominales de 120 mm de largo y 60 de ancho y teniendo cuidado de situarlo correctamente sobre el sustrato en el eje Z (ver [Figura 60\)](#page-64-0)

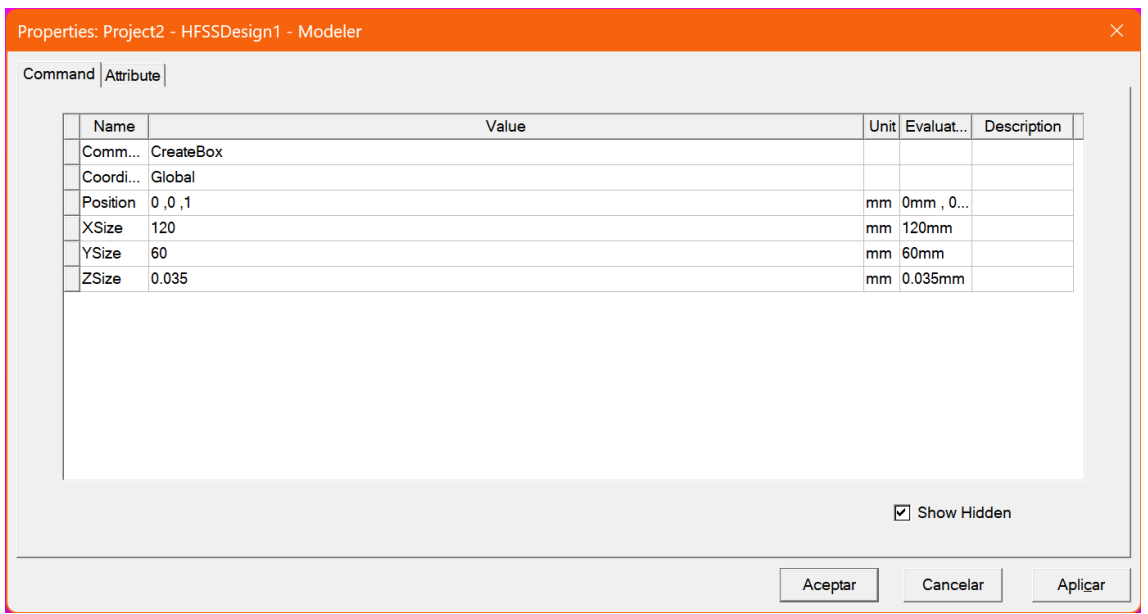

*Figura 60: Creación y definición de las características de un objeto 3D en HFSS*

<span id="page-64-0"></span>Del mismo modo, se definirá una extensión del plano GND sobre la zona de *clearance* (donde se localizará la antena), según se muestra en la [Figura 61:](#page-65-0)

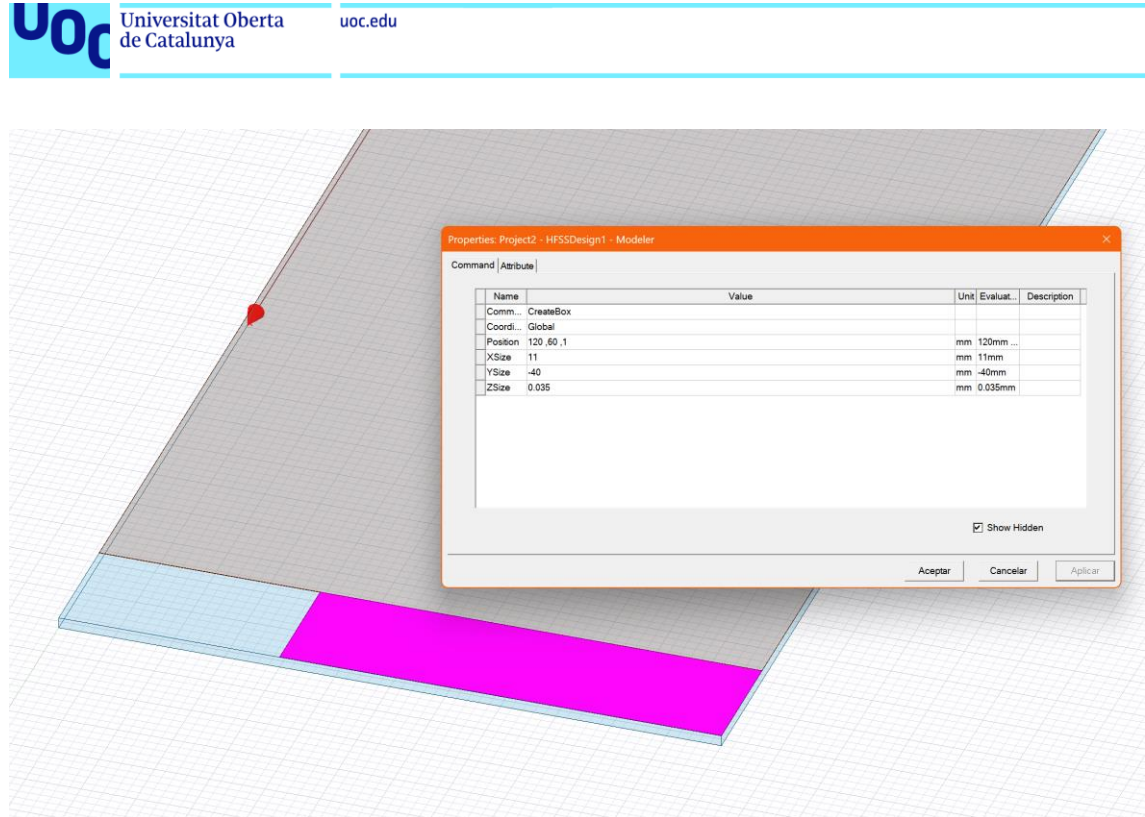

*Figura 61: Creación y definición de un objeto 3D en HFSS*

<span id="page-65-0"></span>Llegado este punto ya se han definido los elementos 3D que componen el diseño, a falta de la antena en sí. El siguiente paso consiste en dibujar e insertar el puerto de alimentación. El procedimiento es muy similar al del paralelepípedo, pero en este caso se utiliza una lámina sin grosor (ver [Figura 62\)](#page-65-1).

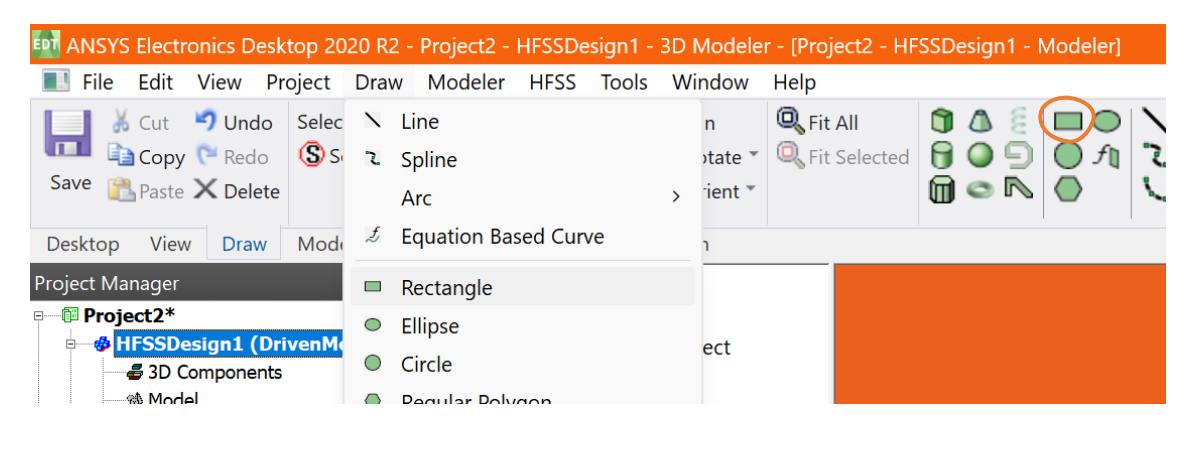

*Figura 62: Dibujo de una lámina rectangular*

<span id="page-65-1"></span>Las dimensiones del puerto de alimentación de la antena se definen como 0.5 mm x 1 mm, como se ve en la [Figura 63:](#page-66-0)

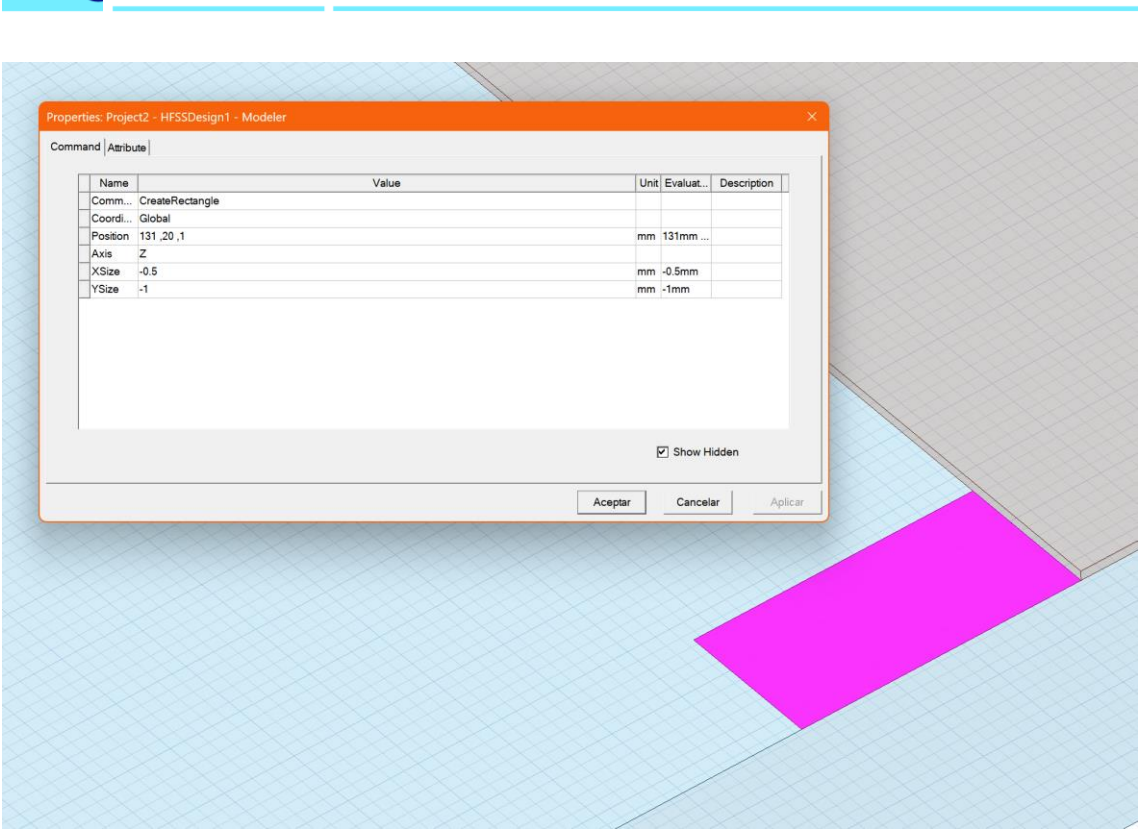

*Figura 63: Definición de las características de una lámina en HFSS*

<span id="page-66-0"></span>A continuación, se procede a dibujar la antena basada en la curva Hilbert añadiendo fragmentos de metalización de longitud  $d = 3$  mm y ancho w = 1 mm. La intención es implementar una antena tipo monopolo de λ/4, aunque siguiendo una estructura tipo fractal de Hilbert que además permita insertar la longitud de la antena dentro del área de *clearance* de 11 x 20 mm.

Dado que la frecuencia central de trabajo son 900 MHz, la longitud del monopolo de λ/4 se obtendría según la siguiente expresión (4), que ya se ha utilizado anteriormente en el trabajo (ver apartado [1.4](#page-16-0) sobre metodología):

$$
L = \frac{\frac{c}{f}}{4} = \frac{3 \cdot 10^8}{4} = 0.0833 \, m \approx 83 \, mm \tag{4}
$$

En este caso no es imprescindible parametrizar las mencionadas dimensiones ya que no serán objeto de las simulaciones paramétricas que se llevarán a cabo, pero es posible que facilite la tarea de diseño. Tal y como se muestra en la [Figura](#page-67-0)  [64](#page-67-0) y posteriores [\(Figura 65](#page-67-1) y [Figura 66\)](#page-68-0), el proceso de dibujo de la antena Hilbert se basa en la iteración, lo cual precisa de cierta sistematización para agilizar el

Tecnologías de antenas 03/07/2023

Universitat Oberta<br>de Catalunya

uoc.edu

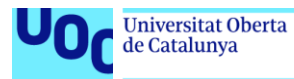

proceso en antenas de órdenes superiores en las que la curva Hilbert se alarga considerablemente y es necesario implementar un alto número de fragmentos de metalización.

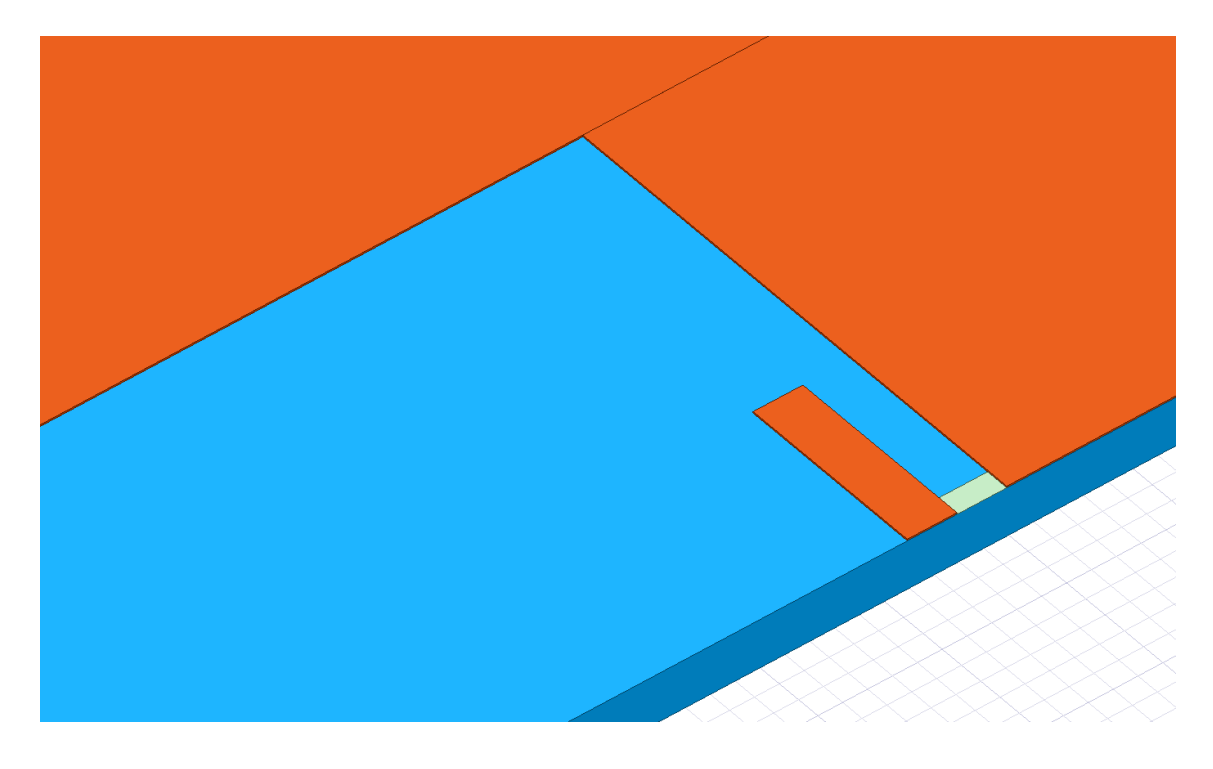

*Figura 64: Primer fragmento de la antena tipo Hilbert*

<span id="page-67-1"></span><span id="page-67-0"></span>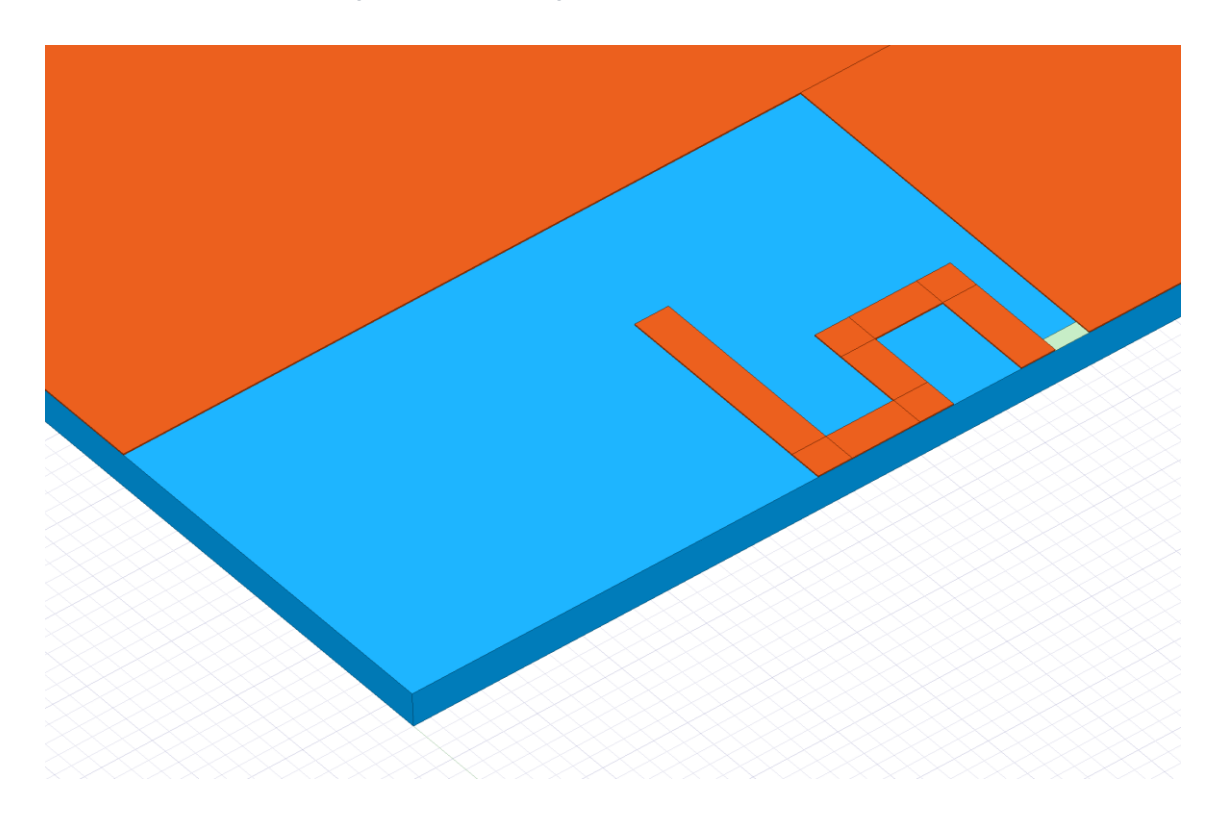

*Figura 65: Continuación del proceso de dibujo de la antena*

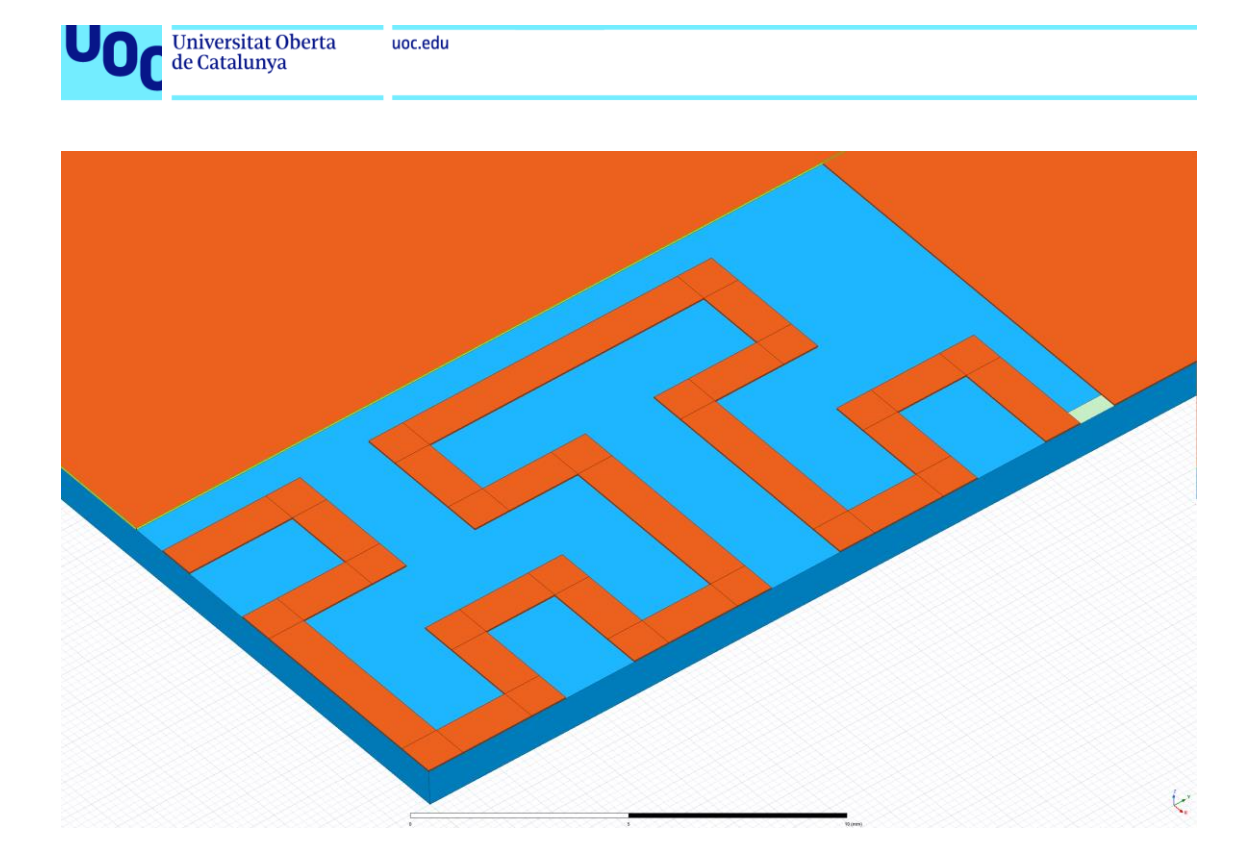

*Figura 66: Antena tipo Hilbert de orden 2 finalizada*

<span id="page-68-0"></span>Una vez se finaliza el proceso de creación de la antena tipo Hilbert, es necesario unir los diferentes fragmentos de metalización en una única línea para evitar errores por solapamiento o interacciones indeseadas a la hora de realizar las simulaciones electromagnéticas. Para ello basta con seleccionar todas las secciones de línea que forman la antena, bien directamente sobre el diseño o bien a través del menú lateral, tal y como se muestra en la [Figura 67:](#page-69-0)

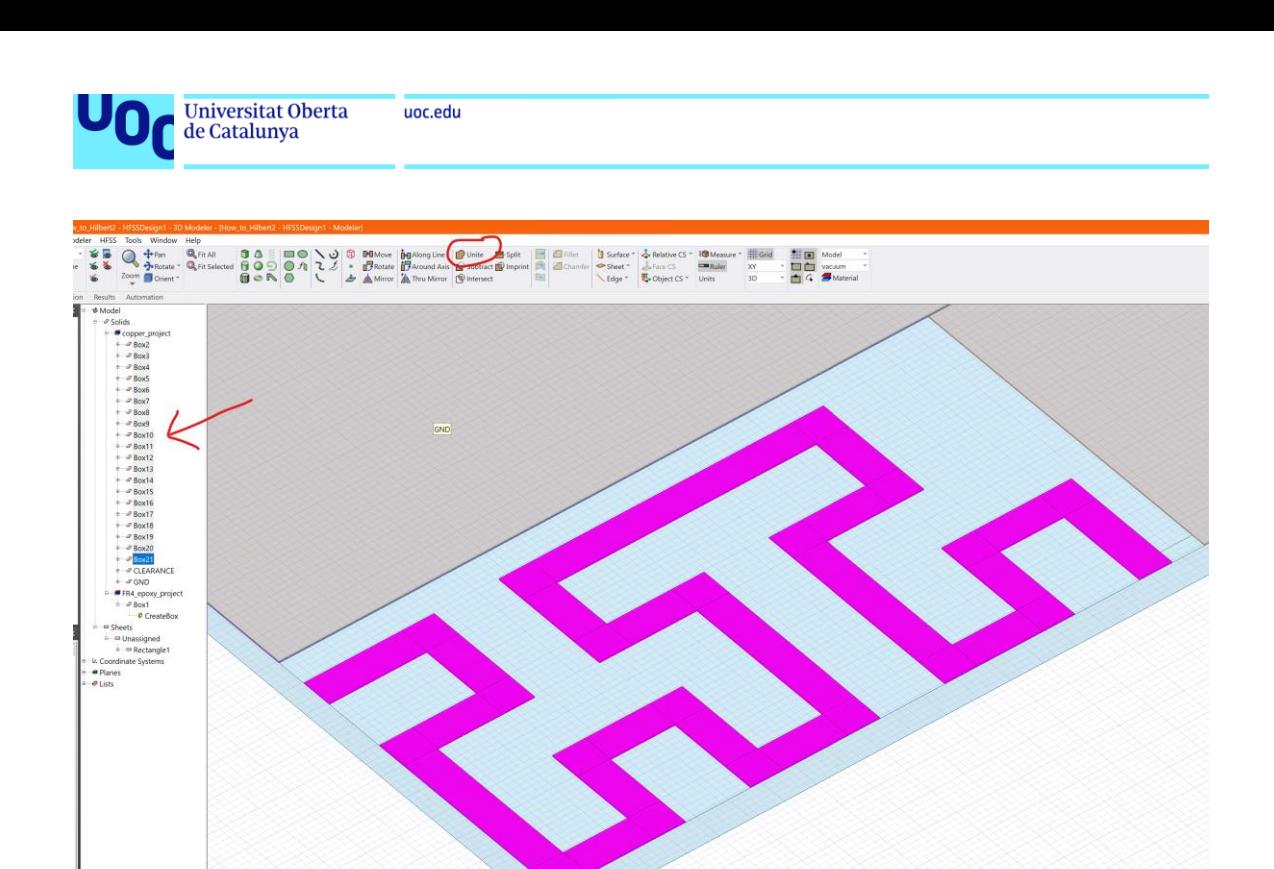

*Figura 67: Procedimiento para la unión de los fragmentos de metalización*

<span id="page-69-0"></span>Una vez unidos los tramos que conforman la antena, se repite el procedimiento entre el plano GND y el *clearance*, obteniendo el siguiente resultado [\(Figura 68\)](#page-69-1):

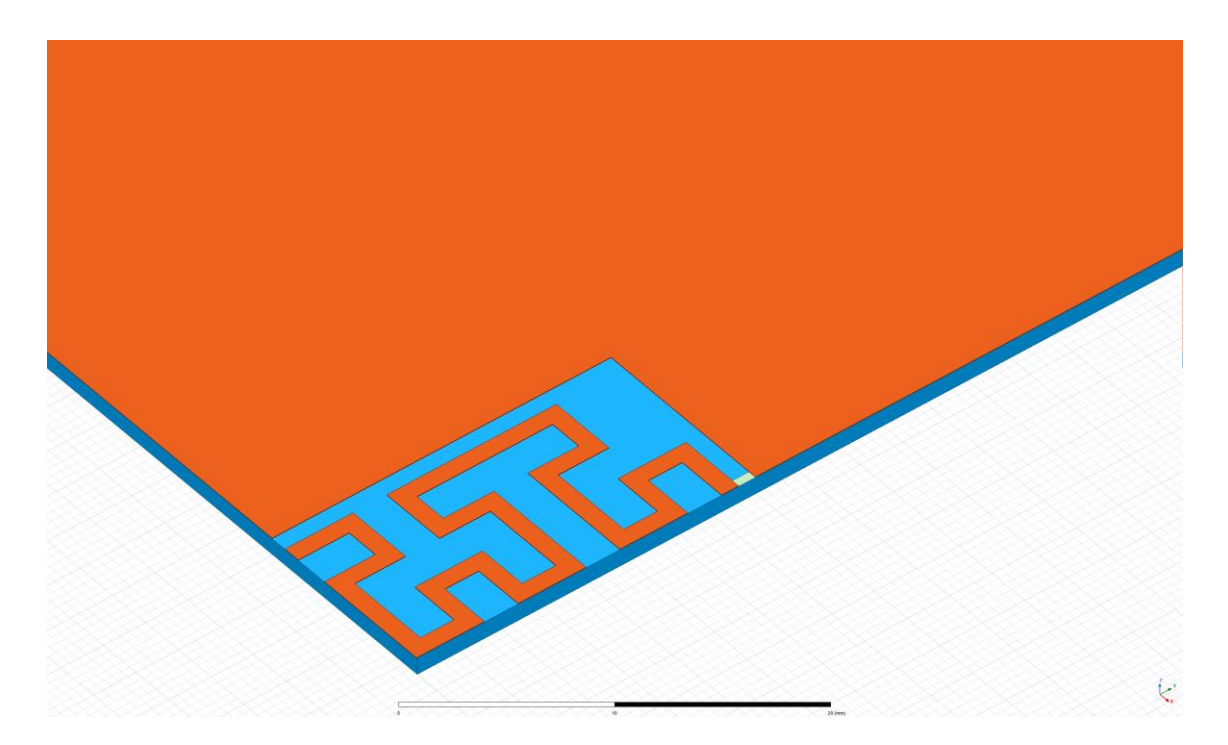

<span id="page-69-1"></span>*Figura 68: Vista final de la antena*

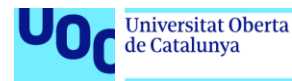

Una vez finalizado el diseño de la antena, que finalmente tiene una longitud de 85 mm, los siguientes pasos se orientan a configurar el proyecto de cara a la simulación electromagnética. El primer paso será definir el tipo de solución que se desea que el programa lleve a cabo [\(Figura 69\)](#page-70-0), existiendo las opciones *Modal*, *Terminal* y *Transient*, entre otras.

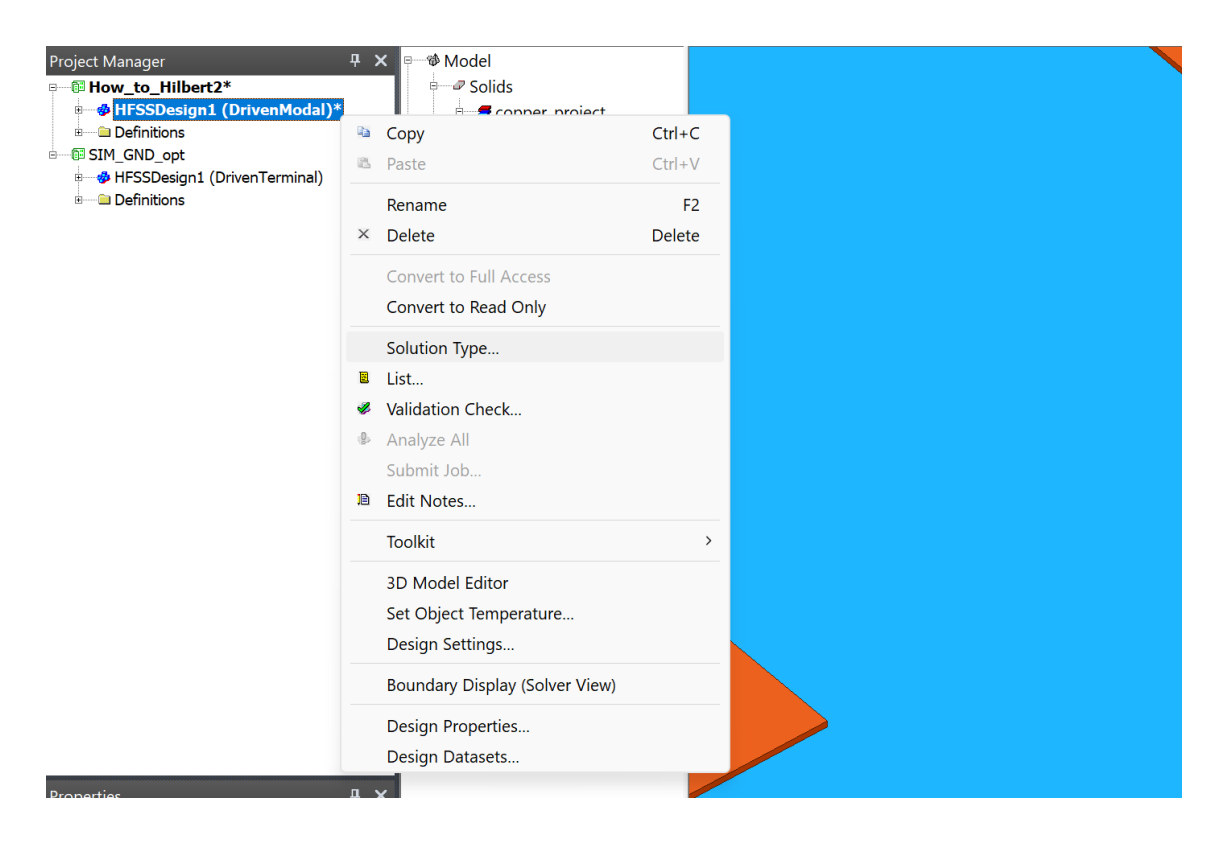

*Figura 69: Procedimiento para elegir el tipo de solución*

<span id="page-70-0"></span>Para este proyecto se escoge la solución de tipo Terminal, activando también la opción *Auto-Open Region > Radiation*, tal y como se muestra en la [Figura 70:](#page-71-0)

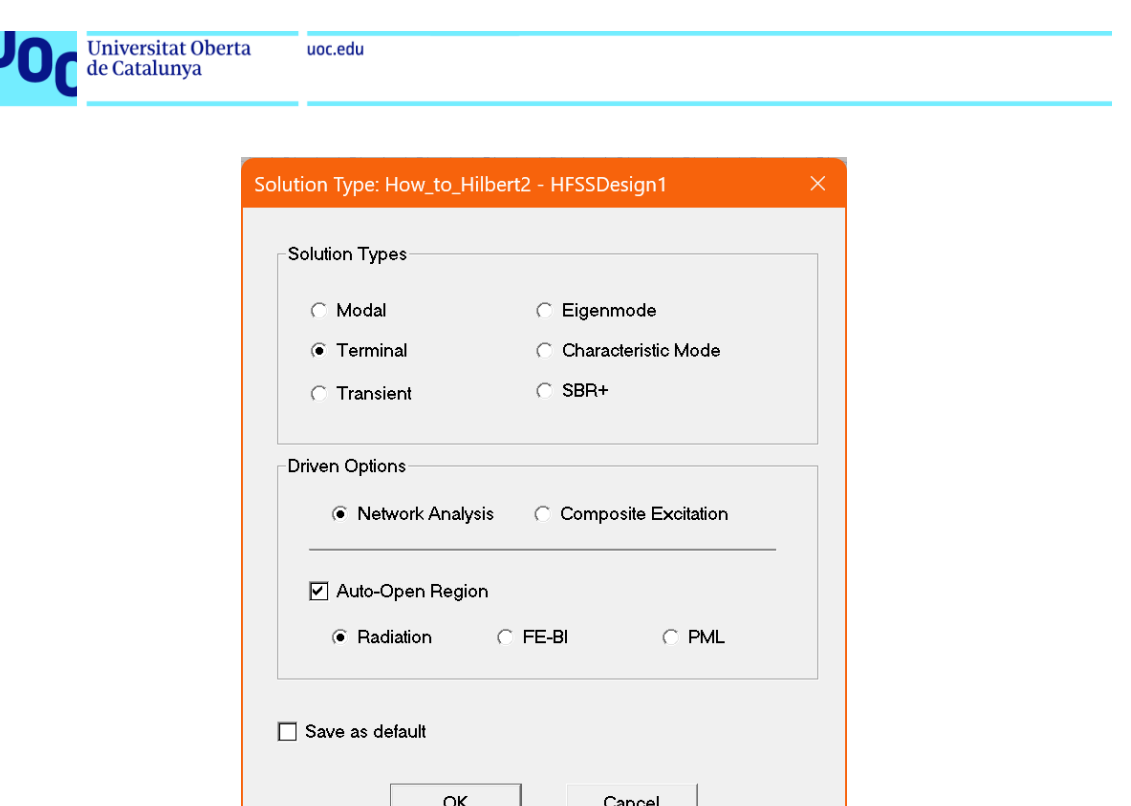

*Figura 70: Cuadro de diálogo para la configuración del tipo de solución en HFSS*

<span id="page-71-0"></span>Respecto a qué tipo de solución es recomendable, Ansys<sup>9</sup> detalla una serie de diferencias entre las soluciones tipo Modal y tipo Terminal, que son las más usadas habitualmente:

- Las **soluciones** *Driven Terminal* son típicamente más fáciles de usar. Pueden ser utilizadas para cualquier estructura TEM como coaxiales, *microstrip*, *stripline* o guías de onda coplanares.
- Las **soluciones** *Driven Modal* son requeridas para guías de onda. Del mismo modo que las soluciones *Driven Terminal*, pueden ser usadas en cualquier estructura TEM. En esta solución, las excitaciones del diseño se definen en términos de potencia, a diferencia de la solución Terminal, que las define en términos de tensión. Por otro lado, este tipo de solución permite medir la influencia de diferentes modos de propagación, de haberlos.
- Cabe destacar que, cuando el diseño sólo utilice *lumped ports*, como es el caso, los parámetros S resultantes serán idénticos tanto en soluciones del tipo Terminal o Modal, por lo que en este caso sería más

```
Tecnologías de antenas 03/07/2023
```
<sup>9</sup> [https://courses.ansys.com/wp-content/uploads/2021/07/HFSS\\_GS\\_2020R2\\_EN\\_LE6\\_Port\\_Basics.pdf](https://courses.ansys.com/wp-content/uploads/2021/07/HFSS_GS_2020R2_EN_LE6_Port_Basics.pdf)
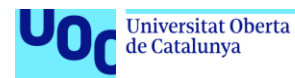

recomendable utilizar una solución tipo Terminal debido a que simplifica mucho la configuración.

En definitiva, el tipo de solución se puede escoger en función del tipo de línea de transmisión que se va a simular con el programa. Se recomienda usar *Driven Terminal* para guías de onda huecas y, por otro lado, usar *Driven Terminal* para *microstrip* o *stripline*, como es el caso que se aborda en este proyecto. Por lo que se decide utilizar este tipo de solución.

Una vez determinado este punto, se procede a asignar la excitación correspondiente al puerto que se ha insertado antes en el diseño. Se selecciona la lámina, se hace clic con el botón derecho del ratón y se selecciona *Assign Excitation > Lumped Port* (ver [Figura 71\)](#page-72-0).

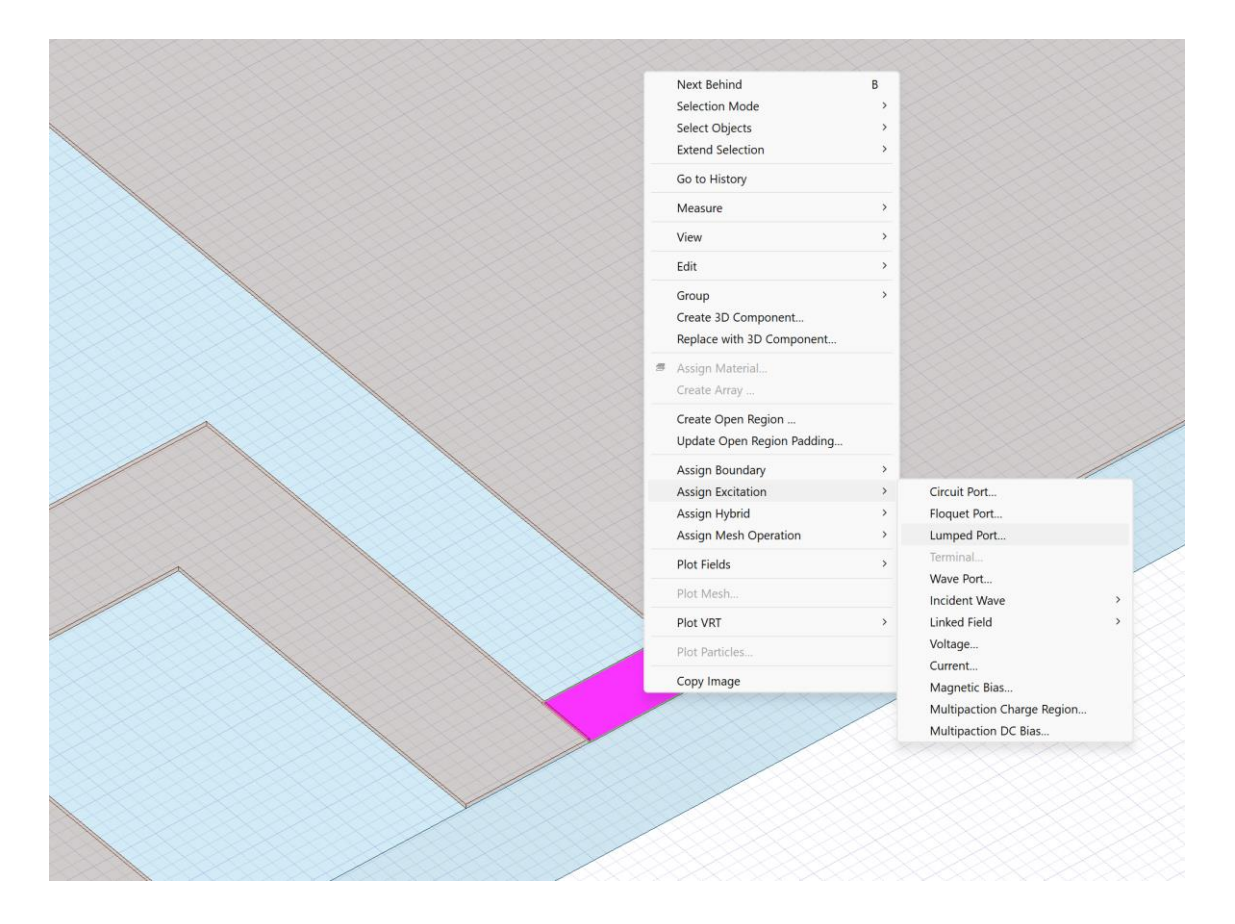

*Figura 71: Asignación de fuente de excitación de la antena*

<span id="page-72-0"></span>La elección del puerto tipo *Lumped* se justifica en el uso de la solución tipo *Terminal* y en que no vamos a estudiar diferentes modos de propagación en la antena, sólo el modo fundamental. Además, es el tipo de puerto adecuado para

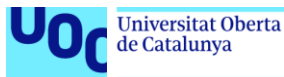

inyectar señales de entrada que abarcan un espacio entre dos conductores y en estructuras con formas no uniformes<sup>10</sup>, como es este caso.

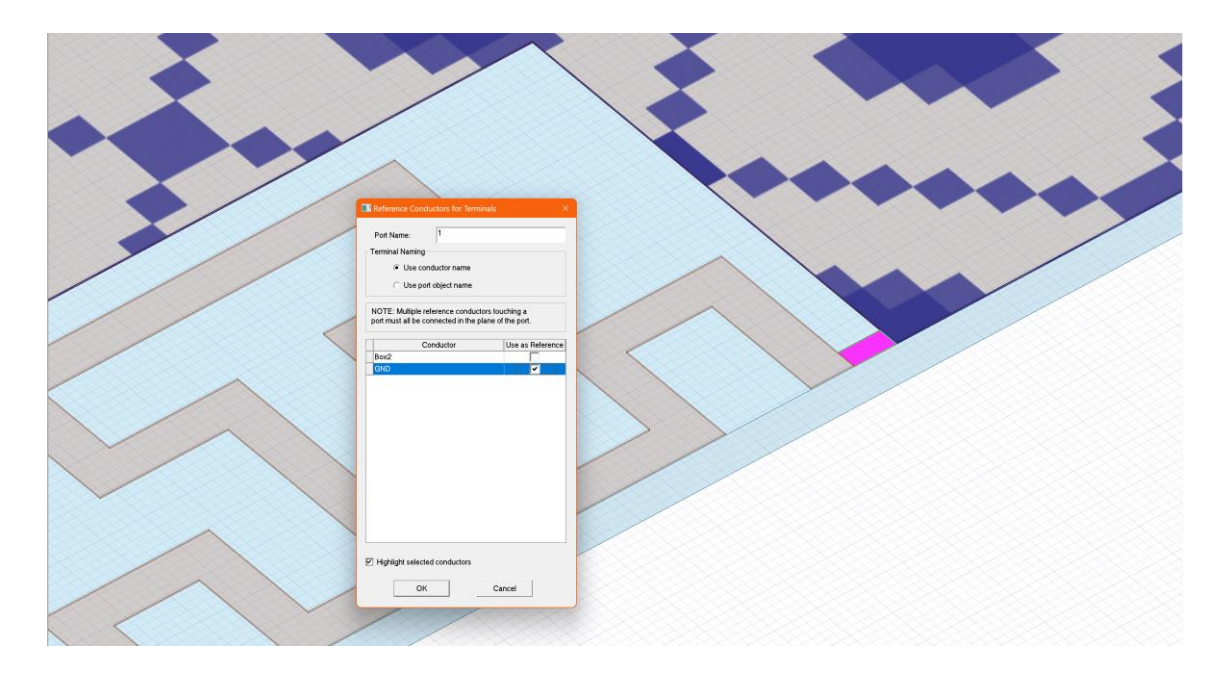

*Figura 72: Asignación del conductor de referencia para el puerto de la antena*

<span id="page-73-0"></span>Cuando aparezca el cuadro de diálogo de la [Figura 72,](#page-73-0) se selecciona como referencia el plano de GND, tal y como se indica.

Antes de configurar la simulación, es necesario configurar los parámetros de radiación para poder calcular y posteriormente representar parámetros como la eficiencia de radiación, la ganancia o la directividad de la antena. Para ello, se precisa definir el sistema de coordenadas esféricas, tal y como se muestra en la [Figura 73](#page-74-0) y [Figura 74.](#page-74-1)

<sup>10</sup> [https://courses.ansys.com/wp-content/uploads/2021/07/HFSS\\_GS\\_2020R2\\_EN\\_LE6\\_Port\\_Basics.pdf](https://courses.ansys.com/wp-content/uploads/2021/07/HFSS_GS_2020R2_EN_LE6_Port_Basics.pdf)

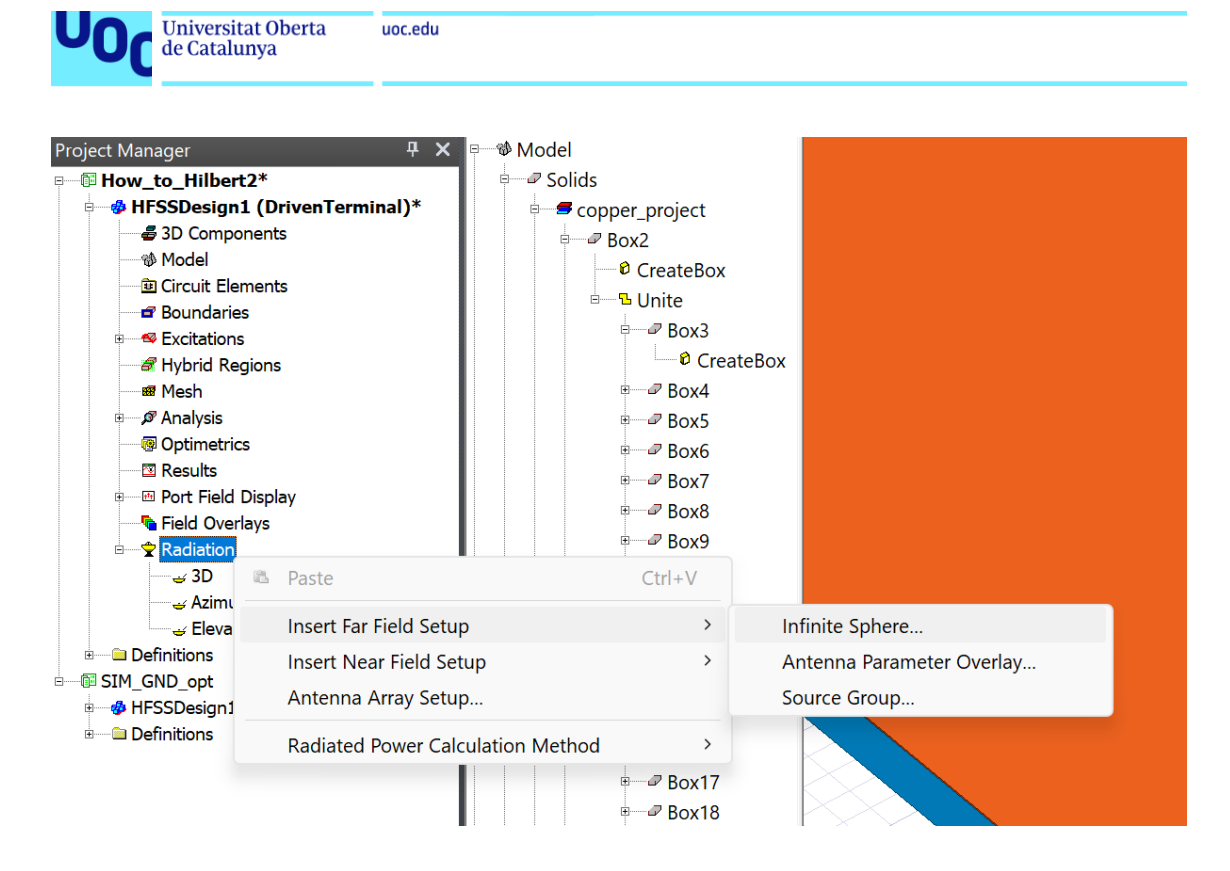

<span id="page-74-0"></span>*Figura 73: Procedimiento para configurar un entorno de radiación en campo lejano en HFSS*

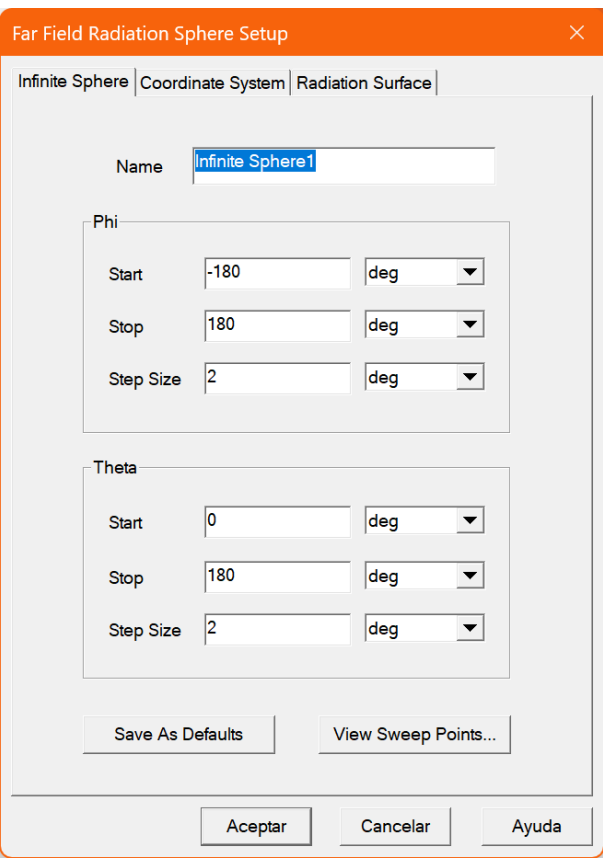

*Figura 74: Configuración de la esfera infinita de radiación*

<span id="page-74-1"></span>Tecnologías de antenas 03/07/2023

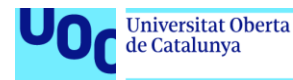

Finalmente, mediante la secuencia mostrada en la [Figura 75,](#page-75-0) se definen los parámetros de simulación electromagnética.

| <b>Project Manager</b><br><b>B</b> - <b>M</b> How to Hilbert2*<br><b>S</b> HFSSDesign1 (DrivenTerminal)*<br>3D Components<br><sup>参</sup> Model<br><b>D</b> Circuit Elements<br><b>B</b> Boundaries<br><b>B</b> Excitations<br>Hybrid Regions<br><b>®</b> Mesh<br><b><i>C</i></b> Analysis | $\sqrt{4}$ X<br><sup>卷</sup> Model<br>(n)<br>ė-                                                                                                    | $\approx$ Solids<br>Copper_project<br>$\theta - \theta$ Box2<br>e B Unite | <sup>0</sup> CreateBox<br>$\approx$ Box3<br>$\theta$ CreateBox<br>$\overline{P}$ Box4<br>$P$ Box5                                                              |  |
|----------------------------------------------------------------------------------------------------|----------------------------------------------------------------------------------------------------|---------------------------------------------------------------------------|----------------------------------------------------------------------------------------------------|--|
| <b>S</b> Optime!                                                                                                    | 昌 Paste                                                                                                    | $Ctrl + V$                                                                | $P$ Box6                                                                                                    |  |
| <b>El Results</b><br><b>B</b> Port Fie                                                                                                    | <b>Add Solution Setup</b>                                                                                                    | $\rightarrow$                                                             | $\rho$ Auto                                                                                                    |  |
| G Field Ov                                                                                                    | List                                                                                                    |                                                                           | $\rho$ Advanced<br><b>UMA</b>                                                                                                    |  |
| Radiatic<br>$\sim$ 3D<br>Azir<br><b>Elev</b><br>$\sim$ Infi<br><b>Definitions</b><br>SIM GND opt<br>ė-<br><b>B</b> HFSSDesign<br><b>Definitions</b>                                                                                                    | Analyze All<br>Revert to Initial Temperature<br>Revert to Initial Mesh<br>Generate Mesh<br>View Mesh Feedback<br>Clear Linked Data<br>Network Data Explorer<br>Create Savant Project<br>Create EMIT Project | $P$ GND                                                                   | $P$ Box 10<br>$P$ Box11<br>$P$ Box 12<br>$P$ Box 13<br>$P$ Box14<br>$P$ Box 15<br>$P$ Box16<br>$P$ Box17<br>$P$ Box 18<br>$P$ Box 19<br>$P$ Box20<br>$P$ Box21 |  |

*Figura 75: Procedimiento para configurar el entorno de análisis en HFSS*

<span id="page-75-0"></span>En la ventana de diálogo que aparece en pantalla se muestran diferentes opciones para calcular el funcionamiento del modelo en frecuencia. La opción *Single* permite simular en una única frecuencia definida por el usuario; la opción *Broadband* facilita al usuario definir un rango de frecuencias entre las que se quiere realizar la simulación; finalmente, la opción *Multi-frequencies* permite elegir las frecuencias específicas a las que se desea realizar los cálculos.

Esta última opción o *Broadband* son las más interesantes para el proyecto, ya que si bien la frecuencia central de interés son 900 MHz, como ya se ha indicaod en el cuerpo del trabajo, realmente se desea diseñar la antena para trabajar en la banda de frecuencias que se encuentra entre los 863 MHz y los 928 MHz (con el fin de abarcar las bandas de frecuencia en las que trabaja el protocolo LoRa: EU868 (863-870/873 MHz) en Europa; AU915/AS923-1 (915-928 MHz) en Sudamérica; US915 (902-928 MHz) en Norteamérica; IN865 (865-867 MHz) en la India; y AS923 (915-928 MHz) en Asia<sup>11</sup>).

Se prueban ambas opciones y finalmente se escoge la opción *Multi-frequencies*  (ver [Figura 76\)](#page-76-0), dado que la opción *Broadband* requería más esfuerzo de

<sup>11</sup> <https://lora-alliance.org/wp-content/uploads/2021/05/RP-2-1.0.3.pdf>

Tecnologías de antenas 03/07/2023

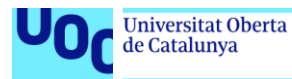

procesamiento al equipo y los resultados no eran significativamente diferentes. Se indican una serie de frecuencias entre los 400 MHz y 1 GHz, con el fin de tener una visión más global del funcionamiento en frecuencia de la antena y se establece un número moderado de pases para mejorar la solución adaptativa todo lo posible sin sacrificar demasiado tiempo de cálculo.

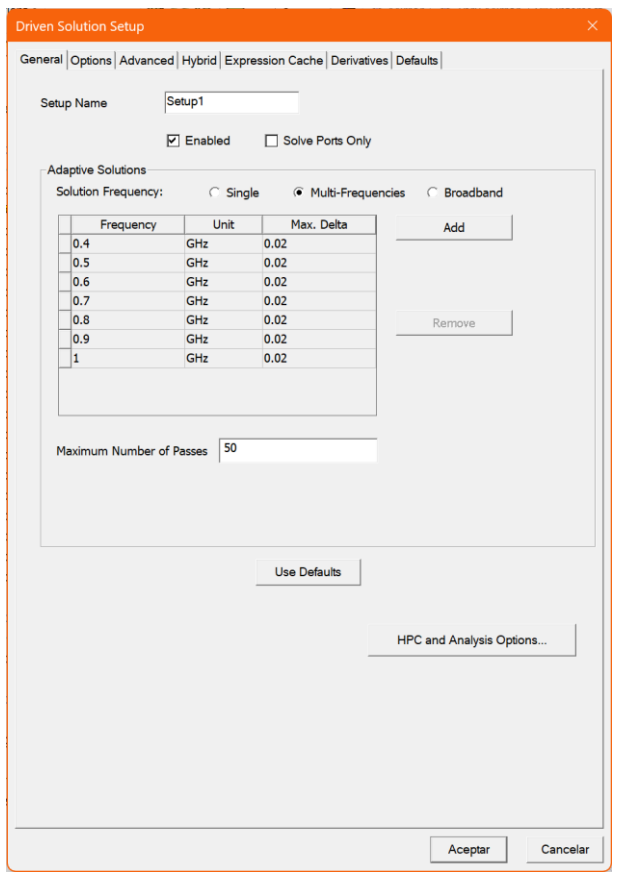

*Figura 76: Configuración del análisis en frecuencia en HFSS*

<span id="page-76-0"></span>Una vez finaliza la configuración del *Setup*, se muestra otra pantalla de diálogo en HFSS para configurar el barrido en frecuencia que se llevará a cabo durante la simulación. Siguiendo el mismo razonamiento que en el paso anterior, se escoge una banda de frecuencias entre los 400 MHz y 1 GHz, con una resolución de 1601 puntos en total. En cuanto al tipo de barrido, se tienen tres opciones:

• *Interpolating*. Este tipo de barrido utiliza una interpolación para calcular los resultados de la simulación en puntos de frecuencia que no se han simulado explícitamente. En este caso, serían aquellas frecuencias

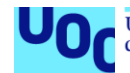

intermedias localizadas entre las que se han indicado en el paso de la [Figura 76.](#page-76-0)

- *Fast.* Este tipo de barrido aplica una transformada rápida de Fourier (FFT) para acelerar el cálculo de los resultados de la simulación.
- *Discrete.* Por último, este tipo de barrido calcula explícitamente los resultados de la simulación en cada punto de frecuencia especificado. Si bien esto acelera la simulación respecto a la opción *Interpolating*, también devuelve resultados un poco deficientes a no ser que se especifique un número alto de puntos en el rango de frecuencias especificado en la [Figura 77.](#page-77-0)

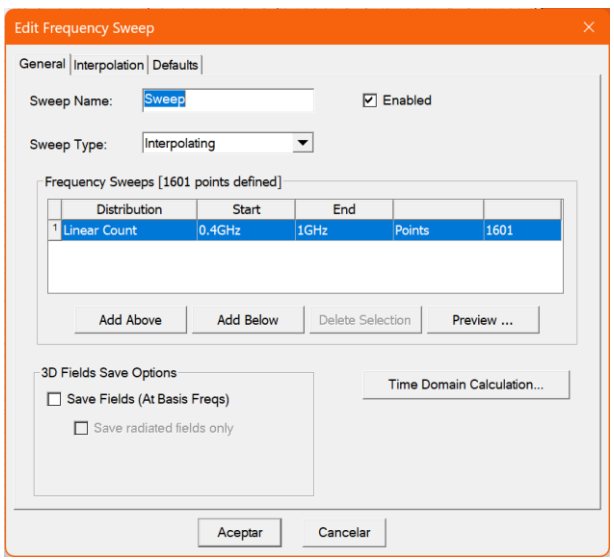

*Figura 77: Configuración del barrido en frecuencia en HFSS*

<span id="page-77-0"></span>Una vez definidos todos estos parámetros de simulación, se puede llevar a cabo el análisis en frecuencia [\(Figura 78\)](#page-78-0).

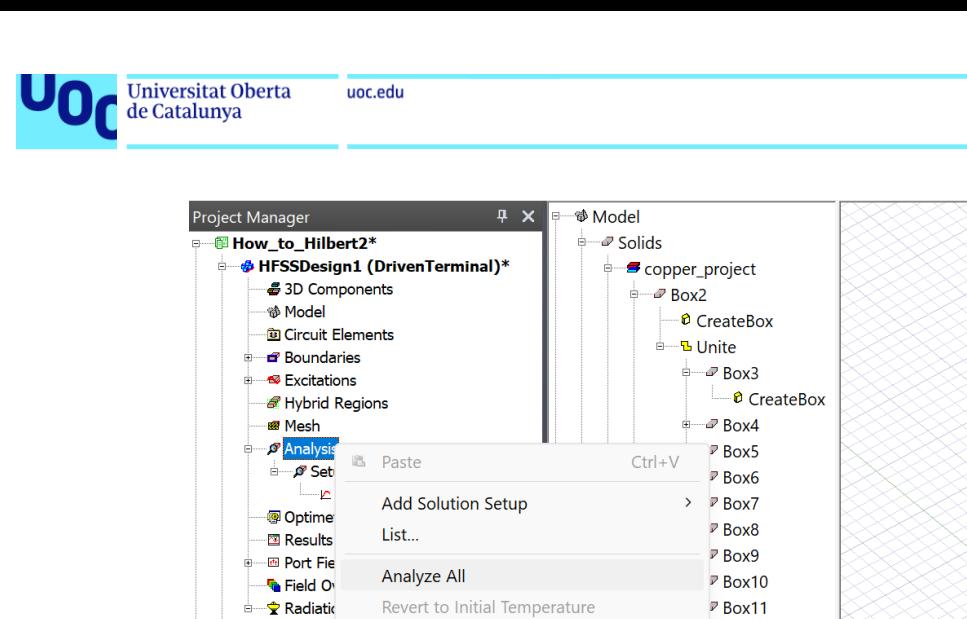

Revert to Initial Mesh

View Mesh Feedback...

**Contractor** 

Generate Mesh

 $\rightarrow$  3D

-<br>Azir س

 $\rightarrow$  Elev

 $\rightarrow$  Infi

Definitions

*Figura 78: Ejecución de los análisis configurados*

 $P$  Box12

 $P$  Box13

 $P$  Box14

 $R$  Box 15

 $Rov16$ 

<span id="page-78-0"></span>De manera adicional, tal y como se ha mencionado anteriormente, será necesario parametrizar algunas de las dimensiones del modelo para poder llevar a cabo las simulaciones paramétricas que se realizarán más adelante. En las figuras siguientes [\(Figura 79](#page-78-1) en adelante) se muestra como ejemplo el proceso para añadir variables locales al proyecto. Si sobre un objeto que ya está dibujado e insertado en el modelo se hace doble clic en *CreateBox* se abre este cuadro de diálogo que ya se utilizó en primer lugar para definir tanto las dimensiones somo la posición del objeto:

| <sup>®</sup> Model                                                                                        |               |                                                     |       |         |               |             |
|----------------------------------------------------------------------------------------------------|---------------|-----------------------------------------------------|-------|---------|---------------|-------------|
| $\frac{1}{2}$ Solids                                                                                      |               |                                                     |       |         |               |             |
| copper_project                                                                                            |               |                                                     |       |         |               |             |
| $\Rightarrow$ $\Rightarrow$ Box2                                                                          |               | Properties: How_to_Hilbert2 - HFSSDesign1 - Modeler |       |         |               |             |
| $\bullet$ CreateBox                                                                                       | Command       |                                                     |       |         |               |             |
| <sup>B</sup> B Unite                                                                                      |               |                                                     |       |         |               |             |
| $\theta - \theta$ Box3                                                                                    | Name          |                                                     | Value |         | Unit Evaluat  | Description |
| $\theta$ CreateBox                                                                                        |               | Comm CreateBox                                      |       |         |               |             |
| $\theta - \theta$ Box4                                                                                    | Coordi Global |                                                     |       |         |               |             |
| <sup>⊕</sup> Box5                                                                                         |               | Position 127, 19, 1                                 |       |         | mm 127mm      |             |
| $\rightarrow$ Box6                                                                                        | <b>XSize</b>  | $\mathbf{1}$                                        |       |         | mm 1mm        |             |
| $\theta - \theta$ Box7                                                                                    | YSize         | -d-w                                                |       |         | $mm$ -4mm     |             |
| $\overline{B} - \overline{C}$ Box8                                                                        | <b>ZSize</b>  | 0.035                                               |       |         | mm 0.035mm    |             |
| $\equiv -2$ Box9                                                                                          |               |                                                     |       |         |               |             |
| $\theta - \theta$ Box10                                                                                   |               |                                                     |       |         |               |             |
| $\stackrel{\scriptscriptstyle\oplus}{\scriptscriptstyle\oplus\cdots\oplus\scriptscriptstyle\oplus}$ Box11 |               |                                                     |       |         |               |             |
| $\stackrel{\scriptscriptstyle \pm}{\scriptscriptstyle \pm\!-\!2}$ Box12                                   |               |                                                     |       |         |               |             |
| $\theta - \theta$ Box13                                                                                   |               |                                                     |       |         |               |             |
| $\equiv -2$ Box14                                                                                         |               |                                                     |       |         |               |             |
| $\theta - 3$ Box 15                                                                                       |               |                                                     |       |         |               |             |
| $\rightarrow$ Box16                                                                                       |               |                                                     |       |         |               |             |
| <sup>®</sup> Box17                                                                                        |               |                                                     |       |         | ☑ Show Hidden |             |
| $\theta - \theta$ Box18                                                                                   |               |                                                     |       |         |               |             |
| <sup>®</sup> Box19                                                                                        |               |                                                     |       |         |               |             |
| $\equiv -2$ Box20                                                                                         |               |                                                     |       | Aceptar | Cancelar      | Aplicar     |

*Figura 79: Parametrización de las dimensiones de los objetos del diseño*

<span id="page-78-1"></span>Tecnologías de antenas 03/07/2023

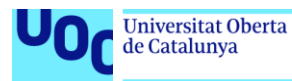

Al sustituir los valores numéricos iniciales por letras, aparece la pantalla de la [Figura 80,](#page-79-0) en la que se puede definir el tipo de variable, sus unidades, y asociarle un valor.

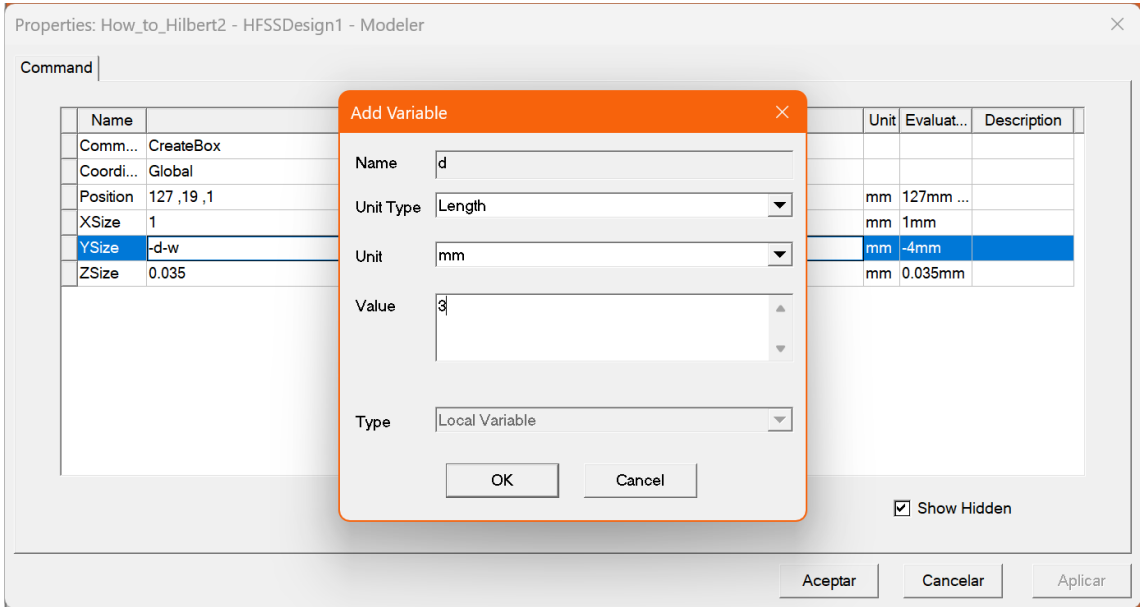

*Figura 80: Definición de nuevas variables (I)*

<span id="page-79-0"></span>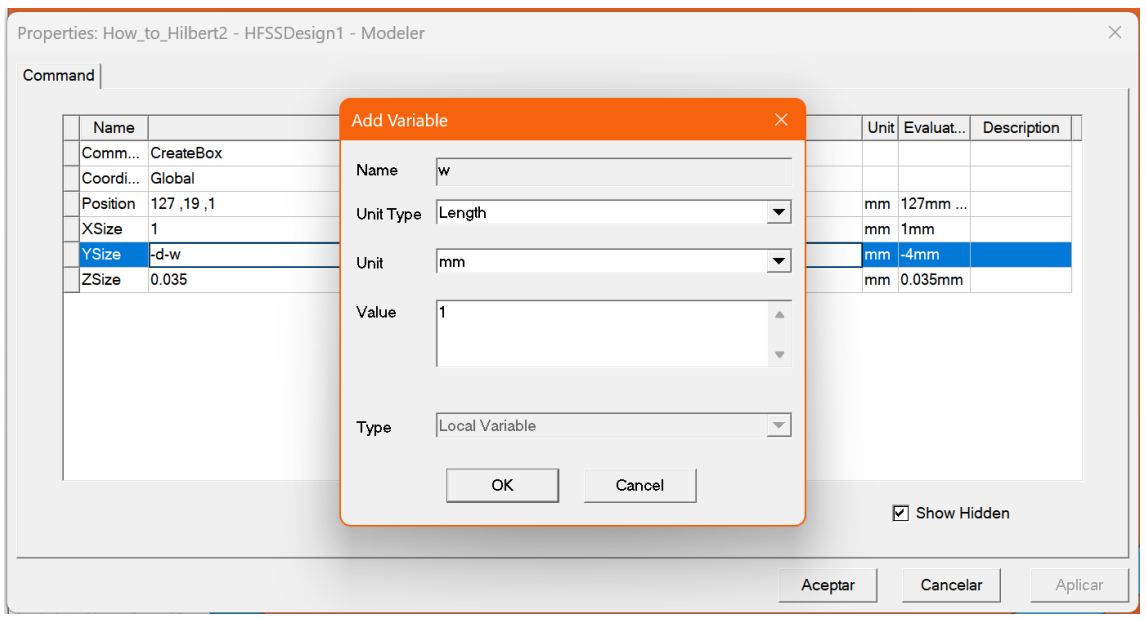

*Figura 81: Definición de nuevas variables (II)*

Este procedimiento se puede llevar a cabo en tantos parámetros como se considere necesario. También se pueden poner algunos parámetros en función

Tecnologías de antenas 03/07/2023

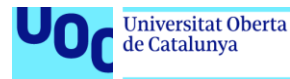

de otros, como se puede ver en el listado total de variables locales que se llegan a definir para este proyecto en la [Figura 82.](#page-80-0)

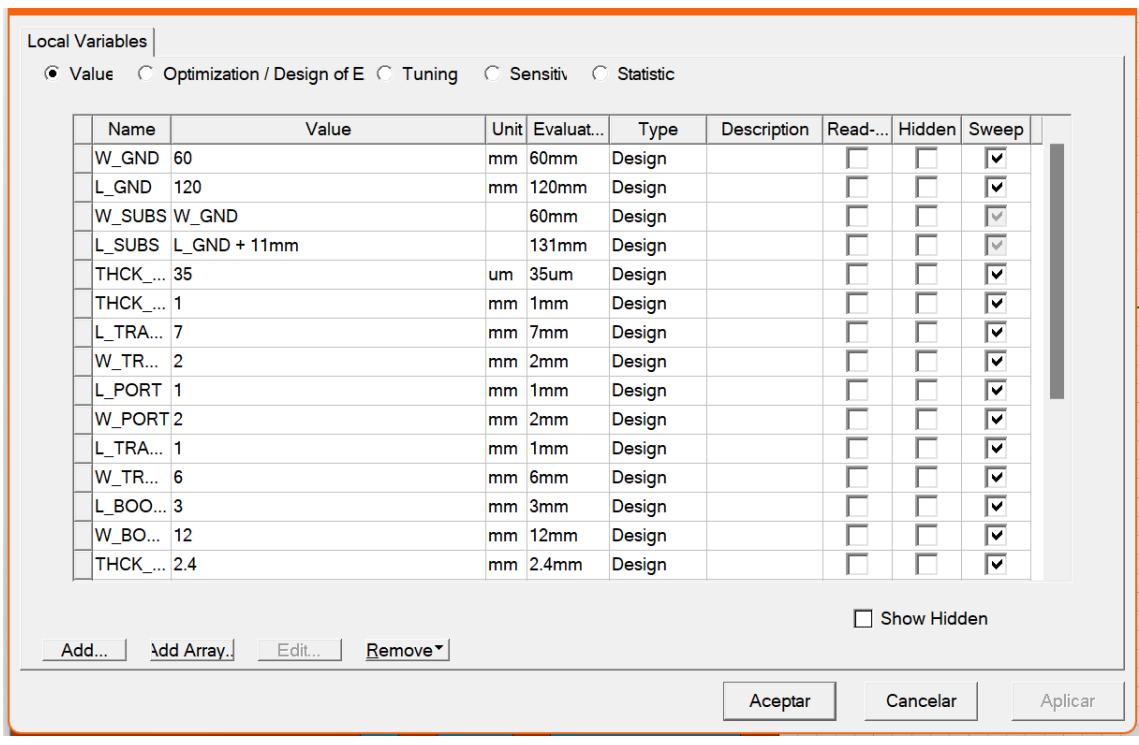

*Figura 82: Listado de variables locales del proyecto*

<span id="page-80-0"></span>Llegado este punto, se puede proceder a la configuración de las simulaciones paramétricas que se deseen hacer. Para empezar, se seguirá la secuencia mostrada en la siguiente [Figura 83:](#page-80-1)

<span id="page-80-1"></span>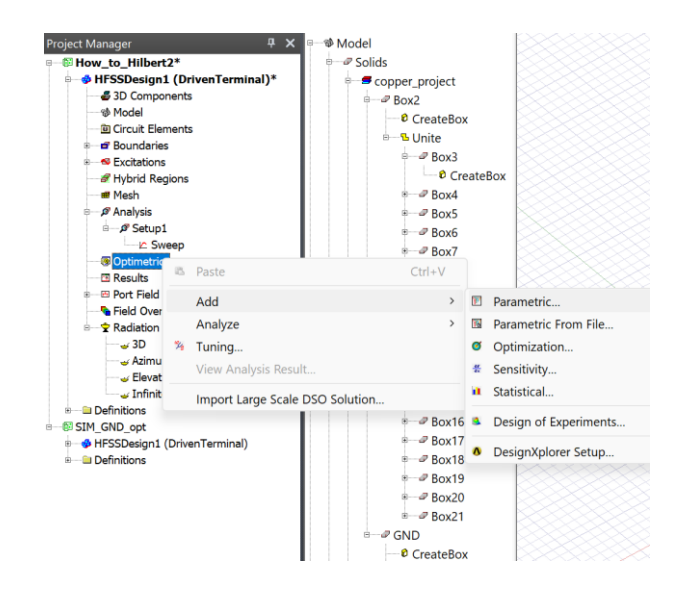

*Figura 83: Procedimiento para configurar un nuevo entorno de simulación paramétrica en HFSS*

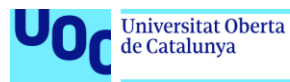

El primer paso consiste en definir sobre qué variables se realizarán los barridos paramétricos. Para este caso interesa barrer para una serie de valores del ancho y largo del plano de masa radiante de la antena, como se muestra en la [Figura](#page-81-0) [84.](#page-81-0)

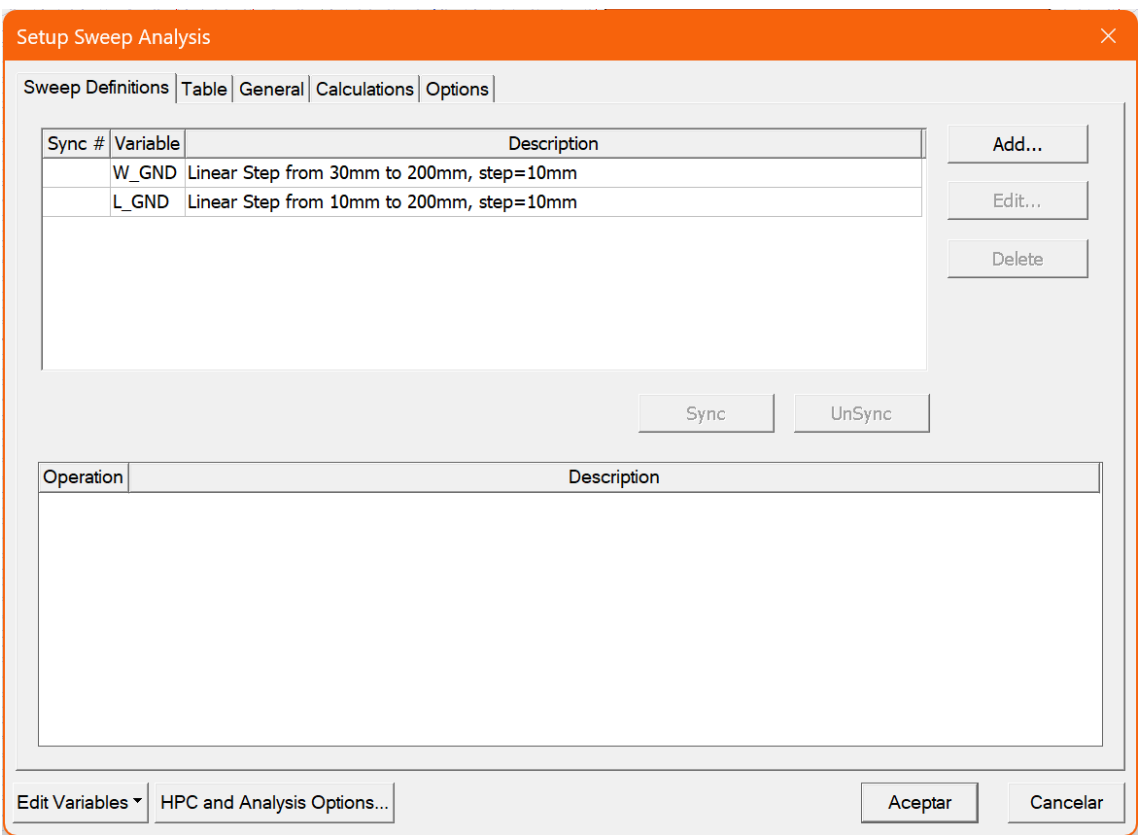

*Figura 84: Configuración de las variables sobre las que se va a hacer el barrido paramétrico*

<span id="page-81-0"></span>A continuación, se configuran los cálculos que se desean realizar específicamente con estos barridos. El cálculo de los parámetros S se hace por defecto, pero si se desea añadir algún cálculo adicional (como la eficiencia de radiación o la directividad), será necesario indicarlo explícitamente tal y como se muestra en la [Figura 85:](#page-82-0)

|                                    | Sweep Definitions   Table   General Calculations   Options |                  |                                         |
|------------------------------------|------------------------------------------------------------|------------------|-----------------------------------------|
| Solution                           | Calculation                                                | Calc. Context    | <b>Calculation Range</b>                |
|                                    | Setup1 : LastAdaptive dB(RadiationEfficiency)              | Infinite Sphere1 | Freq(0.9GHz)                            |
| Setup1: LastAdaptive dB(DirTotal)  |                                                            | Infinite Sphere1 | Theta(0deg), Phi(-180deg), Freq(0.9GHz) |
| Setup1: LastAdaptive dB(DirTotal)  |                                                            | Infinite Sphere1 | Theta(0deg), Phi(180deg), Freq(0.9GHz)  |
| Setup1: LastAdaptive dB(GainTotal) |                                                            | Infinite Sphere1 | Theta(0deg), Phi(180deg), Freq(0.9GHz)  |
| Setup1: LastAdaptive dB(GainTotal) |                                                            | Infinite Sphere1 | Theta(0deg), Phi(-180deg), Freq(0.9GHz) |
|                                    |                                                            |                  |                                         |

*Figura 85: Configuración de los cálculos que se desean realizar en la simulación paramétrica*

<span id="page-82-0"></span>Finalmente, tan sólo será necesario hacer clic derecho sobre *Optimetrics* y hacer clic en *Analyze all*, de manera análoga a las simulaciones electromagnéticas dentro del menú *Analysis*.

## 6.2. Código Python para automatizar la exportación de archivos .s2p en HFSS

Dado que tras la simulación paramétrica en HFSS se obtienen 360 variaciones diferentes del mismo modelo, se plantea la dificultad añadida de implementar la red de adaptación diseñada para el modelo nominal a todas estas variantes. Por ello, se decide automatizar el proceso exportando mediante un *script* de IronPython ejecutado en HFSS los 360 archivos .s1p.

Este código ha sido descargado del repositorio de GitHub [HowtoSim\\_Script](https://github.com/linmingchih/HowtoSim_Script) del usuario @linmingchih y se ha modificado para adaptar los nombres de los ficheros de salida a un formato que no generara errores en Windows 11. Se proporciona el código a continuación:

```
import ScriptEnv
import re
```
Tecnologías de antenas 03/07/2023

**Universitat Oberta** 

omversitat o<br>de Catalunva

uoc.edu

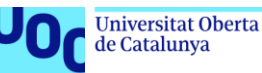

```
class solutions():
    def __init__(self):
        oProject = oDesktop.GetActiveProject()
        self.oDesign = oProject.GetActiveDesign()
    def getReportType(self):
        oModule=self.oDesign.GetModule("ReportSetup")
        return oModule.GetAvailableReportTypes()
    def getAvailableSolution(self, ReportType):
        oModule=self.oDesign.GetModule("ReportSetup")
        return oModule.GetAvailableSolutions(ReportType)
    def getFrequency(self, Solution):
        oModule=self.oDesign.GetModule("Solutions")
        return oModule.GetSolveRangeInfo(Solution)
    def getVariations(self, Solution):
        oModule=self.oDesign.GetModule("Solutions")
        return oModule.GetAvailableVariations(Solution)
oProject = oDesktop.GetActiveProject()
oDesign = oProject.GetActiveDesign()
oModule = oDesign.GetModule("Solutions")
sol=solutions()
for i in sol.getReportType():
    for j in sol.getAvailableSolution(i):
        if 'Sweep' not in j:
            continue
        for \overline{k} in sol.getVariations(j):
            try:
                match = re.search(r''L GND='\lceil^{\wedge} \rceil^{*}'", k)
                l gnd = match.group(0) if match else ''
                match = re.search(r''W GND='[^'']^{*''''}, k)w_gnd = match.group(0) if match else ''
                snpfile="{}{} {}.s{}p".format(oProject.GetPath(), 1 gnd,
w_gnd, oModule.GetEditSourcesCount())
                oModule.ExportNetworkData(k, [j], 3, snpfile, ["All"], 
True, 50, "S", -1, 0, 15, True, False, False)
                AddWarningMessage("Export: {}".format(snpfile))
            except:
                pass
```
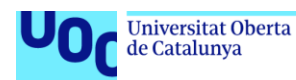

## 6.3. Código Python para automatizar la implementación de la red de adaptación

Una vez generados los 360 archivos .s1p correspondientes a cada una de las variaciones en las dimensiones del plano de masa de la antena, se necesita implementar la red de adaptación diseñada en cada uno de ellos. Para la automatización de esta tarea se hace uso de la librería especializada en radiofrecuencia *scikit-rf* para Python.

*Scikit-rf* exporta estos nuevos archivos generados en formato complejo, así que se hacen algunas modificaciones para que el código (de elaboración propia) exporte directamente los resultados con la información del parámetro S<sub>11</sub> en decibelios en archivos Excel. Se adjunta el código a continuación:

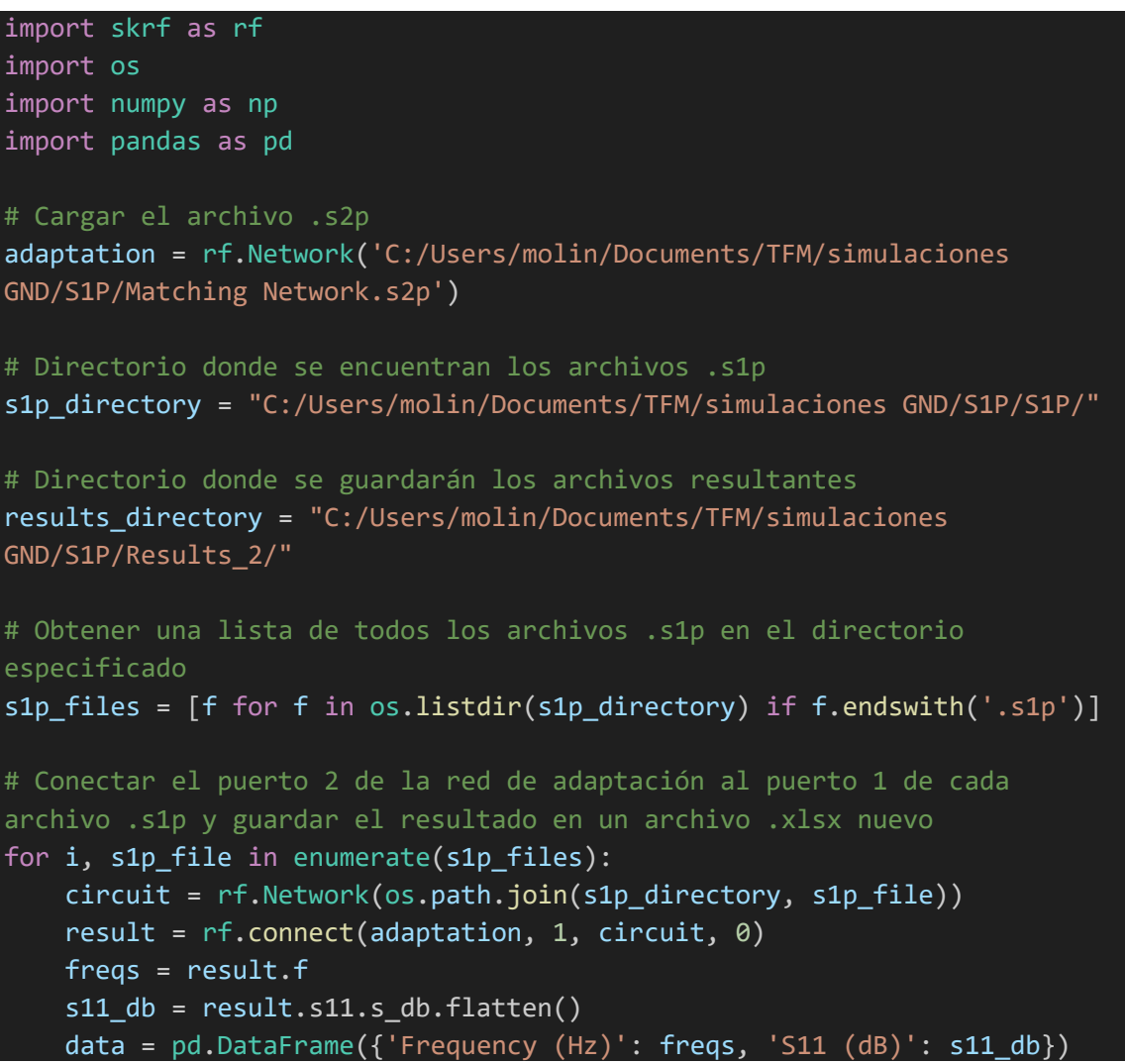

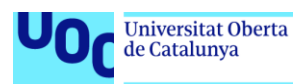

data.to\_excel(os.path.join(results\_directory, s1p\_file.replace('.s1p', '\_result.xlsx')), index=False) print(f'Procesando archivo  $\{i+1\}$  de  $\{len(s1p-files)\}$ :  $\{s1p-file\}'$ )

6.4. Código Python para generar los datos necesarios para el estudio de la reusabilidad en términos de adaptación, eficiencia, directividad y ganancia de la antena

Una vez se tienen todos los Excel generados con el código anterior en una misma carpeta, el siguiente paso es procesar la información almacenada en ellos para generar un mapa de calor que muestre la reusabilidad de la red de adaptación para diferentes dimensiones de la antena. Para ello es necesario extraer el peor valor del parámetro  $S_{11}$  dentro de la banda de interés (863 – 928 MHz) para cada una de las variaciones simuladas.

Este código se puede reutilizar y de hecho se reutiliza para extraer los valores de ganancia, directividad y eficiencia de la antena para poder asimismo generar los correspondientes mapas de color. Este código genera un archivo de texto con los arrays correspondientes a cada variación de L con el formato adecuado para utilizarlo en el script de Matlab que genera los mapas de color.

Se adjunta a continuación el código de Python (de elaboración propia) que se utiliza para automatizar esta tarea (se muestra versión utilizada para extraer los datos de la ganancia de los .csv generados por HFSS):

```
import csv
import re
# Ruta del archivo CSV
#csv_file = r'C:\Users\molin\OneDrive - Universitat Oberta de 
Catalunya\TFM\Pendiente procesar\Efficiency_Directivity.csv'
csv_file = r'C:\Users\molin\OneDrive - Universitat Oberta de 
Catalunya\TFM\Pendiente procesar\Efficiency_Directivity_Gain.csv'
# Diccionarios para almacenar los datos
#efficiency dict = \{\}#directivity_dict = {}
gain\_dict = \{\}
```
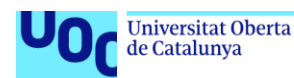

```
# Leer el archivo CSV
with open(csv_file, 'r') as f:
    reader = csv.DictReader(f)
    for row in reader:
        l gnd = row['L GND']
        w gnd = row['W GND']#efficiency = row['dB(RadiationEfficiency): Freq(0.9GHz): 
Infinite Sphere1']
        #directivity = row['dB(DirTotal): Theta(0deg) Phi(-180deg) 
Freq(0.9GHz): Infinite Sphere1']
        gain = row['dB(GainTotal): Theta(0deg) Phi(-180deg) Freq(0.9GHz): 
Infinite Sphere1']
        # Eliminar caracteres no numéricos de l_gnd y w_gnd
        l\_gnd = re.sub(r'\D', '', l\_gnd)w\_gnd = re.sub(r'\D', '', w\_gnd)# Almacenar los datos en los diccionarios
        #if 1 gnd not in efficiency dict:
        # efficiency dict[l gnd] = []
        #efficiency dict[l gnd].append((w gnd, efficiency))
        #if 1 gnd not in directivity dict:
        # directivity_dict[l_gnd] = []
        #directivity_dict[l_gnd].append((w_gnd, directivity))
        if 1 gnd not in gain dict:
            gain\_dict[1\_gnd] = []gain_dict[l_gnd].append((w_gnd, gain))
# Función para escribir los datos en un archivo de texto
def write_to_file(data_dict, file_name):
    with open(file name, 'w') as f:
        for 1 gnd, values in sorted(data dict.items(), key=lambda x:
float(x[0]), reverse=False):
            values_str = ', '.join([f'\{value\}]' for w_gnd, value in
sorted(values, key=lambda x: float(x[0]))])
            f.write(f'L{1_gnd} = [{values_str}]\n')# Escribir los datos en los archivos de texto
#write_to_file(efficiency_dict, 'efficiency.txt')
#write to file(directivity dict, 'directivity.txt')
write_to_file(gain_dict, 'gain.txt')
```